# Validation Rules

To submit any form you need some rules to give inputs.

This is the list of rules you can use for fields.

- 1. required
	- Returns FALSE if the form field is empty.
- 2. valid\_email
	- Returns FALSE if the form field does not contain a valid email address.
- 3. valid\_emails
	- Returns FALSE if any value provided in a comma separated list is not a valid email.
- 4. min\_length
	- Returns FALSE if the form field is shorter than the parameter value.
	- Example: min\_length[5]. Where 5 is a parameter of length.
- 5. max\_length
	- Returns FALSE if the form field is longer than the parameter value.
	- Example: max\_length[10]. Where 10 is a parameter of length.
- 6. exact\_length
	- Returns FALSE if the form field is not exactly the parameter value.
	- Example: exact\_length[10]. Where 10 is a parameter of length.
- 7. matches
	- Returns FALSE if the form field does not match the defined value of parameter.
	- Example: matches[field]. Where field is parameter name of field to match with.
- 8. Alpha
	- Returns FALSE if the form field contains anything other than alphabetical

Returns FALSE if the form field contains anything other than alphabetical

characters.

9. alpha\_numeric

Returns FALSE if the form field contains anything other than alphanumeric characters.

10. alpha\_dash

- Returns FALSE if the field contains anything other than alpha-numeric characters, underscores or dashes.
- 11. numeric
	- Returns FALSE if the form field contains anything other than numeric characters.
- 12. integer
	- Returns FALSE if the form field contains anything other than an integer.
- 13. decimal
	- Returns FALSE if the form field contains anything other than a decimal number.
- 14. is\_natural
	- Returns FALSE if the form field contains anything other than a natural number.
- 15. is\_natural\_no\_zero
	- Returns FALSE if the form field contains anything other than a natural number, but not zero.
- 16. valid\_ip
	- Returns FALSE if the supplied IP is not valid.
- 17. sm\_captcha\_validate
	- Returns FALSE if the EE Captcha is not valid. (Default for EE captcha field.)
- 18. is\_unique
	- Returns FALSE id the field value match with the field in database table.
	- Example: is\_unique[members.email]. Where "members" is table name and "email" is field of that table.

19. exists\_email

- Returns FALSE if email field entered by user is not exists in members table.
- Used in forgot password form email field by default.

20. auth\_password

- Returns FALSE if user entered wrong password.
- Use in edit profile form to validate current password.

### Hooks

Hooks are use to modify the data or writing your own flow on plugin without changing the core code of plugin. List of hooks given in smart members are listed below:

1. Build form starts:

a. [sm\\_build\\_form\\_start](#page-3-0)

- b. [sm\\_before\\_logout\\_link](#page-4-0)
- 2. Build forms ends:
	- a. [sm\\_build\\_form\\_end](#page-4-1)
- 3. Start submit forms:
	- a. [sm\\_submit\\_form\\_start](#page-5-0)
	- b. [sm\\_logout\\_start](#page-6-0)
- 4. End submit forms:

a. [sm\\_submit\\_form\\_end](#page-6-1)

5. If errors found in forms:

a. [sm\\_error\\_in\\_form](#page-7-0)

b. [sm\\_outer\\_error](#page-7-1)

6. Initialize validation rules:

a. [sm\\_init\\_validation](#page-8-0)

7. View profile start

a. [sm\\_view\\_profile\\_start](#page-8-1)

b. [sm\\_view\\_profile\\_end](#page-9-0)

8. Before send email:

a. [sm\\_before\\_send\\_email](#page-9-1)

9. Total fields listed (Constructor Hook)

a. [sm\\_total\\_fields](#page-10-0)

10. Social Media login (Pro Feature)

a. [sm\\_before\\_social\\_login](#page-10-1)

b. [sm\\_after\\_social\\_login](#page-11-0)

#### 11. Import member Hooks (Pro Feature [EE4 only])

a. [sm\\_element\\_before\\_import](#page-11-1)

b. [sm\\_element\\_after\\_import](#page-12-0)

12. You can also use ExpressionEngine default hooks given below:

a. member\_member\_register\_start

b. member\_member\_register\_errors

c. member\_member\_register

- d. member\_member\_logout
- e. member\_delete
- f. member\_update\_start
- g. member\_update\_end
- h. cp\_members\_validate\_members
- i. member\_register\_validate\_members

## <span id="page-3-0"></span>sm\_build\_form\_start

This hook will call every time a forms build start. This hook let user to modify data before form generates.

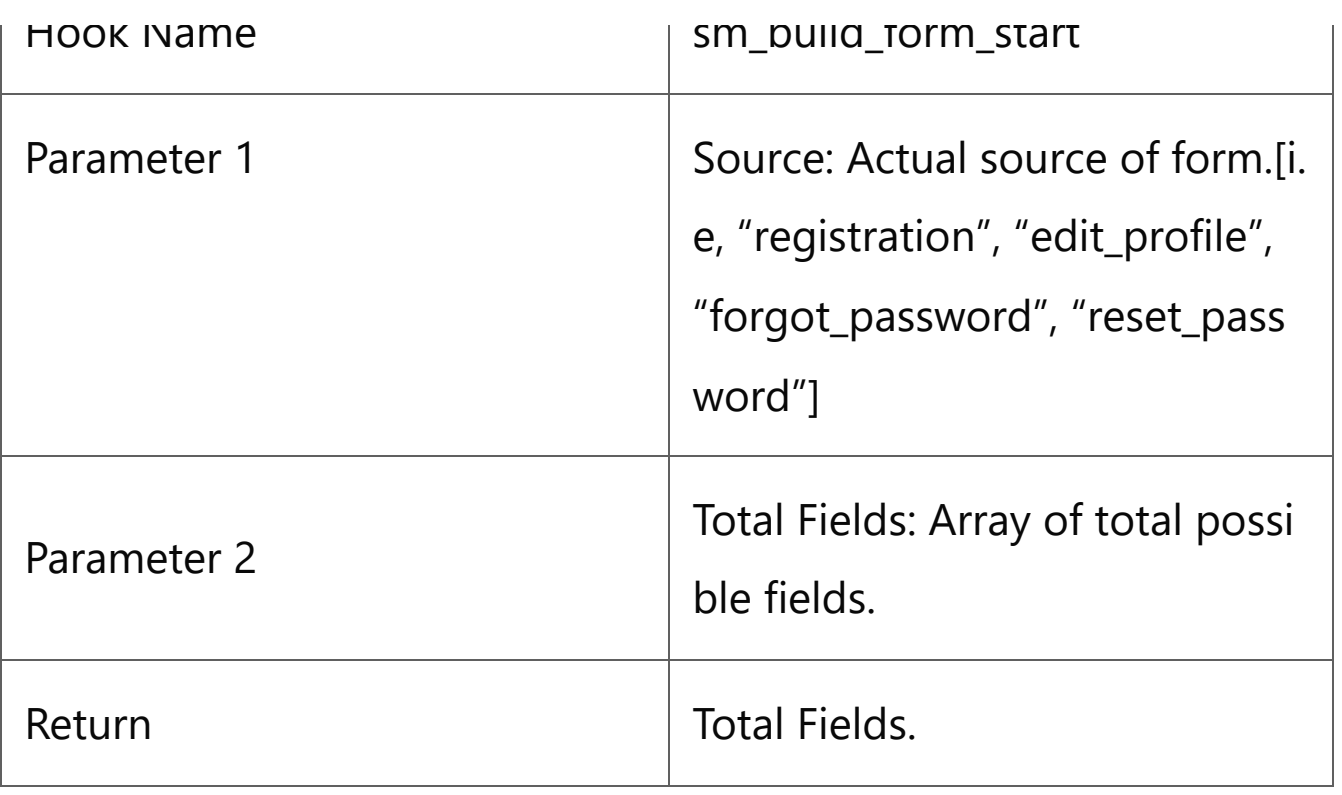

# <span id="page-4-0"></span>sm\_before\_logout\_link

This hook will call when generates logout url from {exp:smsp:logout}.

It has Logout URL in parameter of hook function.

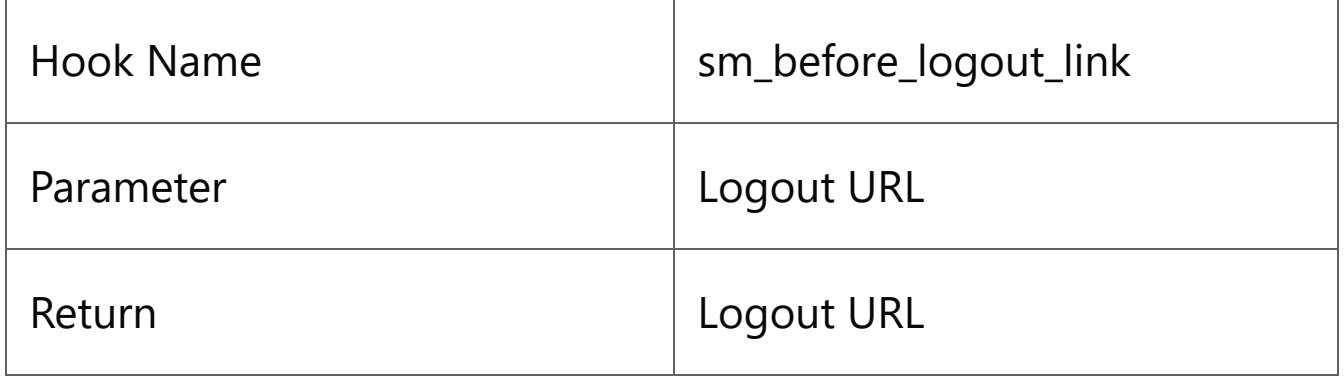

# <span id="page-4-1"></span>sm\_build\_form\_end

This hook will call every time a forms ends build. This hook will call before replace the actual data with tagdata. The parameter contains Source and the Variable array of form.

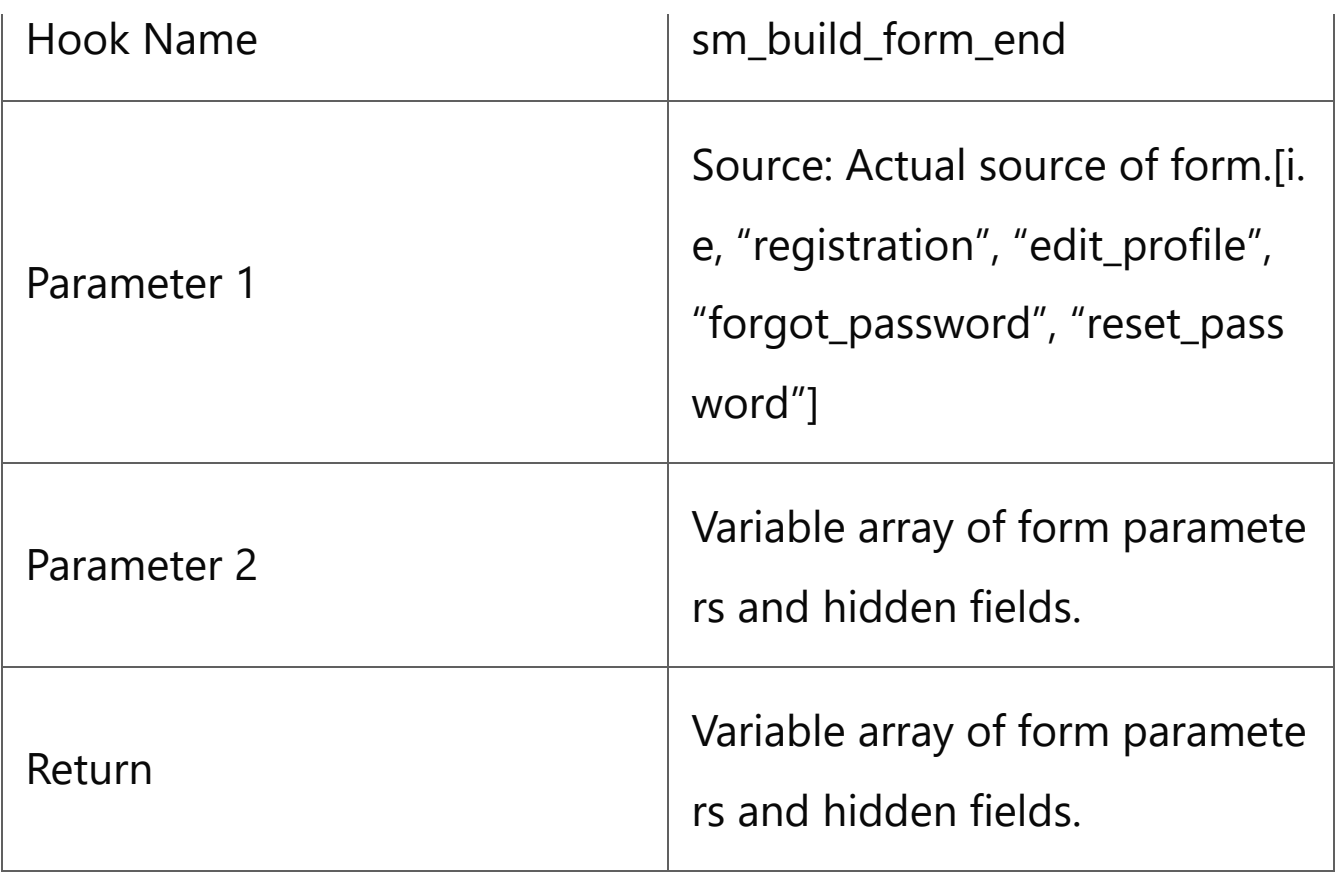

# <span id="page-5-0"></span>sm\_submit\_form\_start

This hook will call when user submits a form. This hook will call before validation hook.

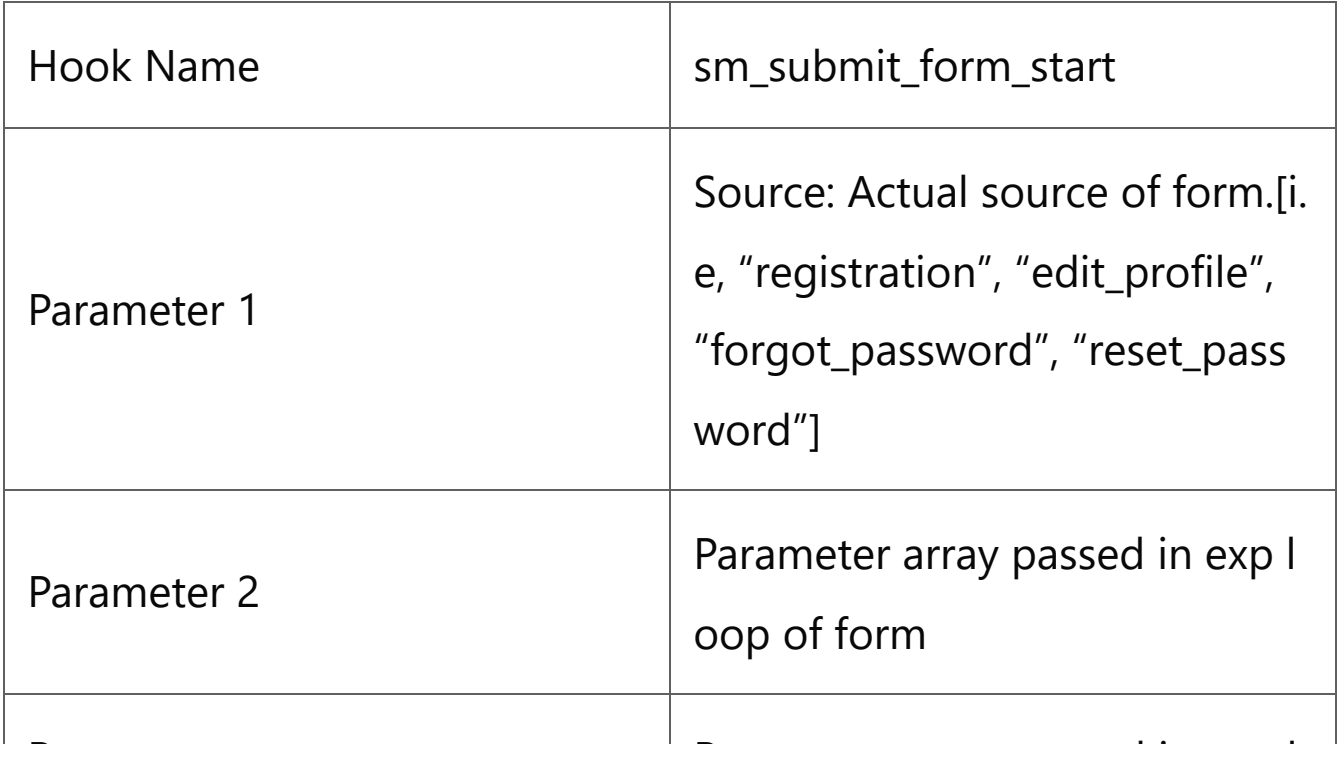

oop of form

### <span id="page-6-0"></span>sm\_logout\_start

This hook will call when a user click on logout URL. The data passed in parameter is the GET array which can secure action parameter or return url.

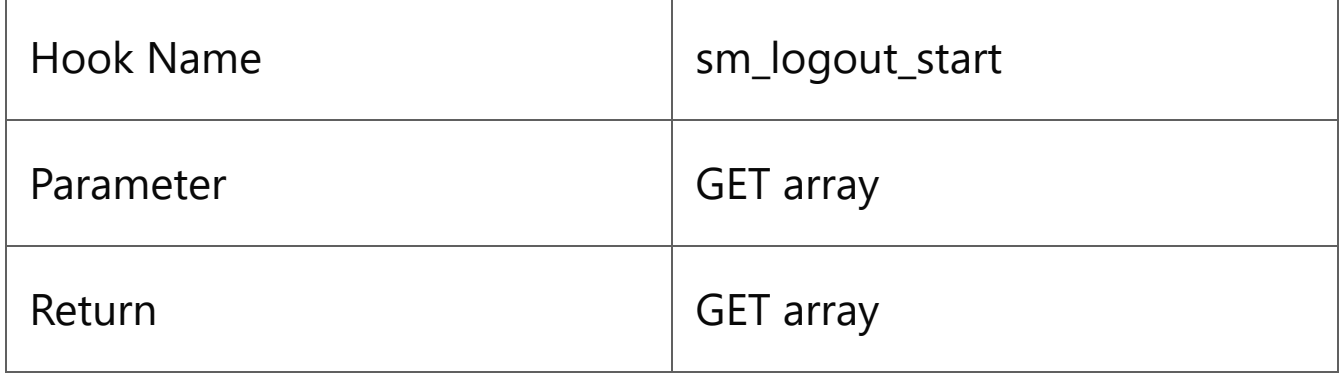

## <span id="page-6-1"></span>sm\_submit\_form\_end

This hook will call when we submits a form without any error and it update the form data into database.

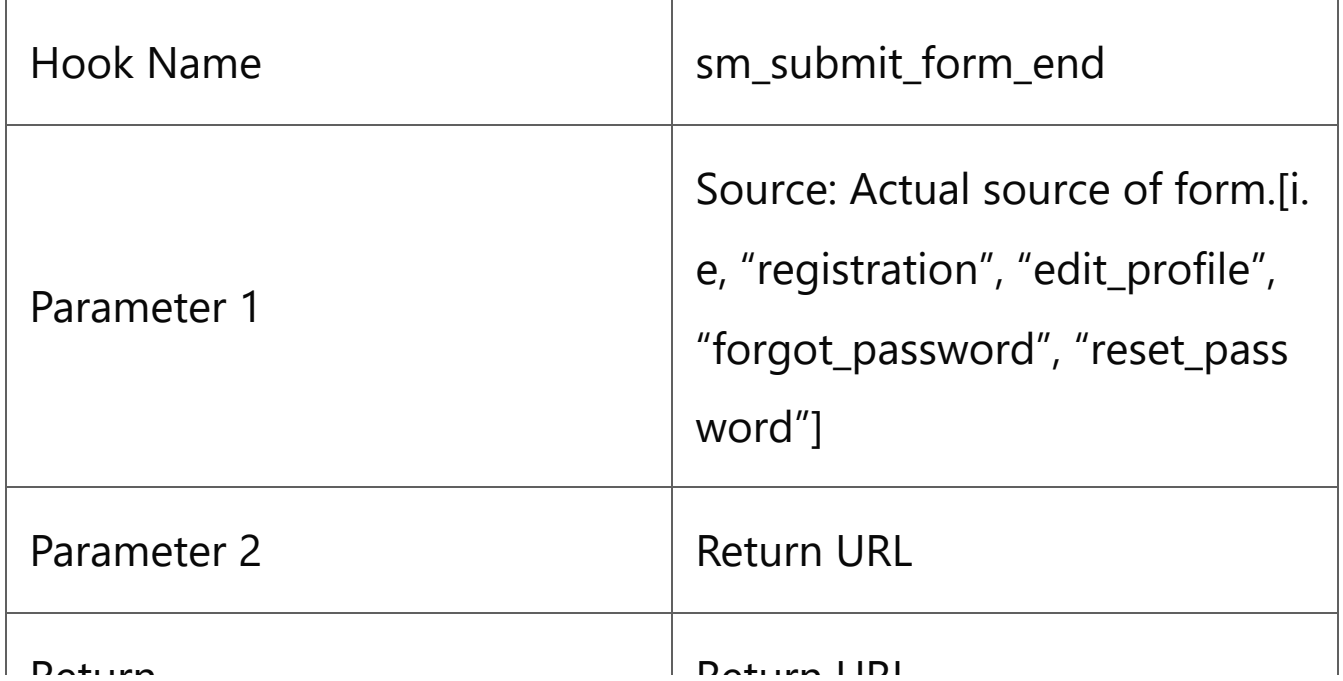

## <span id="page-7-0"></span>sm\_error\_in\_form

This hook will call when we found errors in our forms submitted data.

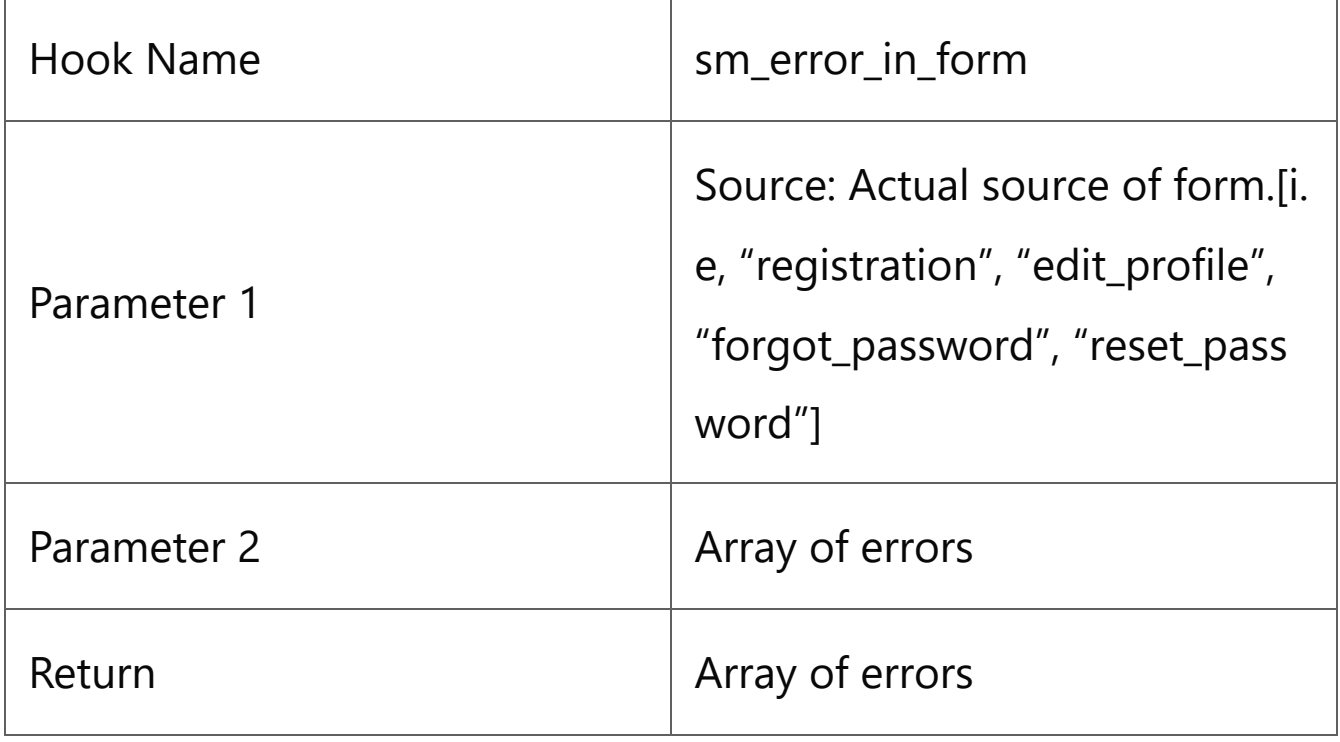

### <span id="page-7-1"></span>sm\_outer\_error

It is possible that error occurs in the form of the field of some xyz field and you forgot to add {error:xyz} in form. In that case error will show in ee default gray screen.

(Only called if error\_reporting="inline" is passed as parameter in form)

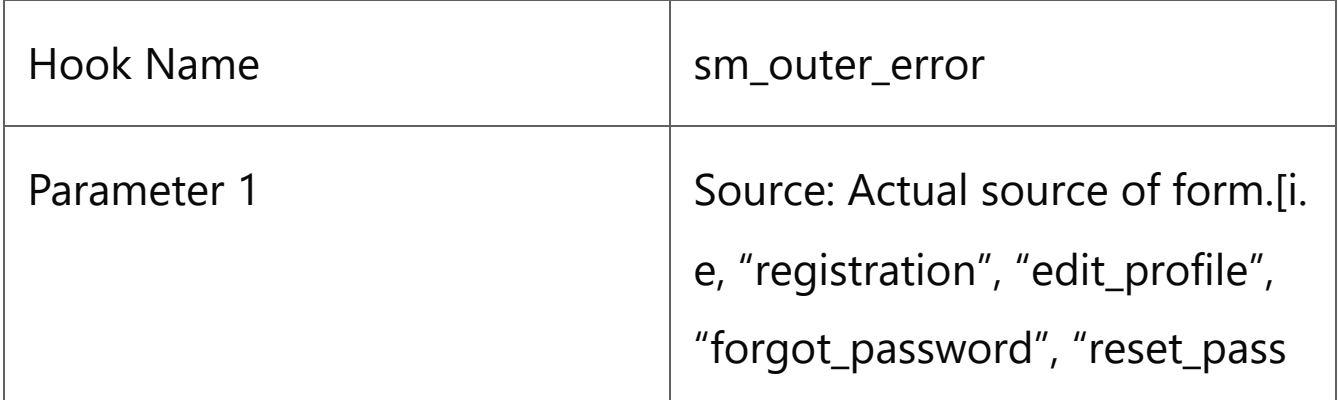

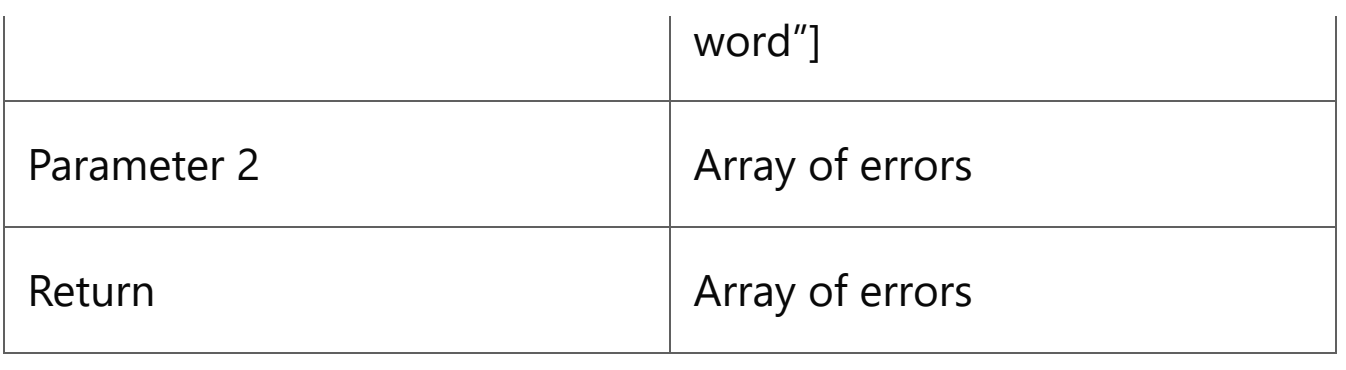

# <span id="page-8-0"></span>sm\_init\_validation

This hook will call before initialization of validation array to field. So you can control rules of fields before assign rules to fields.

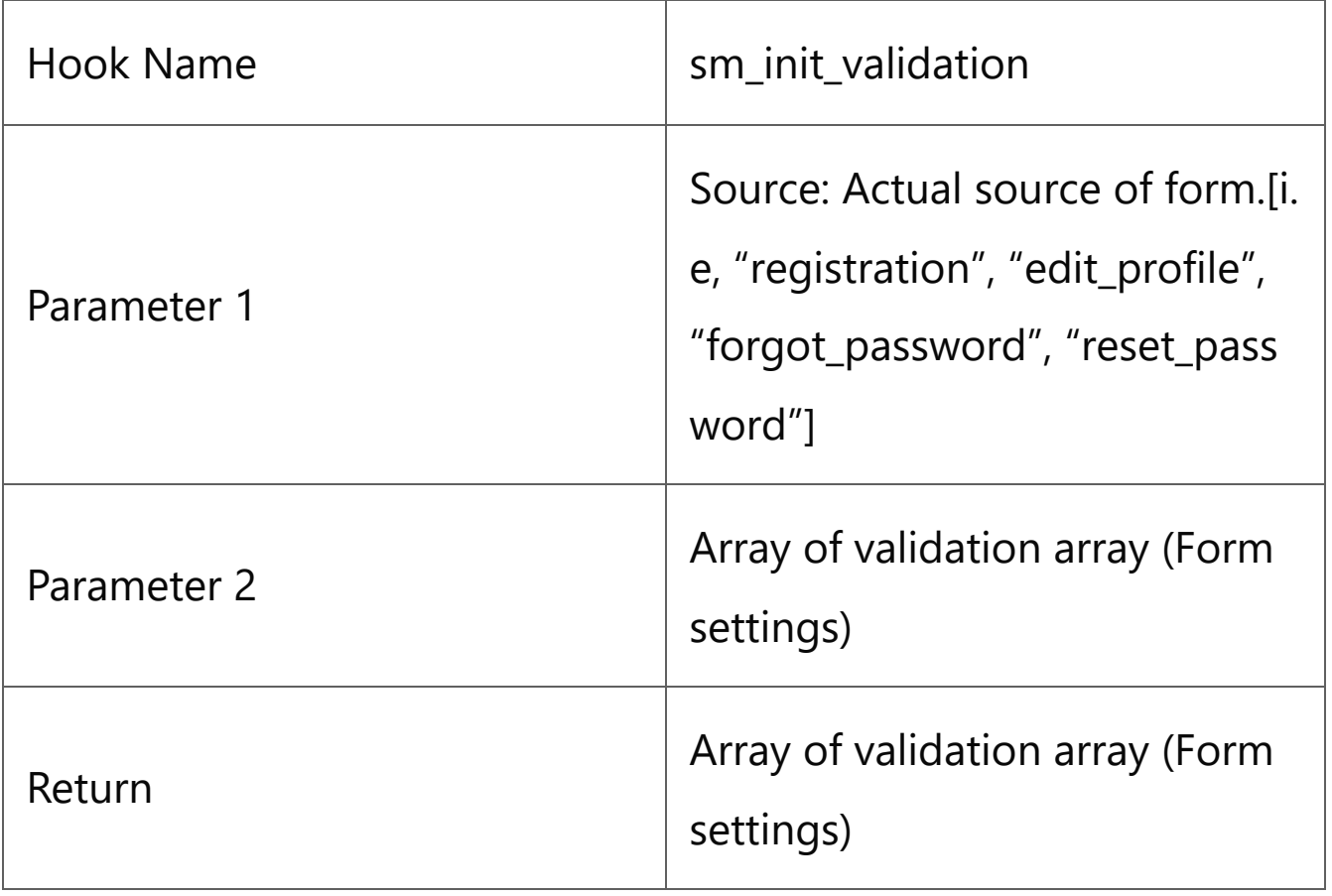

# <span id="page-8-1"></span>sm\_view\_profile\_start

This hook will call when you trigger {exp:smsp:profile} tag.

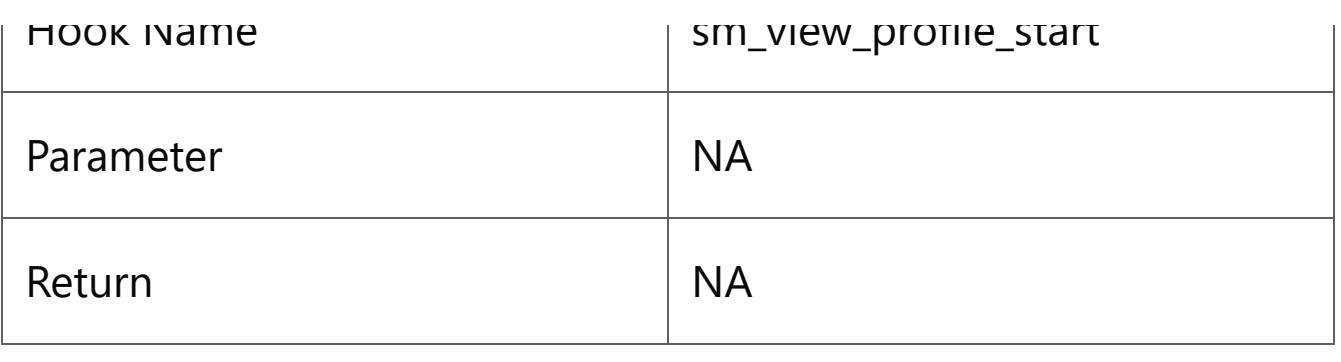

# <span id="page-9-0"></span>sm\_view\_profile\_end

This hook will call before the actual profile data will replace with tagdata.

It will pass member data array in parameter and accept the same as return.

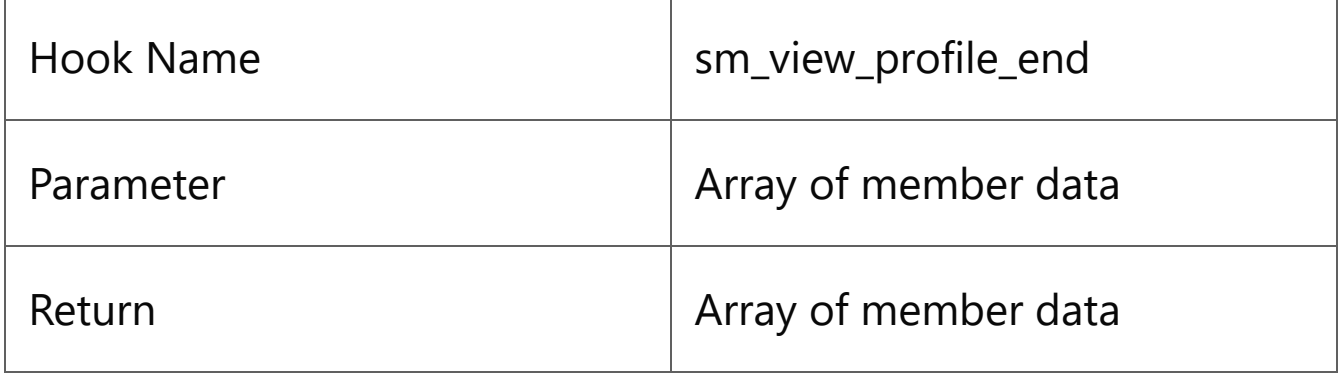

# <span id="page-9-1"></span>sm\_before\_send\_email

This hook will call before any email sends with smart members. i.e., Registration email, forgot password email.

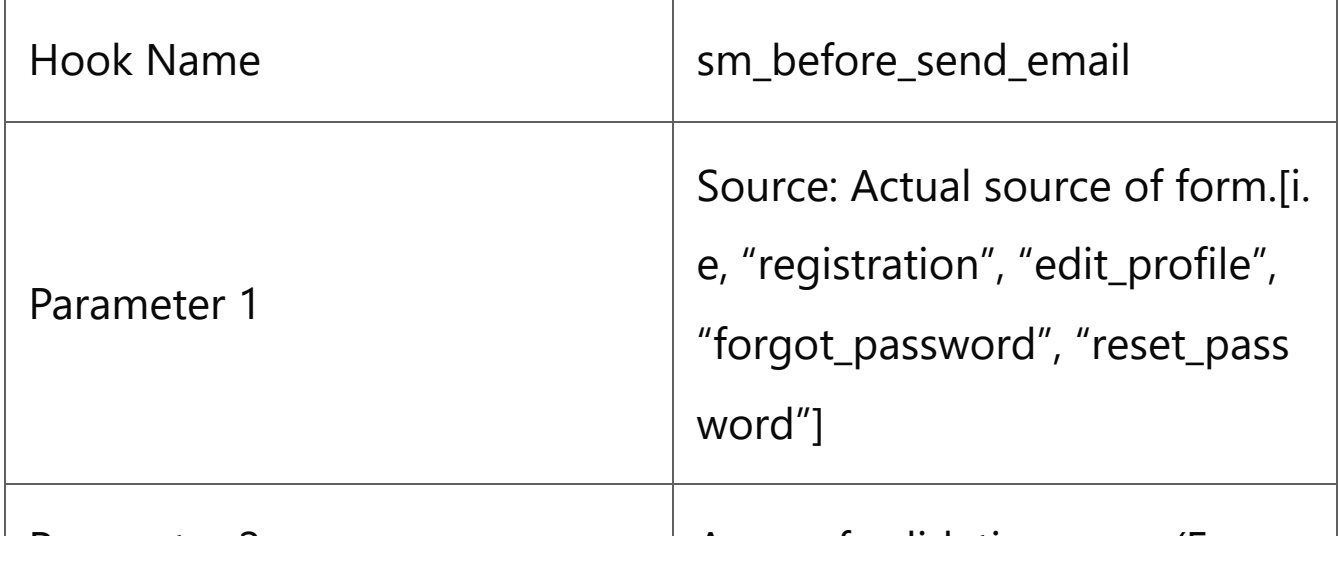

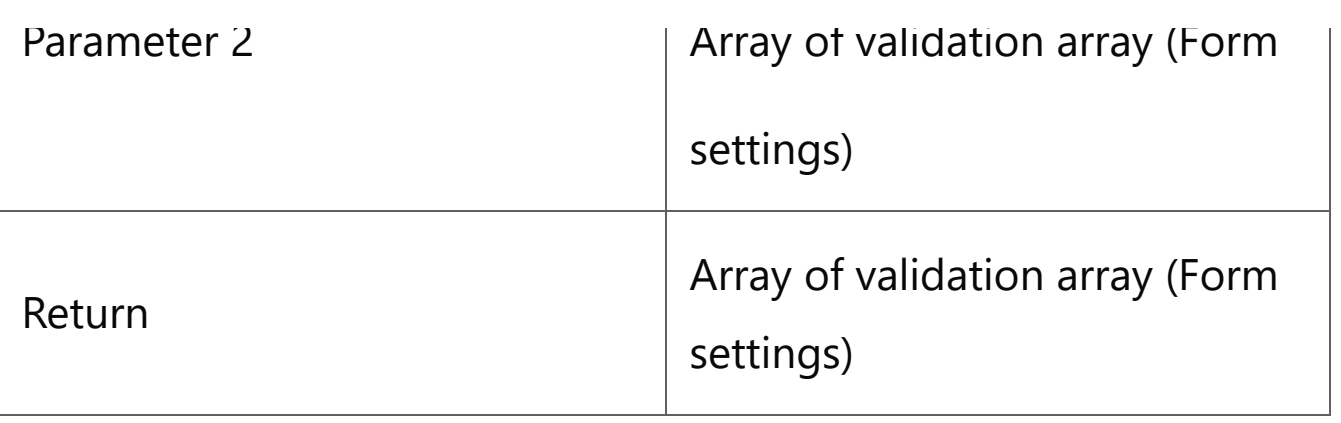

## <span id="page-10-0"></span>sm\_total\_fields

This is constructor hook. All possible fields that can exists in form or profile can contains. Array of this field is parameter of this hook.

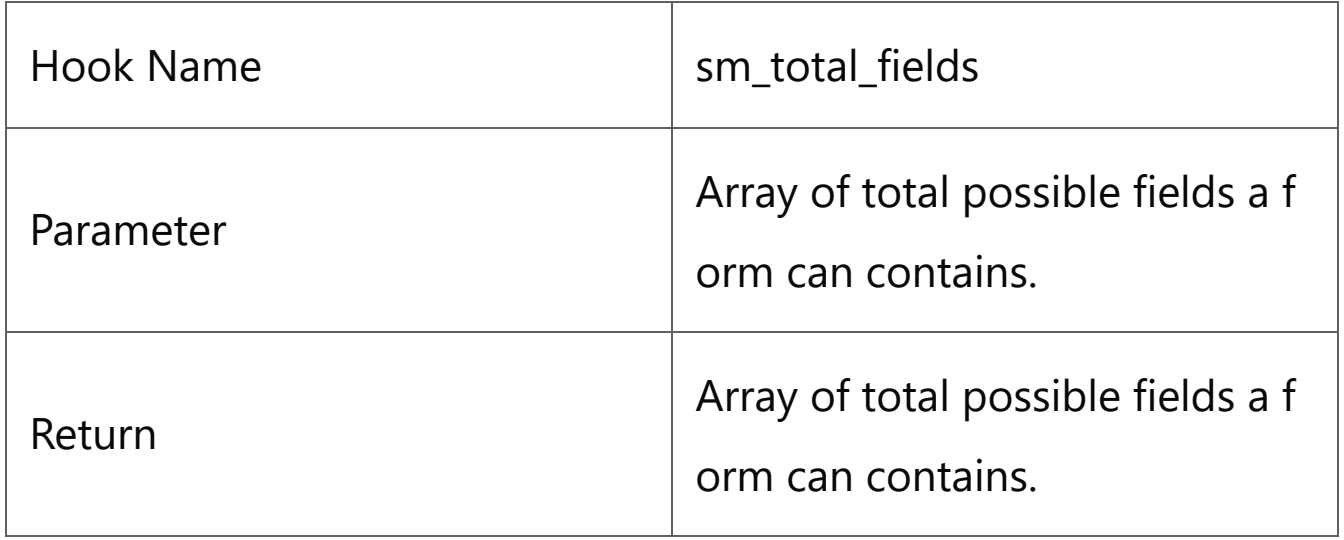

# <span id="page-10-1"></span>sm\_before\_social\_login (Pro Feature)

This hook will call before social login API call.

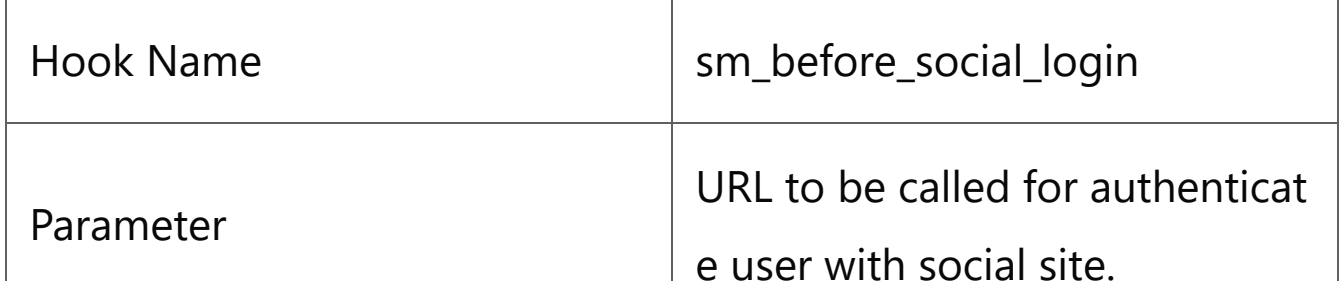

Return **Naturn Naturn URL to be called for authenticat** 

e user with social site.

# <span id="page-11-0"></span>sm\_after\_social\_login (Pro Feature)

This is constructor hook. All possible fields that can exists in form or profile can contains. Array of this field is parameter of this hook.

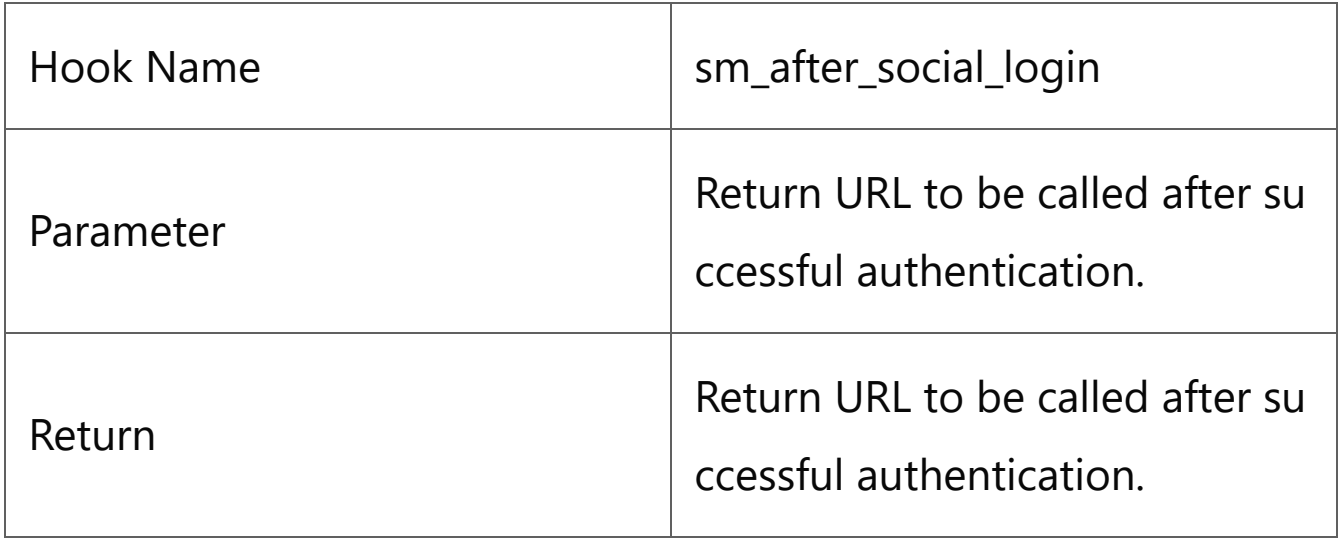

# <span id="page-11-1"></span>sm\_element\_before\_import (Pro Feature [EE4 >= v2.0.3])

This hook will call just before member will insert or update in database. Hook has one parameter that contains array that going to be insert/update so one can modify member data before insert it into the database.

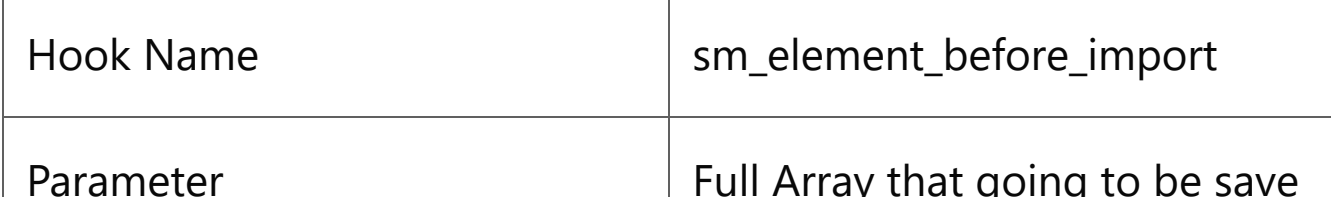

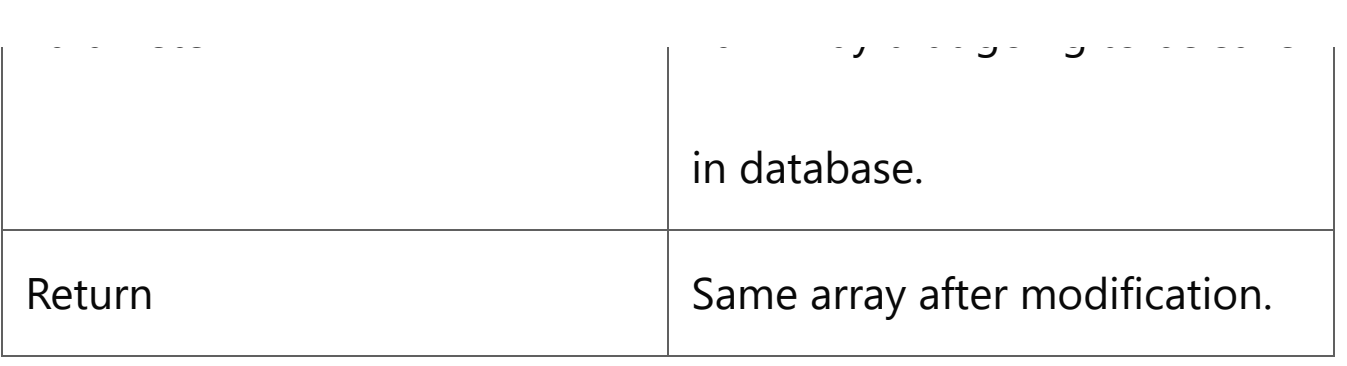

# <span id="page-12-0"></span>sm\_element\_after\_import (Pro Feature [EE4  $>=$  v2.0.3])

This hook will call just after member will save in database. Hook has one parameter that contains array that just saved into the database and second parameter as member\_id which holds the data.

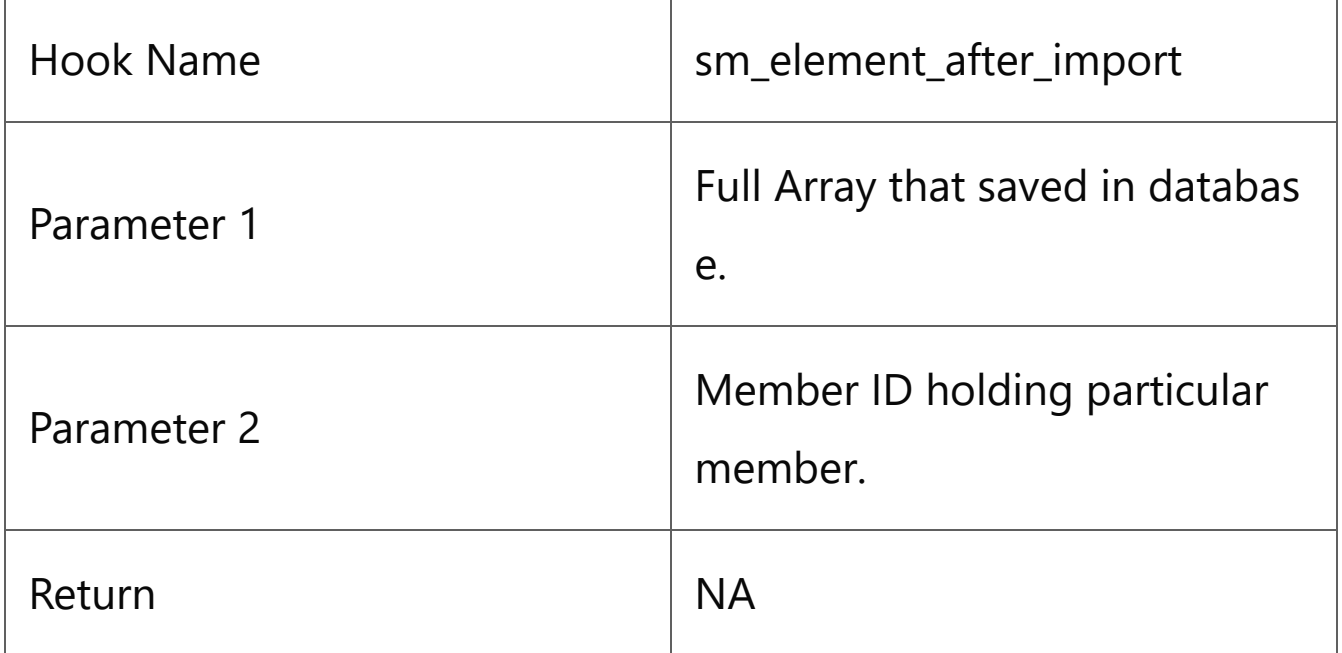

## Dashboard - New

Here the Dashboard have all the initial setup links and some other essencial links.

Dashboard also come with some reports Ex. Sales and Revenue, Membership Stats, Visits, View and Login and Recent Orders.

## Dashboard

#### Smart members subscription pro

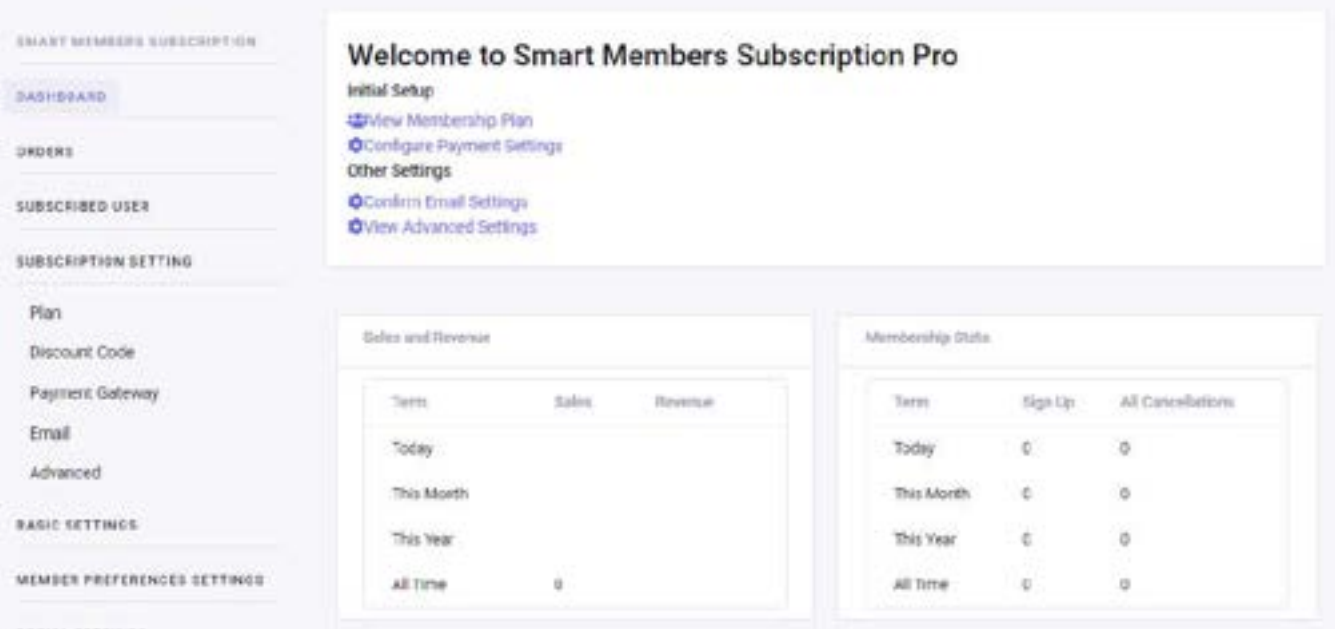

### Orders - New

Here we have all the orders list with tha basic operation of Edit,Copy,Delete and Email.

You can add new order here and export all the orders data into CSV file.

### **Orders**

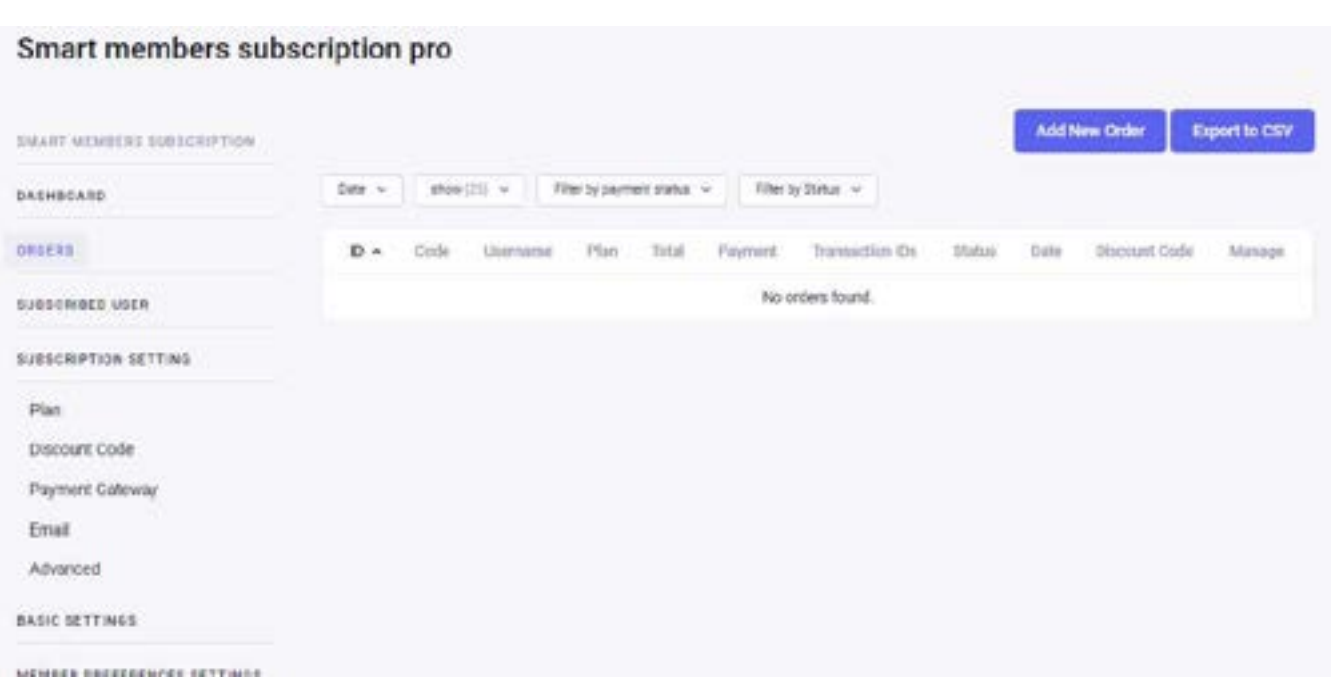

#### Add New Order

Click on "Add New Order" button to add an order.

1. ID

The ID will be generated when you save.

#### 2. Code

- This will be generated randomly.
- 3. Membership Level ID
	- Membership level ID generated when level created.
- 4. Fill the following fields to complete Billing details.
	- Billing Name
	- **Billing Street**
	- Billing City
	- **Billing State**
	- **Billing Postal Code**
	- Billing Country
	- Billing Phone

5. Sub Total

Total amount without tax and coupon amount.

6. Tax

- Tax amount that you charge depends on locations or any other circumstances.
- 7. Total
	- Total amount should be subtotal + tax couponamount.
- 8. Payment Type
	- Insert payment type here e.g. PayPal Express, PayPal Standard, Credit Card.
- 9. Card Type
	- Insert card type here e.g. Visa, MasterCard, AMEX, etc
- 10. Account Number
	- Insert Bank account number. (Obscure all but last 4 digits)
- 11. Expiration Month
	- Expiration Month of card
- 12. Expiration Year
	- Expiration Year of card
- 13. Status
	- Set status of order e.g.
		- Cancelled,Error,Pending,Refunded,Review,Success,Token
- 14. Gateway
	- Select payment gateway that you made payment through e.g. stripe, paypal, authorize.net etc
- 15. Gateway Environment
	- Select payment gateway environment, either Testing or Sandbox.
- 16. Payment Transaction ID
	- Payment Transaction ID generated by the gateway. Useful to cross reference orders.

Subscription Transaction ID generated by the gateway. Useful to cross reference subscriptions.

18. Date

- Generated by the gateway. Useful to cross reference subscriptions.
- 19. Notes
	- Any notes generated through gateway or others.
- 20. And save the order

# Subscribed Users - New Subscribed Users

Here you can see all the users who have purchased the subscription.

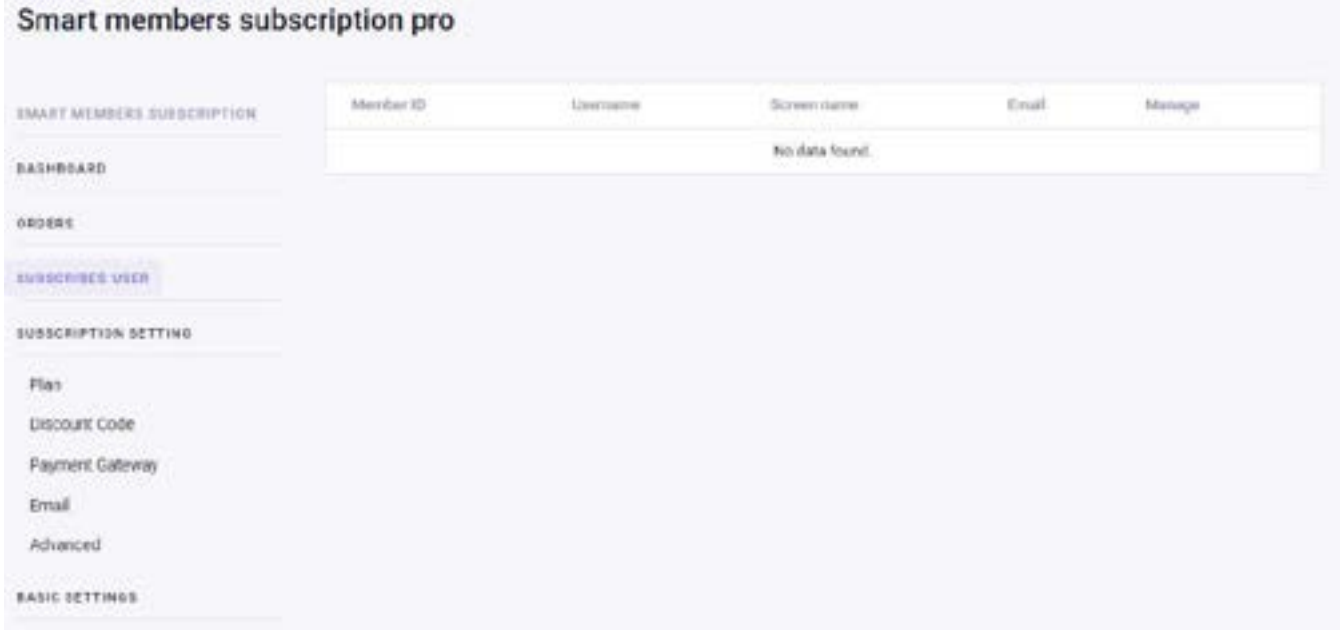

If you want to see the detailed information of the subscription, click on the eye icon in manage column of the table.

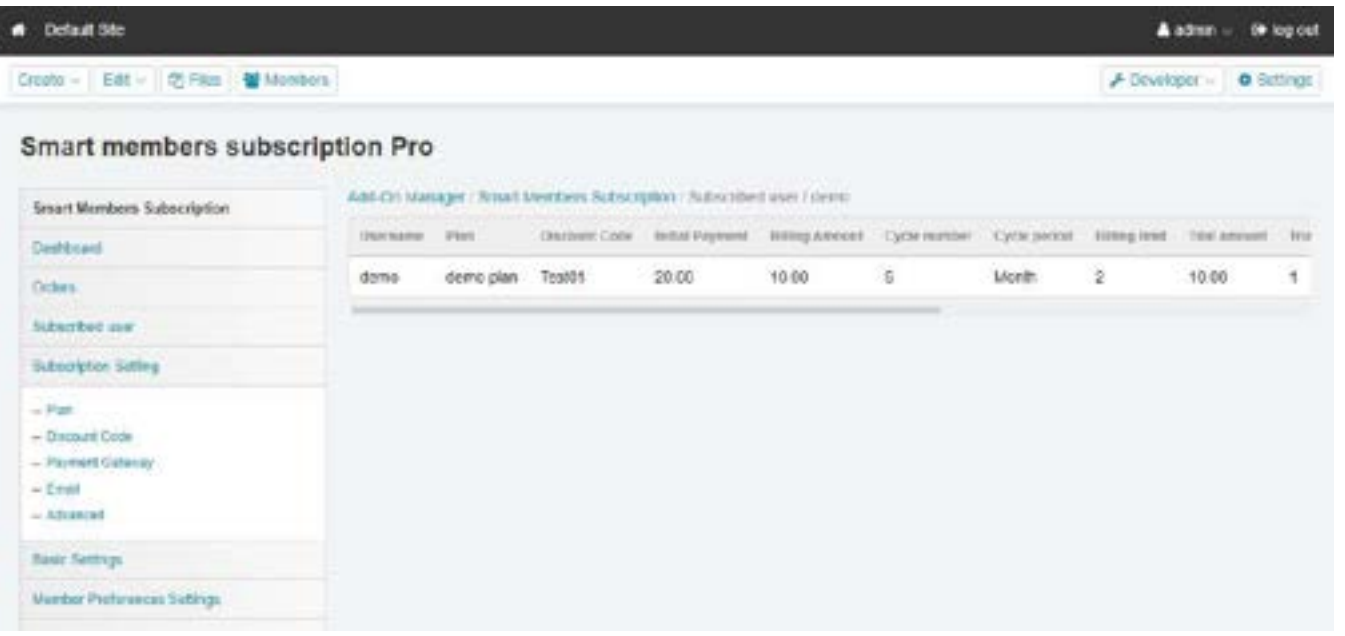

# Subscription Settings - New

Subscription settings allows you to customize settings for Subscription Plan, Discount Codes,Payment Gateway, Email and some other advance setting as per your requirements.

Under this setting you can create subscription, discount code and can manage as well. Payment Gateway allows to setup payment environment, payment method and SSL settings.

# Subscription Settings

#### 1. Plan

 $\circ$  All the plans list created by site owner for users. List can be manage by edit, copy and delete operations.

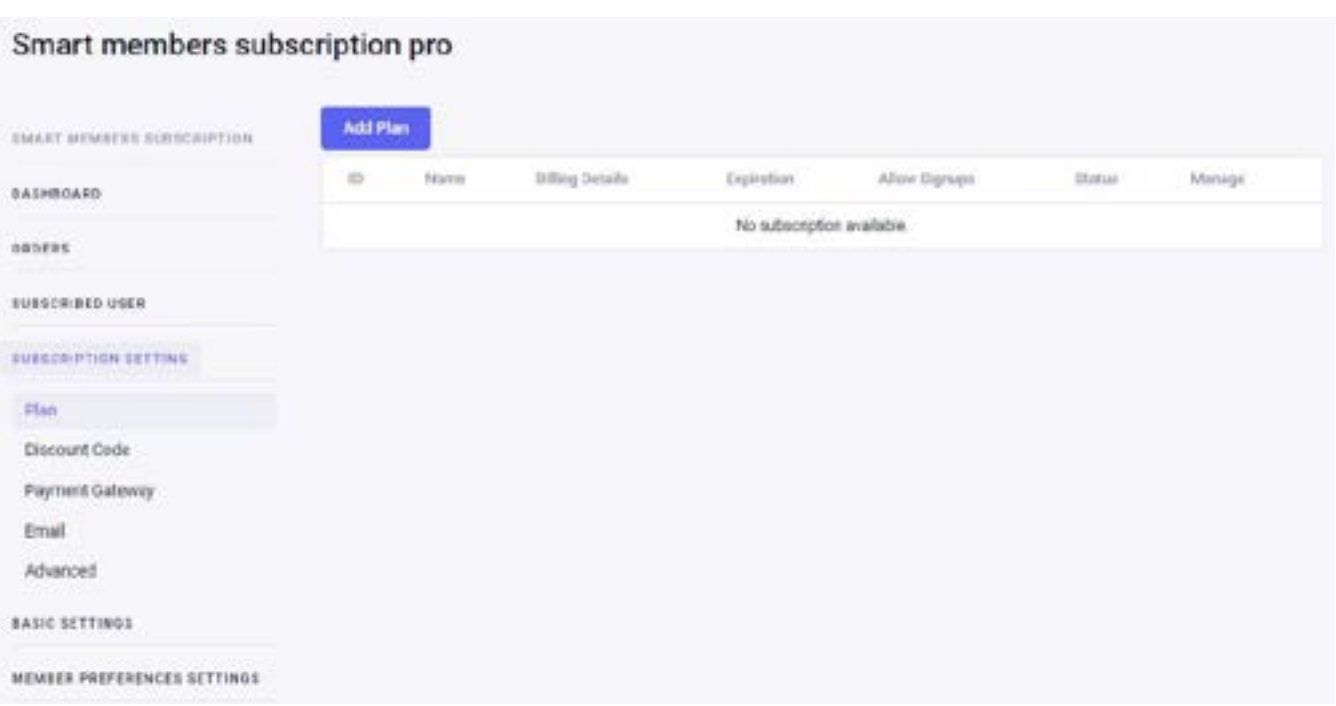

### Add New Plan

Click on "Add New" button to add new plan. And fill the following details

- 1. Name
	- The name of your Membership level (public).
- 2. Description
	- Optional content shown on the checkout page.
- 3. Confirmation Message
	- Optional content shown on the checkout confirmation page.
- 4. Billing Details:
	- 1. Initial Payment
		- $\circ$  This is what is charged at checkout. E.g. \$10.
	- 2. Recurring Subscription
		- o Check if your level has a recurring payment.
	- 3. Billing Amount
		- $\circ$  The amount to be billed one cycle (day(s), week(s), month(s), year(s)) after the initial payment.
	- 4. Billing Cycle
- $\circ$  The total number of recurring billing cycles for this level, including the trial period (if applicable) but not including the initial payment. Set to zero if membership is indefinite. At the end of the last cycle, billing will stop, but the user will still have their membership level access unless you also set an expiration below.
- 5. Custom Trial
	- Check if your level has a custom trial period. (Optional; Trial Payment and Trial Period.
- 6. Trial Billing Amount
	- $\circ$  The amount (can be zero for free trial) and number of cycles to be billed  $(day(s), week(s), month(s), year(s))$  after the initial payment.
- 5. Other Settings
	- 1. Disable New Signups
		- $\circ$  Disables new signups and hides the level from default page.
- 6. Content Settings
	- 1. Channels
		- $\circ$  Select the channels for which this plan has been created.
	- 2. Member groups
		- $\circ$  Select the Member groups for which this plan has been created.
	- 3. Categories
		- $\circ$  Select the Categories for which this plan has been created.
- 7. Save Plan

### 2. Discount Codes

All the discount code list created by site owner for users. List can be manage by edit, copy and delete operations.

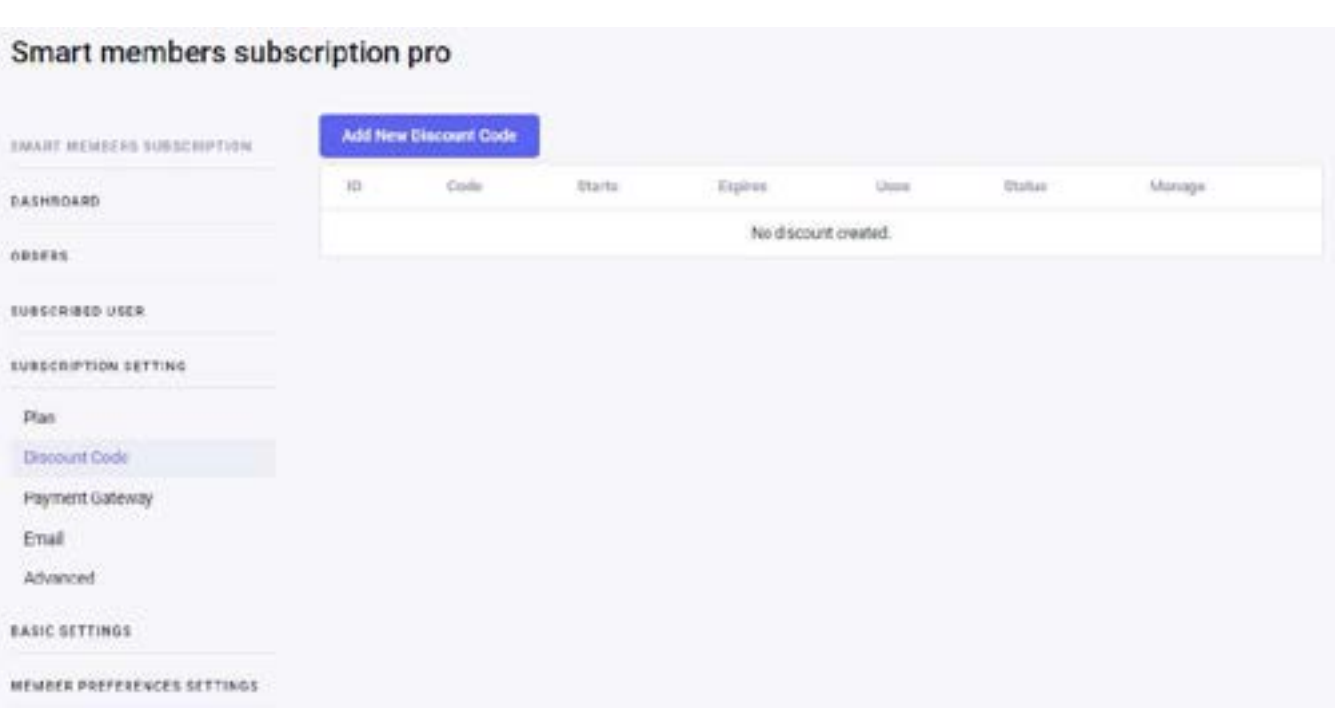

### Add New Discount Code

Click on "Add New Discount Code" button to add new discount code. And fill the following details

1. ID

This is the auto-generated ID, internally tracked (not public).

2. Code

The value of the code members can enter at checkout (public).

3. Start Date

- The date you want the code to begin working.
- 4. End Date
	- The date you want the code to expire / stop working.
- 5. Uses
	- How many times the code can be used (leave blank for unlimited uses).
- 6. And Save.

#### Setting the Discount Code Pricing for a Plan

In section "Which Levels Will This Code Apply To?" check the available plans and fill th f ll i d t il

the following details.

- 1. Initial Payment
	- The initial amount collected at registration.
- 2. Recurring Subscription
	- Check if this level has a recurring subscription payment.
- 3. Billing Amount
	- The amount to be billed one cycle after the initial payment.
- 4. Billing Cycle Limit
	- The total number of recurring billing cycles for this level, including the trial period (if applicable) but not including the initial payment. (Set to zero if membership is indefinite.)
- 5. Custom Trial
	- Check to add a custom trial period.
- 6. Membership Expiration
	- Check this to set when membership access expires.
- 7. Expires In
	- Set the duration of membership access. Note that the member's recurring subscription (if any) will be cancelled when the membership expires.

### 3. Payment Gateway & Security

Payment Setting setup is simple just select a gateway and paste the appropriate API information into the Payment Gateway. Further you can setup for Currency,Tax and SSL.

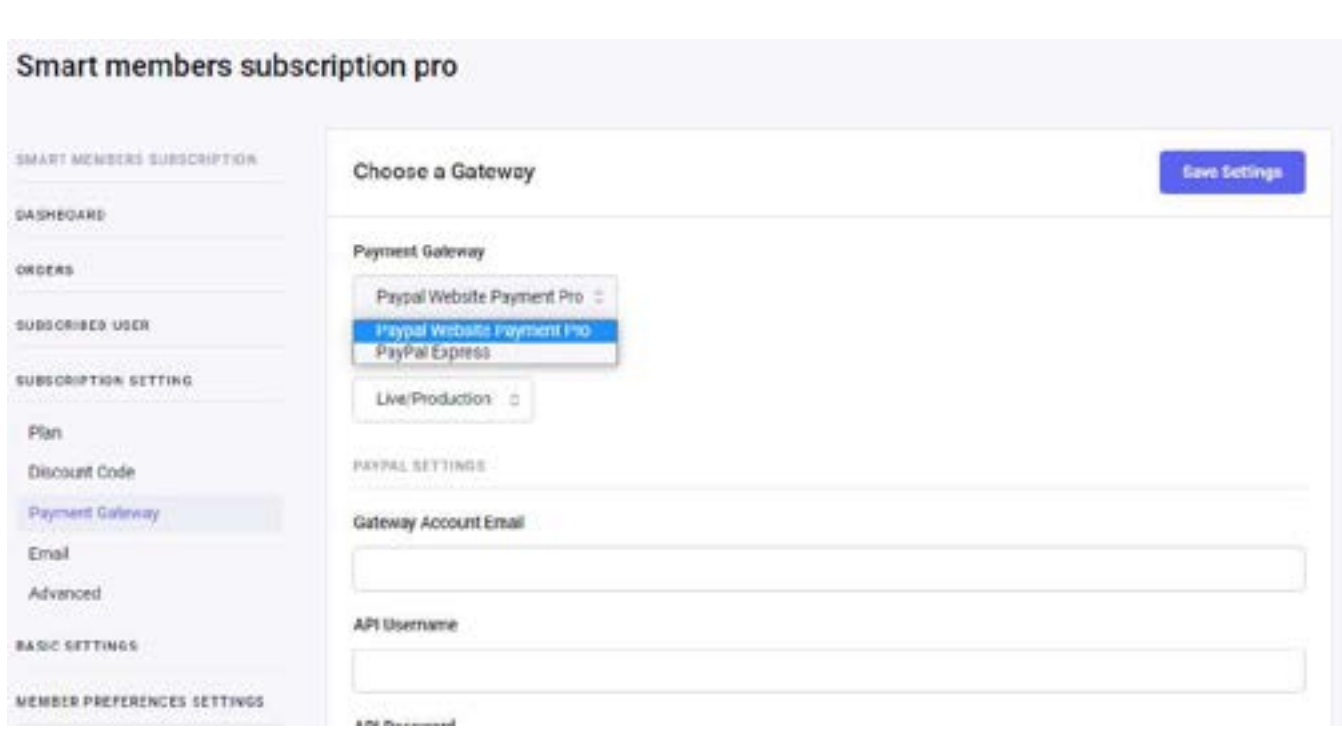

Here is the detailed information about fields to be fill on this page.

- 1. Payment Gateway
	- Click the drop-down and select one of the payment options available.
- 2. Gateway Environment
	- Choose the test or live gateway.
- 3. Complete the fields for your chosen Gateway
	- Complete the fields for your chosen Gateway. For Stripe, enter your Stripe secret key and publishable key. Other payment methods will have different processes.
- 4. Sales Tax
	- For this example, we are not charging Sales Tax. Always check with your accountant or your state tax office to see if tax is required and the tax rate for your memberships. More Information: Non-US Taxes | VAT Tax.
- 5. Force SSL
	- An SSL certificate can be purchased and setup by your website hosting provider. If you are unsure, GoDaddy is a good SSL provider where you can get a cheap SSL to use no matter where your site is used.
- Display an image and link so users can validate your site's SSL Certificate validity on membership checkout. (Note: if your provider's seal graphic displays via a script tag, you must use custom code to display the seal.) This is different from the "SSL Certificate", which is the private key certificate that must be installed by your web host.
- 7. Extra HTTPS URL filters

Smart members subscription pro-

- Check this if you are using SSL and have warnings on your checkout pages.
- 8. Save Settings

### 4. Email

Email Setting page allows you to control emails sent by your site.

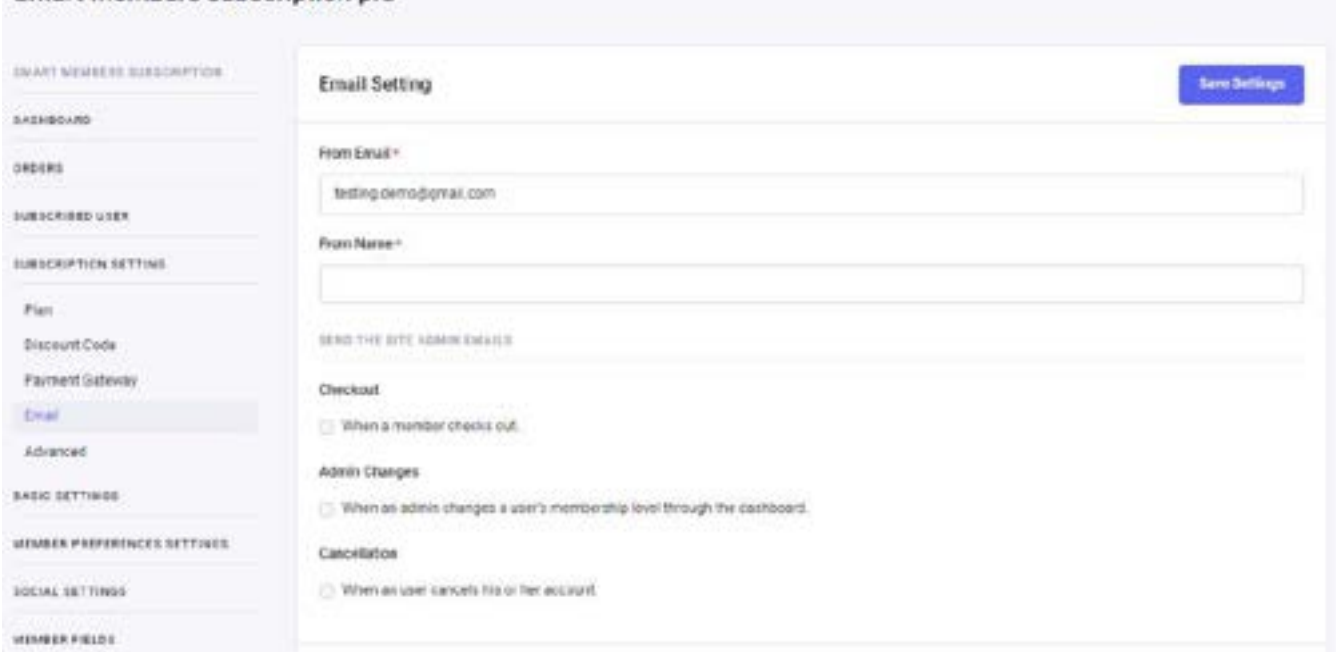

Here is the detailed information about fields to be fill on this page.

- 1. From Email and From Name
	- Use these fields to change the email address and name used ExpressionEngine sends email communications to your members.
- 2. Send the site admin emails
	- Keep all boxes checked so you receive email confirmations about

membership activity on your site.

3. Save Setting

### 5. Advanced Setting

Advanced Settings admin page allows you to control other customization settings

for your site.

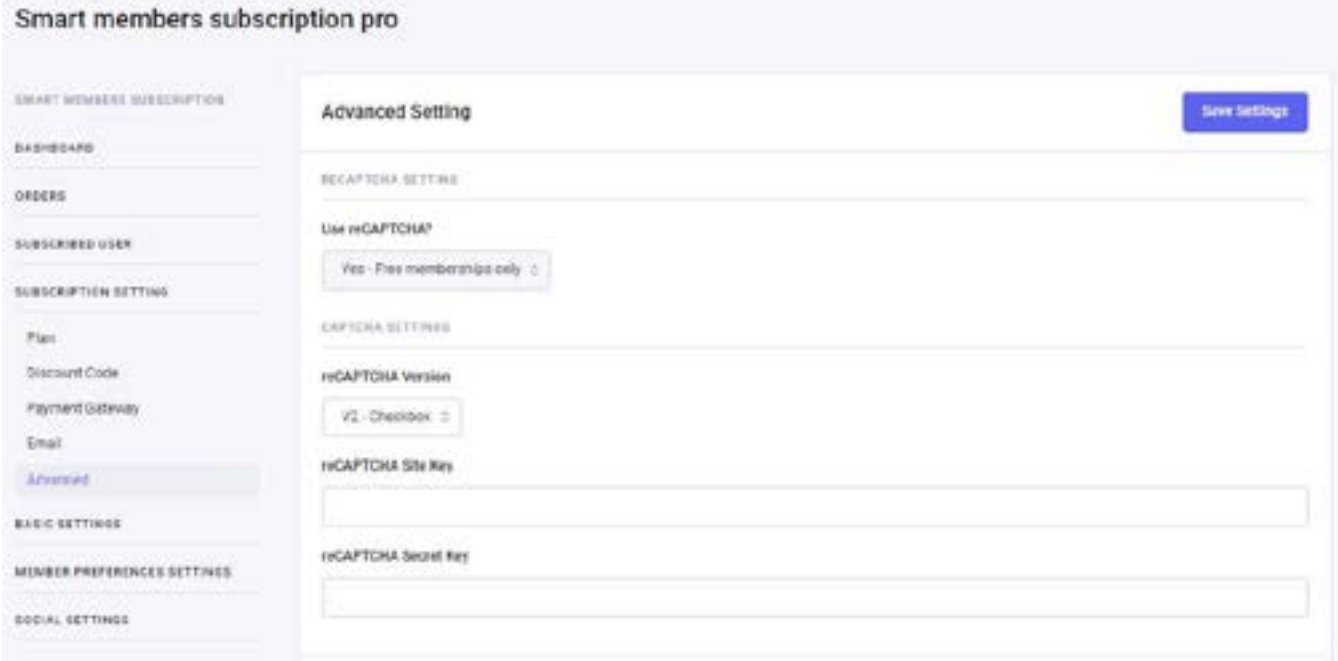

Here are the field description and its uses.

#### 1. Use reCAPTCHA?

Requiring a credit card is the best spam prevention. But if you have a free level, you can turn on reCAPTCHA to add to the plugin's built-in spam prevention.

## Basic Settings

Basic settings allows you to customize plugin settings as per your requirements. Form is easy to understand and settings will effect in every module we use in frontend.

Setting form allows you to mark username as password, override screen name

field, set registration email template and forgot password email template, set reset

password template etc.

# Basic setting form (Default view)

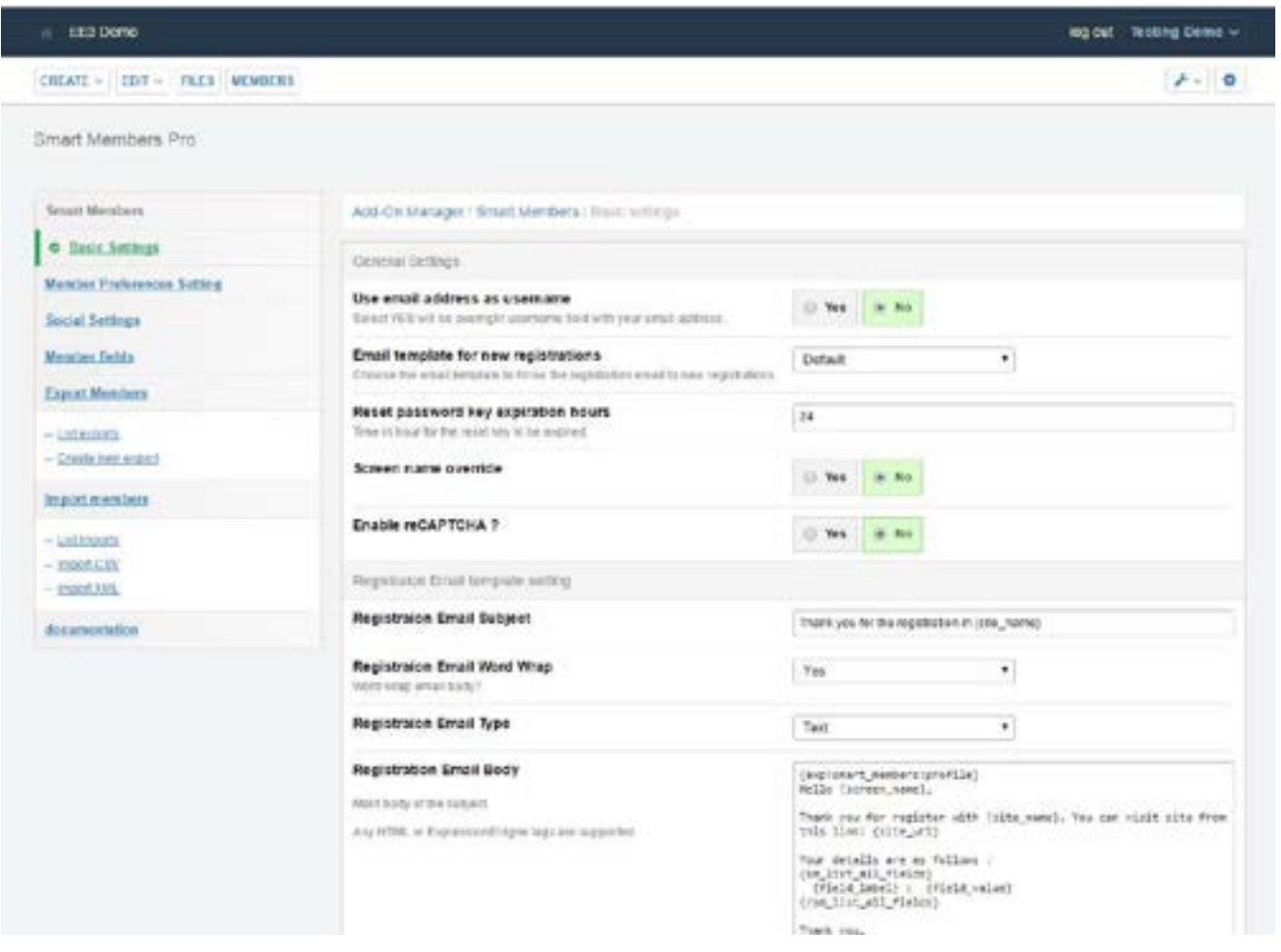

There are multiple fields that can change as per your requirements. Details about those fields are given below:

1. Use email address as username:

This field can be use to have same value for both username and email field. Checking this to YES will no longer need email field in registration page. You only need to use username field and put the type as email so one can not enter the text input rather then email address.

Example:

#### ess">

#### {error:username} //if error\_reporting="inline"

Note "type" of input is "email" and "name" of input is "username". Same will follow in edit profile module.

2. Email template for new registrations:

You have 2 options here. You can either put every code of email templates for registrations and forgot password in backend setting form or you can generate template to frontend.

Select "Default" if you want to use backend setting form email templates for send emails.

Select front end template if you want to generate your own templates to send emails to user. Select the templates from front end is necessary for this option.

3. Screen name override:

This option allows you to use any custom field as Screen name. That will took the field on registration process and override screen name.

As screen name field must be unique, If one take a field name and that name is already in screen name field of any other user, the default screen name will use instead of override.

#### 4. Enable Re-captcha ?

Enabling this will ask you recaptcha key and secret. You can generate recaptcha key and secret from google recaptcha site.

URL:<https://www.google.com/recaptcha/admin#list>

Enter your domain and generate key and secret. You can then use google recapthca in your front end module by entering enable\_recaptcha="yes" in parameter and code of google recaptcha in template:

{if captcha}

```
-p<label for="captcha">Please enter in the word you see:</label>
{captcha}
<input type="text" name="captcha" id="captcha" />
{error:captcha}
\langle/p>
{if:elseif recaptcha}
<p style="margin: 0;"><label for="recaptcha">Click the checkbox
</label>
{recaptcha}
{error:recaptcha}
\langle/p>
\{if}
```
Captcha and recaptcha to use in if else condition is helpful in case if you pass enable\_recaptcha="yes" in parameter and not give API key and Secret in backend setting form. In such case it will display normal captcha in place of recaptcha.

5. Email template setting:

If you choose Email template for new registrations to default, You need to pass the email settings in form at down otherwise you only need to select the email templates.

# Basic Settings (Email template view)

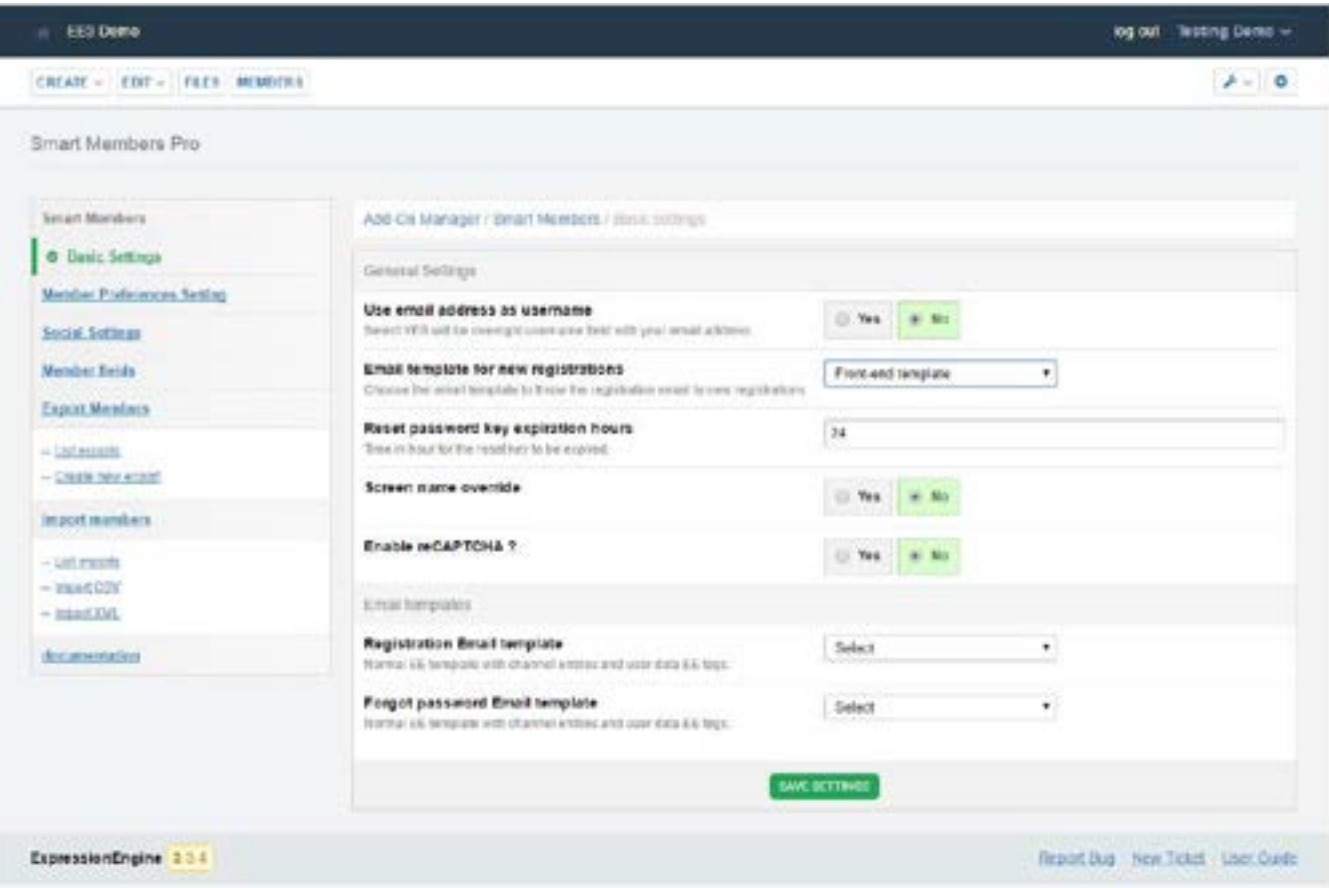

# Member Preferences

Member preferences setting form is only developed for EE3 users as static images such as Photo file and Signature Image fields settings of path, height, width etc. Settings are available in member preferences in EE2, But such setting forms are not available for EE3 right now.

You can simply adjust the settings for photo file, avatar and signature image settings from this module.

# Member Preferences setting form

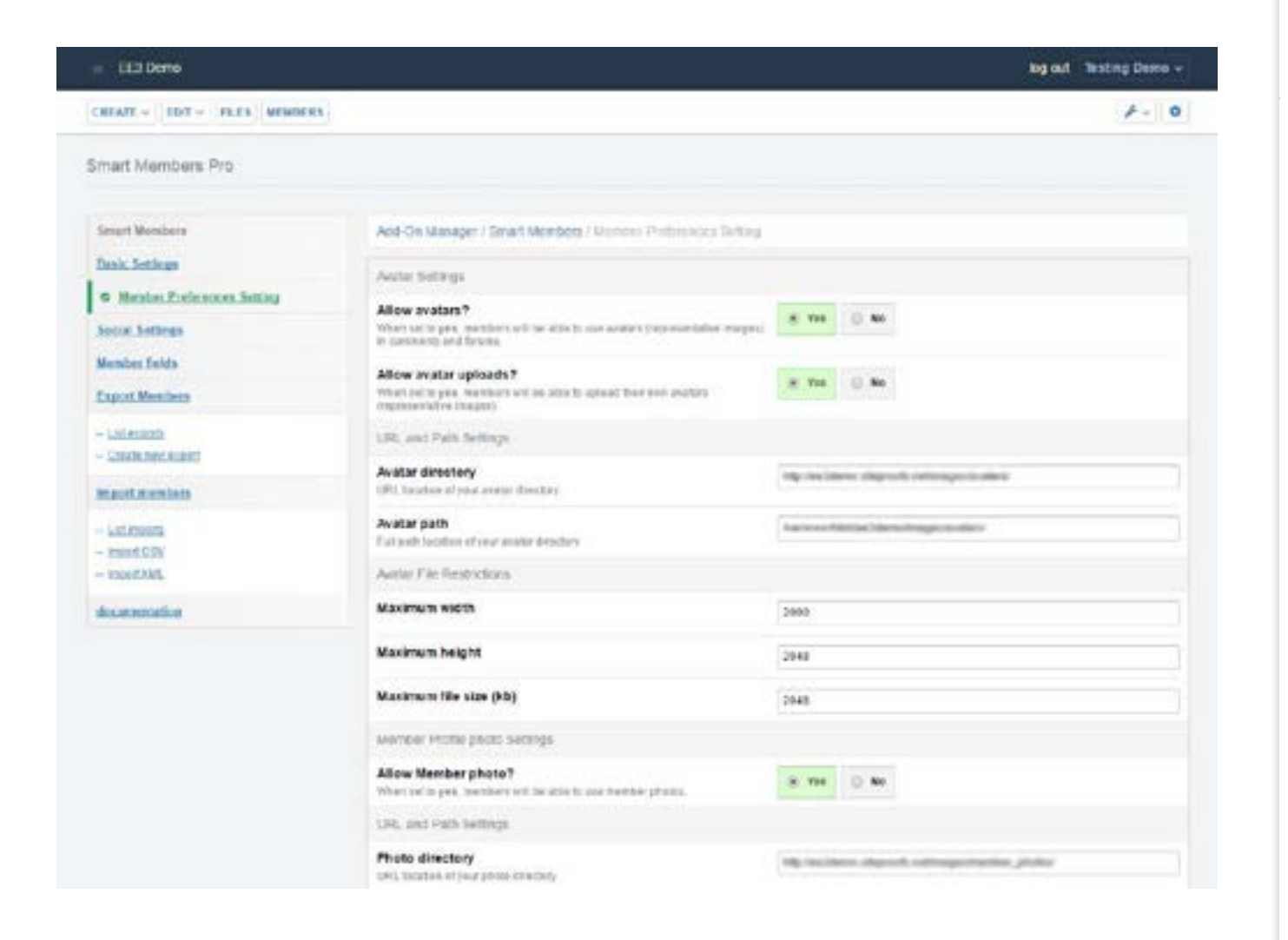

# Social Settings

Social Login provides users to login with their social accounts. User can use login with Facebook, Twitter, Google and 20 more Social sites to login.

# Social Settings List page

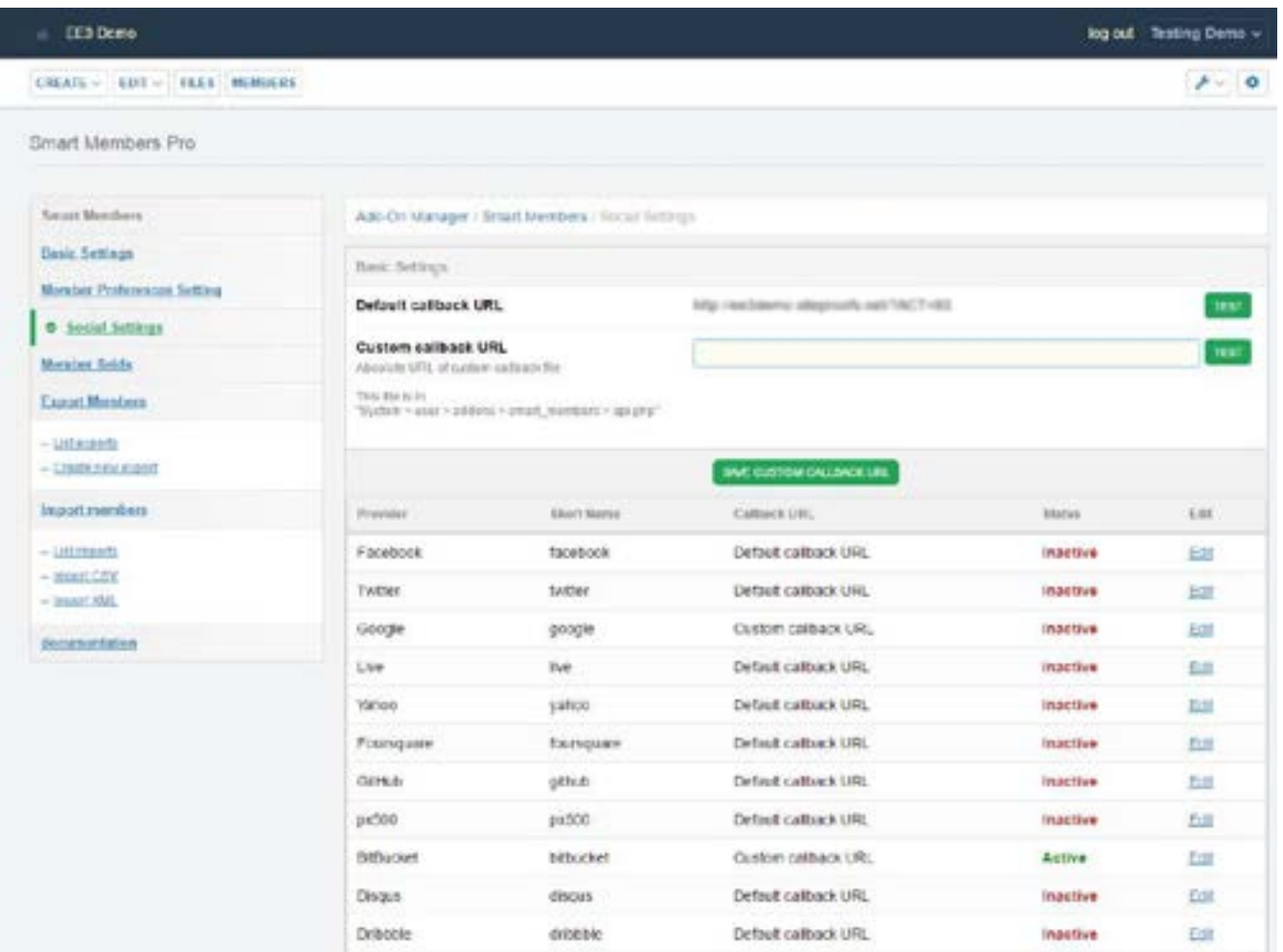

Every Social login API will ask for a callback URL. You can found a Callback URL at social Settings List page.

### Callback URL:

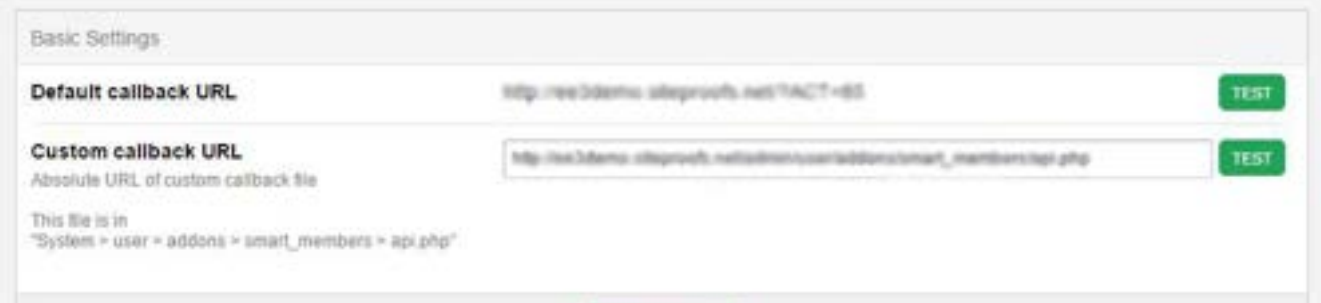

Test the link is working or not by clicking TEST button at right. If link is not working please do check the link path is correct or not.

## If Test goes success, You will see this page:

#### **Smart members**

**Social Login API** 

API Working fine and ready to set as callback URL.

### Social Settings Form:

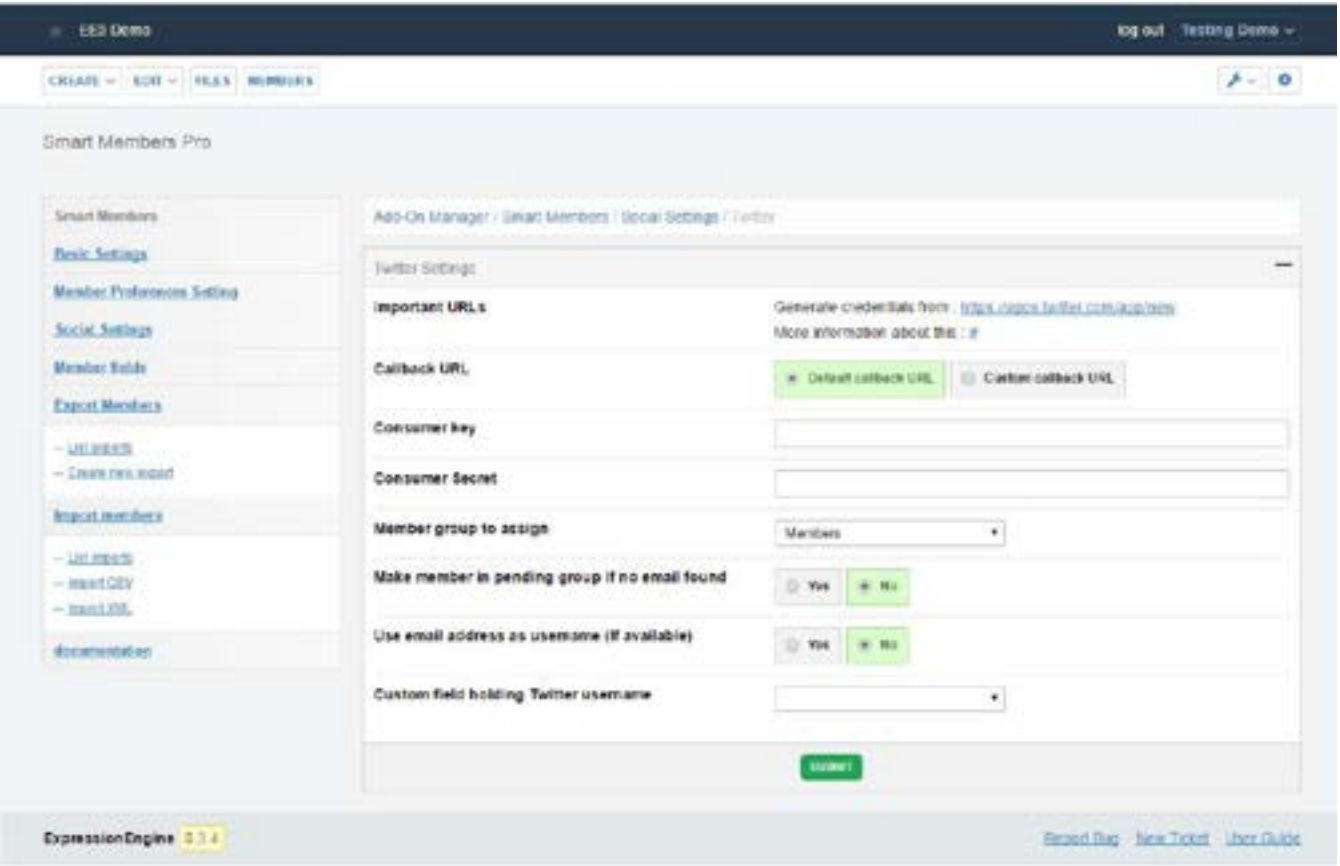

### Available Social sites:

[Facebook](#page-32-0)

- [Twitter](#page-33-0)
- [Google](#page-33-1)
- [Live](#page-34-0)
- [Yahoo](#page-34-1)
- [Foursquare](#page-35-0)
- [GitHub](#page-35-1)
- [px500](#page-35-2)
- [BitBucket](#page-36-0)
- [Disqus](#page-36-1)
- [Dribbble](#page-37-0)
- [Dropbox](#page-37-1)
- [GitLab](#page-38-0)
- [Instagram](#page-38-1)
- [LastFM](#page-38-2)
- [MailChimp](#page-39-0)
- [Slack](#page-39-1)
- [SoundCloud](#page-40-0)
- [Vimeo](#page-40-1)
- [Tumblr](#page-41-0)

#### <span id="page-32-0"></span>Facebook

To activate Facebook method in Social Login settings:

- 1. Generate Application ID and Application Secret From this link: <https://developers.facebook.com/quickstarts/?platform=web>
- 2. Enter Callback URL in API form. You can enter Default callback URL or Custom Callback URL as per your need. Facebook API need exact callback URL. So you need to enter the callback URL with done parameter ( EX: if your callback URL is

http://www.example.com/?ACT=85, Your callback URL for facebook will be http://www.example.com/?ACT=85&hauth.done=Facebook

- 3. Once you generate Application ID and Application Secret, Go to social settings page in Smart Members Subscription Pro and Edit Facebook settings.
- 4. Put your Application ID and Secret in their fields. Select the callback URL you have put in API.
- 5. Save the settings.

### <span id="page-33-0"></span>**Twitter**

To activate Twitter method in Social Login settings:

- 1. Generate Consumer key and Consumer Secret From this link: <https://apps.twitter.com/app/new>
- 2. Enter Callback URL in API form. You can enter Default callback URL or Custom Callback URL as per your need.
- 3. Once you generate Consumer key and Consumer Secret, Go to social settings page in Smart Members Subscription Pro and Edit Twitter settings.
- 4. Put your Consumer key and Consumer Secret in their fields. Select the callback URL you have put in API.
- 5. Save the settings.

#### <span id="page-33-1"></span>Google

To activate Google method in Social Login settings:

- 1. Generate Client ID andClient Secret From this link: <https://console.developers.google.com/>
- 2. Enter Callback URL in API form. You can enter Default callback URL or Custom Callback URL as per your need. Google API need exact callback URL. So you need to enter the callback URL with done parameter. ( EX: if your callback URL is http://www.example.com/?ACT=85, Your callback URL for Google will be h // l /?ACT 85&h h d G l

http://www.example.com/?ACT=85&hauth.done=Google

- 3. Once you generate Client ID andClient Secret, Go to social settings page in Smart Members Subscription Pro and Edit Google settings.
- 4. Put your Client ID and Client Secret in their fields. Select the callback URL you have put in API.
- 5. Save the settings.

#### <span id="page-34-0"></span>Live

To activate Live method in Social Login settings:

- 1. Generate Client ID and Client Secret From this link: <https://apps.dev.microsoft.com/#/appList/create/sapi>
- 2. Enter Callback URL in API form. You can enter Default callback URL or Custom Callback URL as per your need.
- 3. Once you generate Client ID and Client Secret, Go to social settings page in Smart Members Subscription Pro and Edit Live settings.
- 4. Put your Client ID and Client Secret in their fields. Select the callback URL you have put in API.
- 5. Save the settings.

### <span id="page-34-1"></span>Yahoo

To activate Yahoo method in Social Login settings:

- 1. Generate Client ID and Client Secret From this link:<https://developer.yahoo.com/apps/create/>
- 2. Enter Callback URL in API form. You can enter Default callback URL or Custom Callback URL as per your need.
- 3. Once you generate Client ID and Client Secret, Go to social settings page in Smart Members Subscription Pro and Edit Yahoo settings.
- 4. Put your Client ID and Client Secret in their fields. Select the callback URL you have put in API.

5. Save the settings.

#### <span id="page-35-0"></span>Foursquare

To activate Foursquare method in Social Login settings:

- 1. Generate Client ID and Client Secret From this link:<https://foursquare.com/developers/apps>
- 2. Enter Callback URL in API form. You can enter Default callback URL or Custom Callback URL as per your need.
- 3. Once you generate Client ID and Client Secret, Go to social settings page in Smart Members Subscription Pro and Edit Foursquare settings.
- 4. Put your Client ID and Client Secret in their fields. Select the callback URL you have put in API.
- 5. Save the settings.

### <span id="page-35-1"></span>**GitHub**

To activate GitHub method in Social Login settings:

- 1. Generate Client ID and Client Secret From this link:<https://github.com/settings/applications/new>
- 2. Enter Callback URL in API form. You can enter Default callback URL or Custom Callback URL as per your need.
- 3. Once you generate Client ID and Client Secret, Go to social settings page in Smart Members Subscription Pro and Edit GitHub settings.
- 4. Put your Client ID and Client Secret in their fields. Select the callback URL you have put in API.
- 5. Save the settings.

#### <span id="page-35-2"></span>px500

To activate px500 method in Social Login settings:
- 1. Generate Customer ID and Customer Secret From this link:<https://500px.com/settings/applications>
- 2. Enter Callback URL in API form. You can enter Default callback URL or Custom Callback URL as per your need.
- 3. Once you generate Customer ID and Customer Secret, Go to social settings page in Smart Members Subscription Pro and Edit px500 settings.
- 4. Put your Customer ID and Customer Secret in their fields. Select the callback URL you have put in API.
- 5. Save the settings.

### **BitBucket**

To activate BitBucket method in Social Login settings:

- 1. Generate Customer Key and Customer Secret From this link: [https://bitbucket.org/account/user/testing\\_eecms/api](https://bitbucket.org/account/user/testing_eecms/api)
- 2. Enter Callback URL in API form. You can enter Default callback URL or Custom Callback URL as per your need.
- 3. Once you generate Customer Key and Customer Secret, Go to social settings page in Smart Members Subscription Pro and Edit BitBucket settings.
- 4. Put your Customer Key and Customer Secret in their fields. Select the callback URL you have put in API.
- 5. Save the settings.

## Disqus

To activate Disqus method in Social Login settings:

- 1. Generate Public Key and Secret Key From this link:<https://disqus.com/api/applications/register/>
- 2. Enter Callback URL in API form. You can enter Default callback URL or Custom Callback URL as per your need.
- 3. Once you generate Public Key and Secret Key, Go to social settings page in Smart Members Subscription Pro and Edit Disqus settings.
- 4. Put your Public Key and Secret Key in their fields. Select the callback URL you have put in API.
- 5. Save the settings.

### Dribbble

To activate Dribbble method in Social Login settings:

- 1. Generate Client ID and Client Secret From this link:<https://dribbble.com/account/applications/new>
- 2. Enter Callback URL in API form. You can enter Default callback URL or Custom Callback URL as per your need.
- 3. Once you generate Client ID and Client Secret, Go to social settings page in Smart Members Subscription Pro and Edit Dribbble settings.
- 4. Put your Client ID and Client Secret in their fields. Select the callback URL you have put in API.
- 5. Save the settings.

## Dropbox

To activate Dropbox method in Social Login settings:

- 1. Generate App Key and App Secret From this link:<https://www.dropbox.com/developers/apps/create>
- 2. Enter Callback URL in API form. You can enter Default callback URL or Custom Callback URL as per your need.
- 3. Once you generate App Key and App Secret, Go to social settings page in Smart Members Subscription Pro and Edit Dropbox settings.
- 4. Put your App Key and App Secret in their fields. Select the callback URL you have put in API.

5. Save the settings.

## GitLab

To activate GitLab method in Social Login settings:

- 1. Generate Application ID and Application Secret From this link:<https://gitlab.com/oauth/applications>
- 2. Enter Callback URL in API form. You can enter Default callback URL or Custom Callback URL as per your need.
- 3. Once you generate Application ID and Application Secret, Go to social settings page in Smart Members Subscription Pro and Edit GitLab settings.
- 4. Put your Application ID and Application Secret in their fields. Select the callback URL you have put in API.
- 5. Save the settings.

### Instagram

To activate Instagram method in Social Login settings:

- 1. Generate Client ID and Client Secret From this link:<https://www.instagram.com/developer/clients/register/>
- 2. Enter Callback URL in API form. You can enter Default callback URL or Custom Callback URL as per your need.
- 3. Once you generate Client ID and Client Secret, Go to social settings page in Smart Members Subscription Pro and Edit Instagram settings.
- 4. Put your Client ID and Client Secret in their fields. Select the callback URL you have put in API.
- 5. Save the settings.

#### LastFM

To activate LastFM method in Social Login settings:

- 1. Generate API key and Shared Secret From this link:<http://www.last.fm/api/account/create>
- 2. Enter Callback URL in API form. You can enter Default callback URL or Custom Callback URL as per your need.
- 3. Once you generate API key and Shared Secret, Go to social settings page in Smart Members Subscription Pro and Edit LastFM settings.
- 4. Put your API key and Shared Secret in their fields. Select the callback URL you have put in API.
- 5. Save the settings.

## MailChimp

To activate MailChimp method in Social Login settings:

- 1. Generate Client ID and Client Secret From this link:<https://us14.admin.mailchimp.com/account/oauth2/client/>
- 2. Enter Callback URL in API form. You can enter Default callback URL or Custom Callback URL as per your need.
- 3. Once you generate Client ID and Client Secret, Go to social settings page in Smart Members Subscription Pro and Edit MailChimp settings.
- 4. Put your Client ID and Client Secret in their fields. Select the callback URL you have put in API.
- 5. Save the settings.

## Slack

To activate Slack method in Social Login settings:

- 1. Generate Client ID and Client Secret From this link:<https://api.slack.com/apps/new>
- 2. Enter Callback URL in API form. You can enter Default callback URL or Custom Callback URL as per your need.
- 3. Once you generate Client ID and Client Secret, Go to social settings page in Smart Members Subscription Pro and Edit Slack settings.
- 4. Put your Client ID and Client Secret in their fields. Select the callback URL you have put in API.
- 5. Save the settings.

### SoundCloud

To activate SoundCloud method in Social Login settings:

- 1. Generate Client ID and Client Secret From this link:<http://soundcloud.com/you/apps/new>
- 2. Enter Callback URL in API form. You can enter Default callback URL or Custom Callback URL as per your need.
- 3. Once you generate Client ID and Client Secret, Go to social settings page in Smart Members Subscription Pro and Edit SoundCloud settings.
- 4. Put your Client ID and Client Secret in their fields. Select the callback URL you have put in API.
- 5. Save the settings.

## Vimeo

To activate Vimeo method in Social Login settings:

- 1. Generate Client ID and Client Secret From this link:<https://developer.vimeo.com/apps/new>
- 2. Enter Callback URL in API form. You can enter Default callback URL or Custom Callback URL as per your need.
- 3. Once you generate Client ID and Client Secret, Go to social settings page in Smart Members Subscription Pro and Edit Vimeo settings.
- 4. Put your Client ID and Client Secret in their fields. Select the callback URL you have put in API.

5. Save the settings.

## Tumblr

To activate Tumblr method in Social Login settings:

- 1. Generate OAuth consumer key and OAuth consumer secret From this link:<https://www.tumblr.com/oauth/register>
- 2. Enter Callback URL in API form. You can enter Default callback URL or Custom Callback URL as per your need.
- 3. Once you generate OAuth consumer key and OAuth consumer secret, Go to social settings page in Smart Members Subscription Pro and Edit Tumblr settings.
- 4. Put your OAuth consumer key and OAuth consumer secret in their fields. Select the callback URL you have put in API.
- 5. Save the settings.

# Member Fields

ExpressionEngine has limit for member field types. One can only select Text Input, Textarea and select dropdown as custom member fields. We introduce Multi select box, Radio buttons, Checkboxes and File fields to use as custom member fields.

# Member Fields setting List Page:

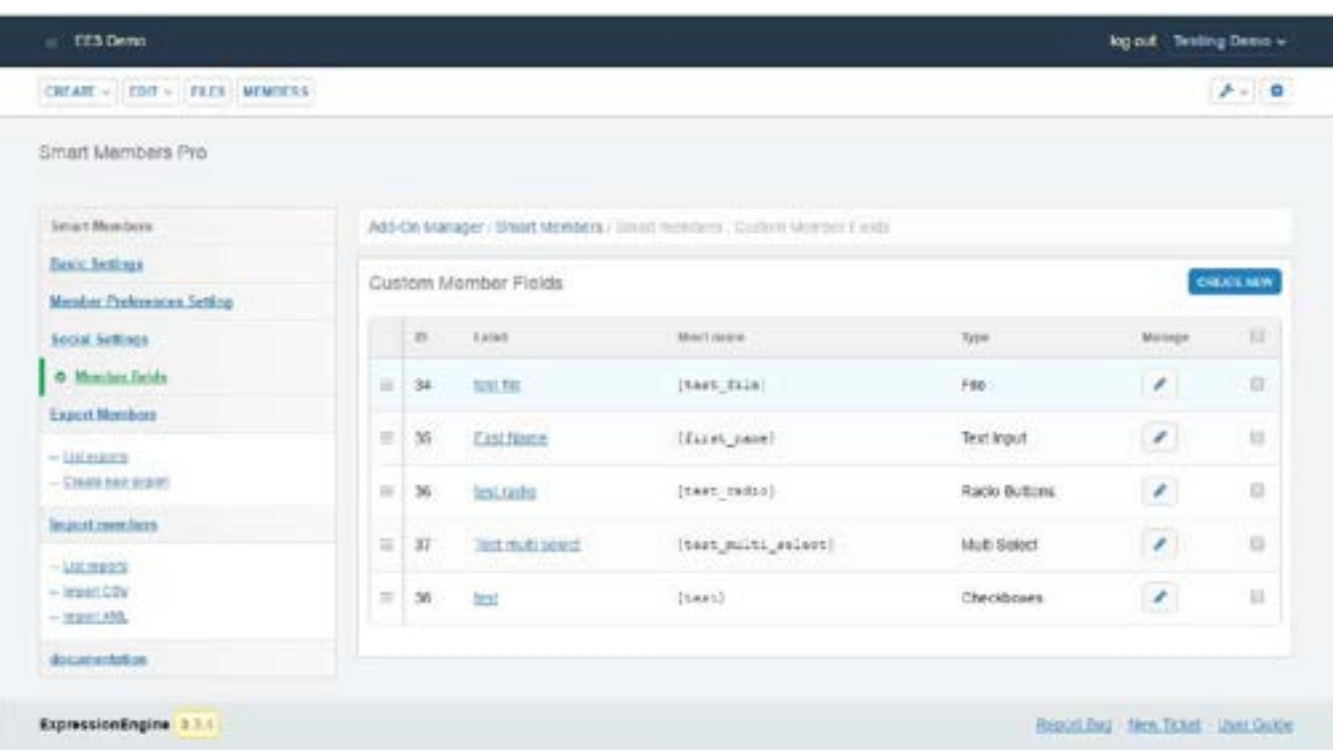

# Create Field form:

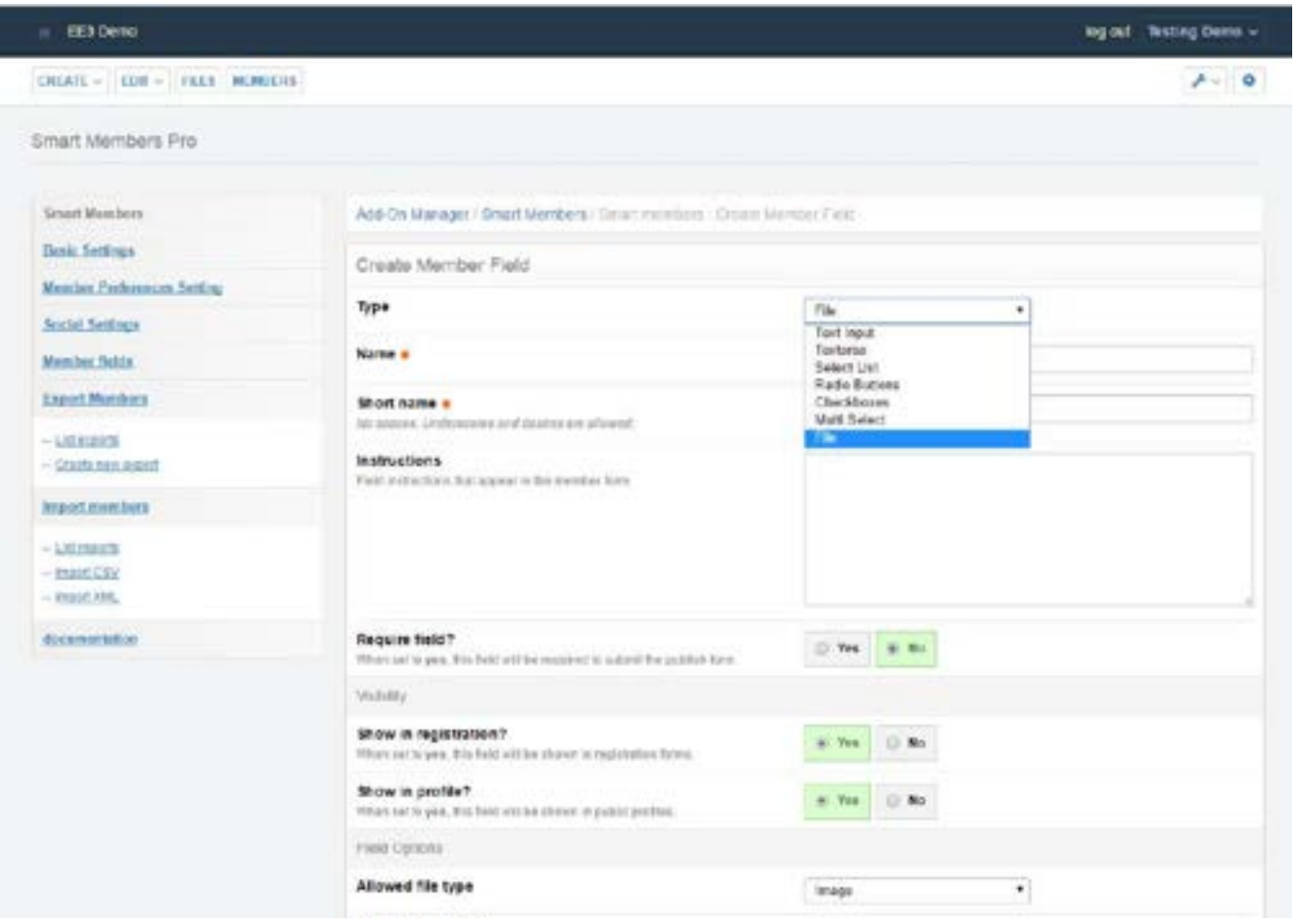

## Export Members

You can now export members with selected fields filtered by Groups. Exports are available to download in both CSV and XML format. You can save the exports to use it in future. Export can also made by out side of admin panel with auto generated links.

## Export member List page:

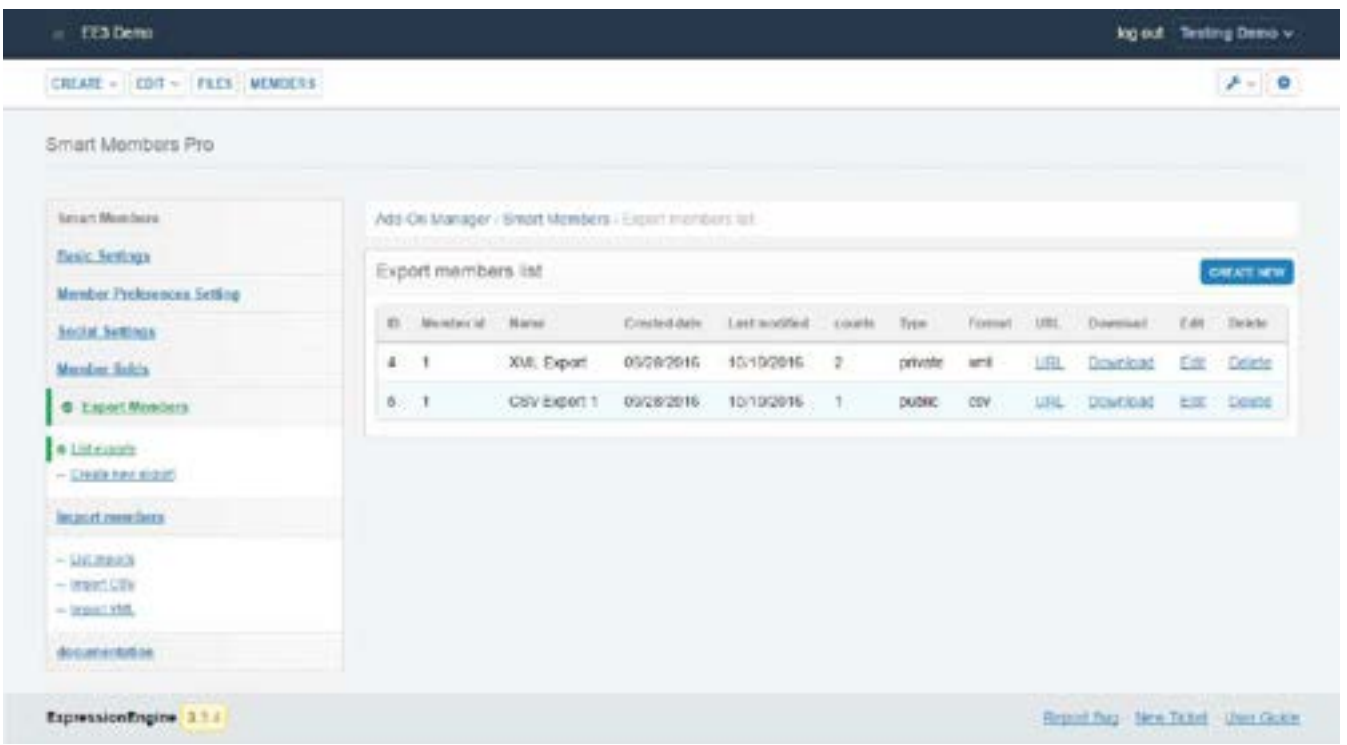

You can download, edit or Delete the exports from here. URL link is will popup the external URL to download export from outsite of EE. There is some security to download exports from outside of EE. If you make export private, No once can download it without login with your account. Public exports can download from outside of EE with anyone who logged in. If you want to download export from outside of EE without login, set "Access export URL without Login ?" to YES.

## Popup URL to download export outside of EE:

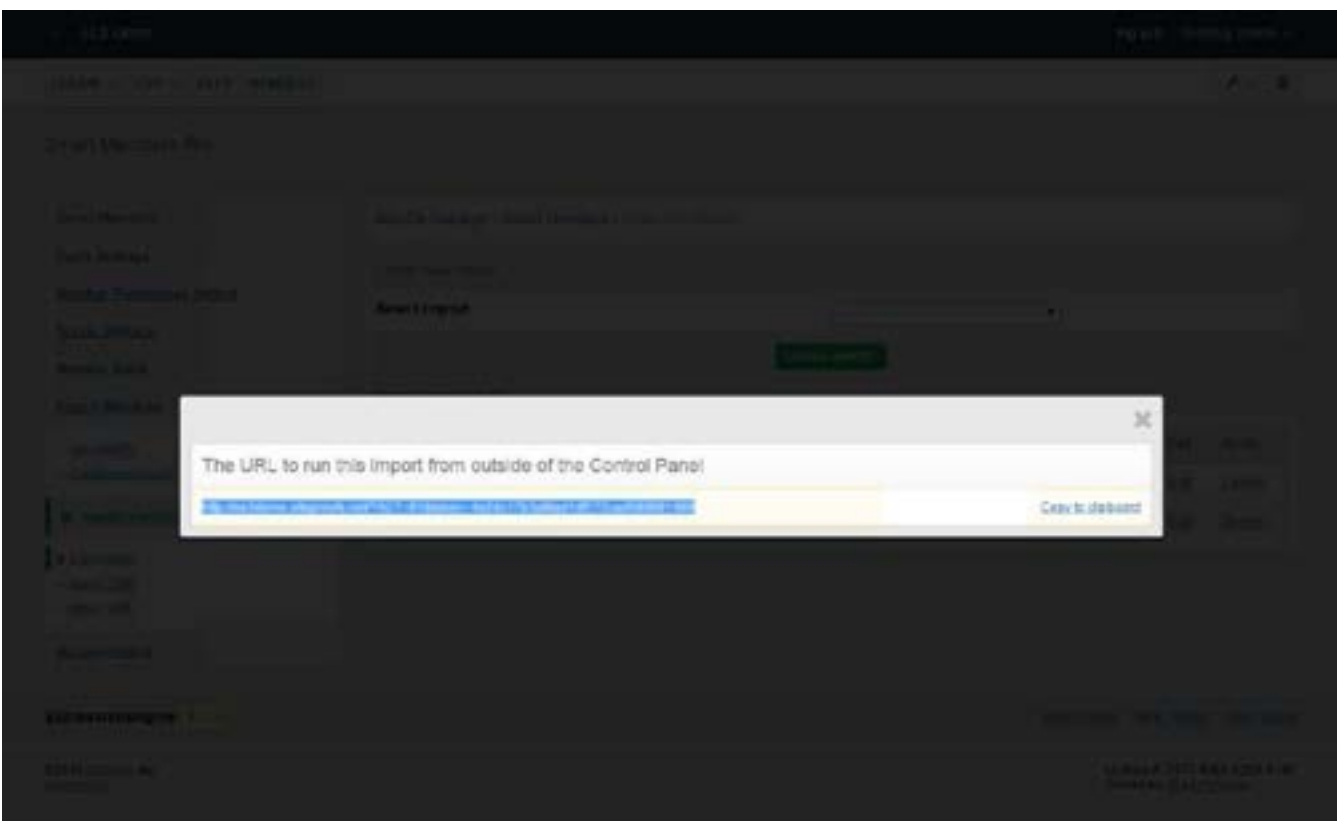

## Generate Export Form 1:

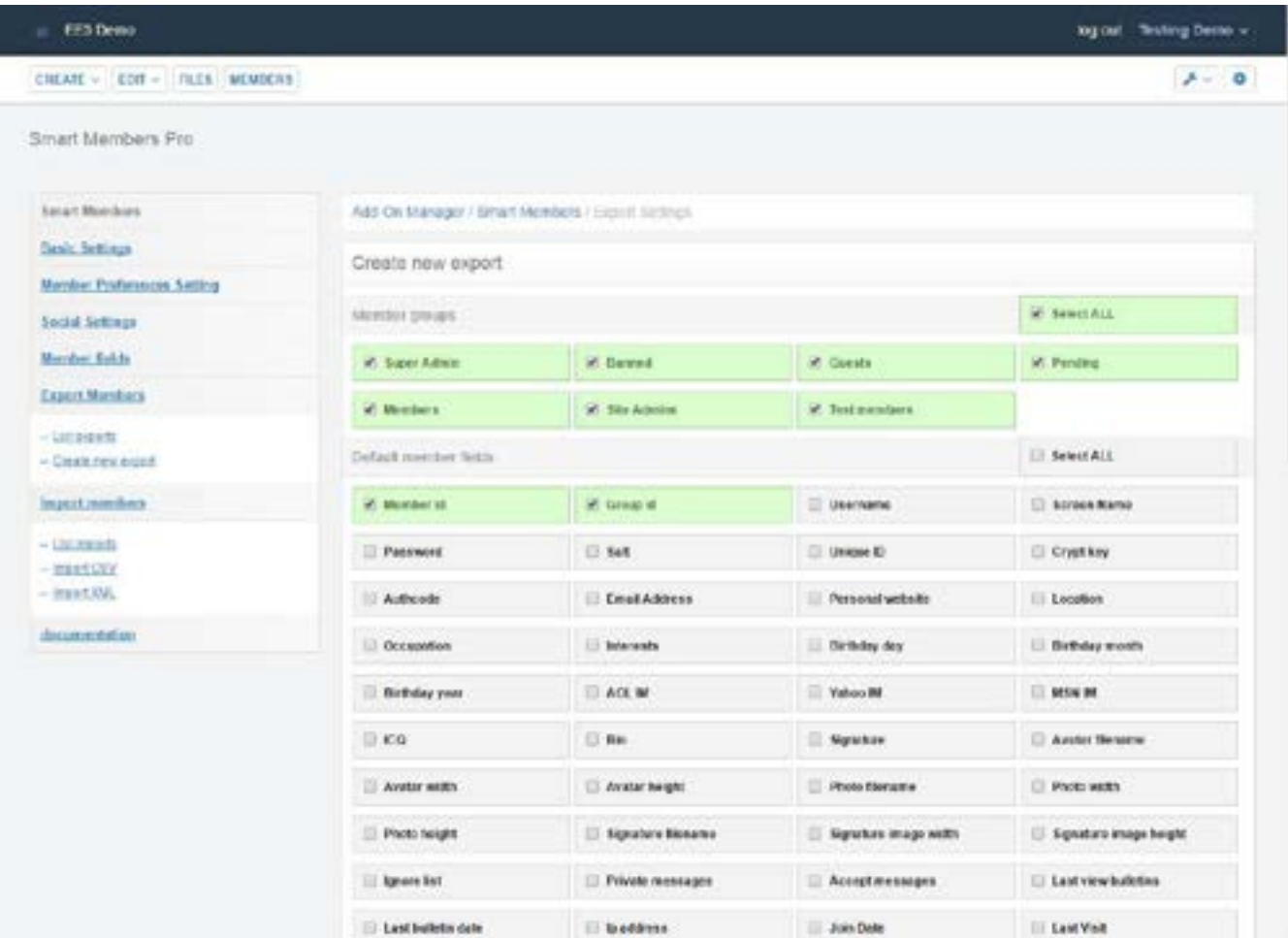

# Generate Export Form 2:

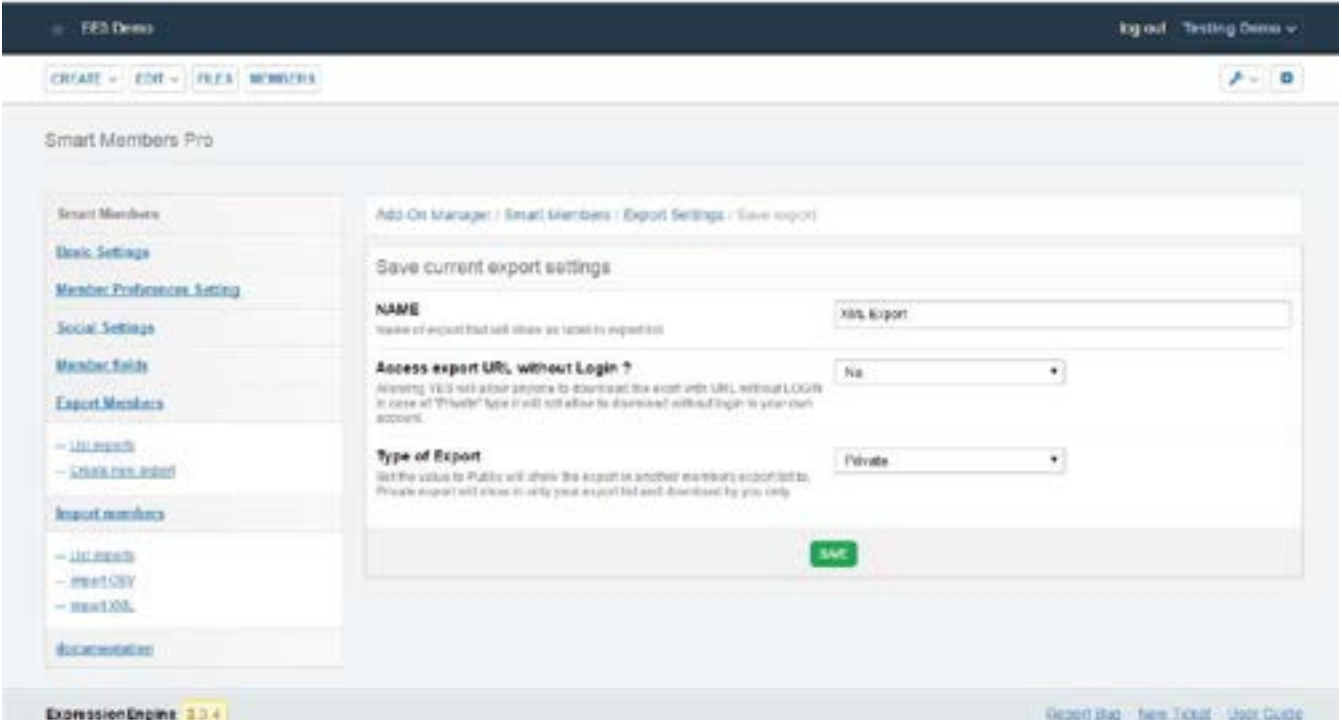

## Import Members

One can import members with selected fields with filtration. Filtration is done on many basis such as same email, same member ID, same screen name, Sanitize the unique fields or not etc. Import can done from both CSV and XML files at path of both server path or URL. You can save the imports to use it in future. Imports can also done by out side of admin panel with auto generated links.

## Import Members List page:

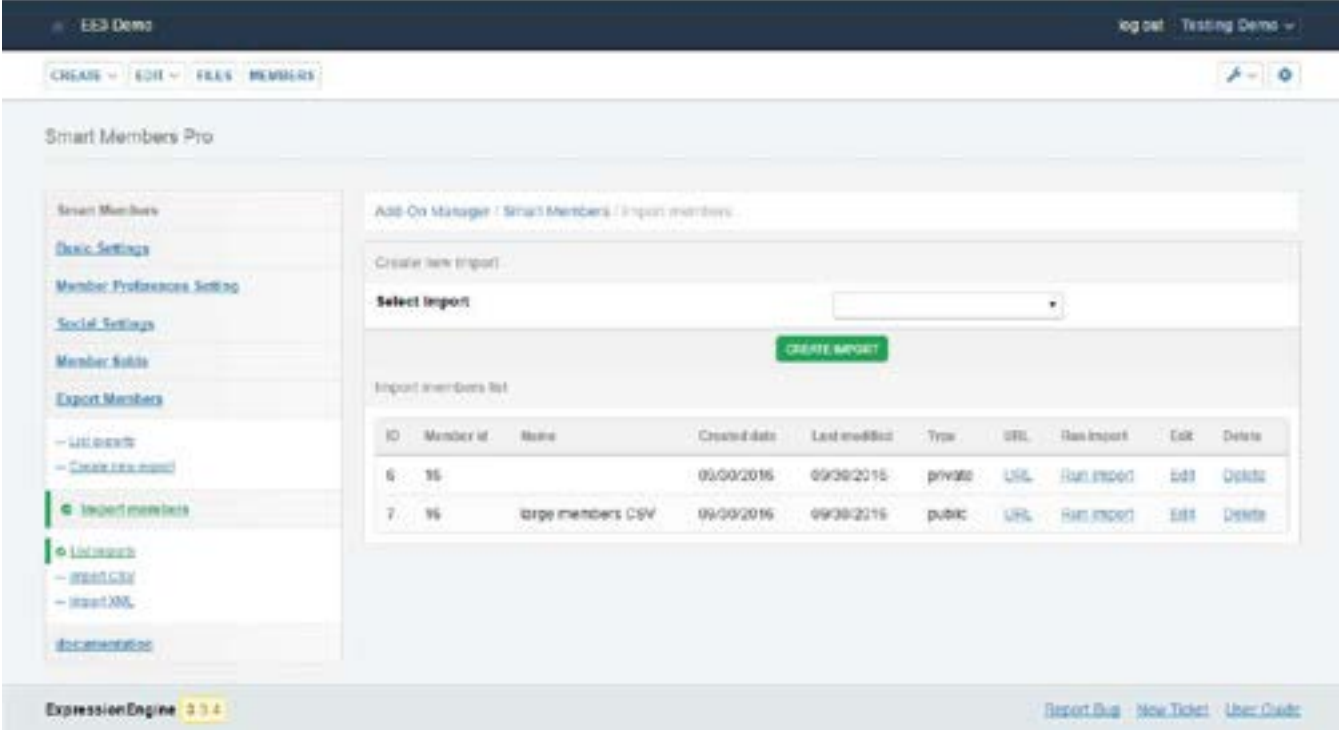

You can run, edit or Delete the imports from here. URL link is will popup the external URL to run export from outsite of EE. There is some security to run imports from outside of EE. If you make import private, No once can run it without login with your account. Public imports can run from outside of EE with anyone who logged in. If you want to run import from outside of EE without login, set "Access import URL without Login ?" to YES.

## Popup URL to run import outside of EE:

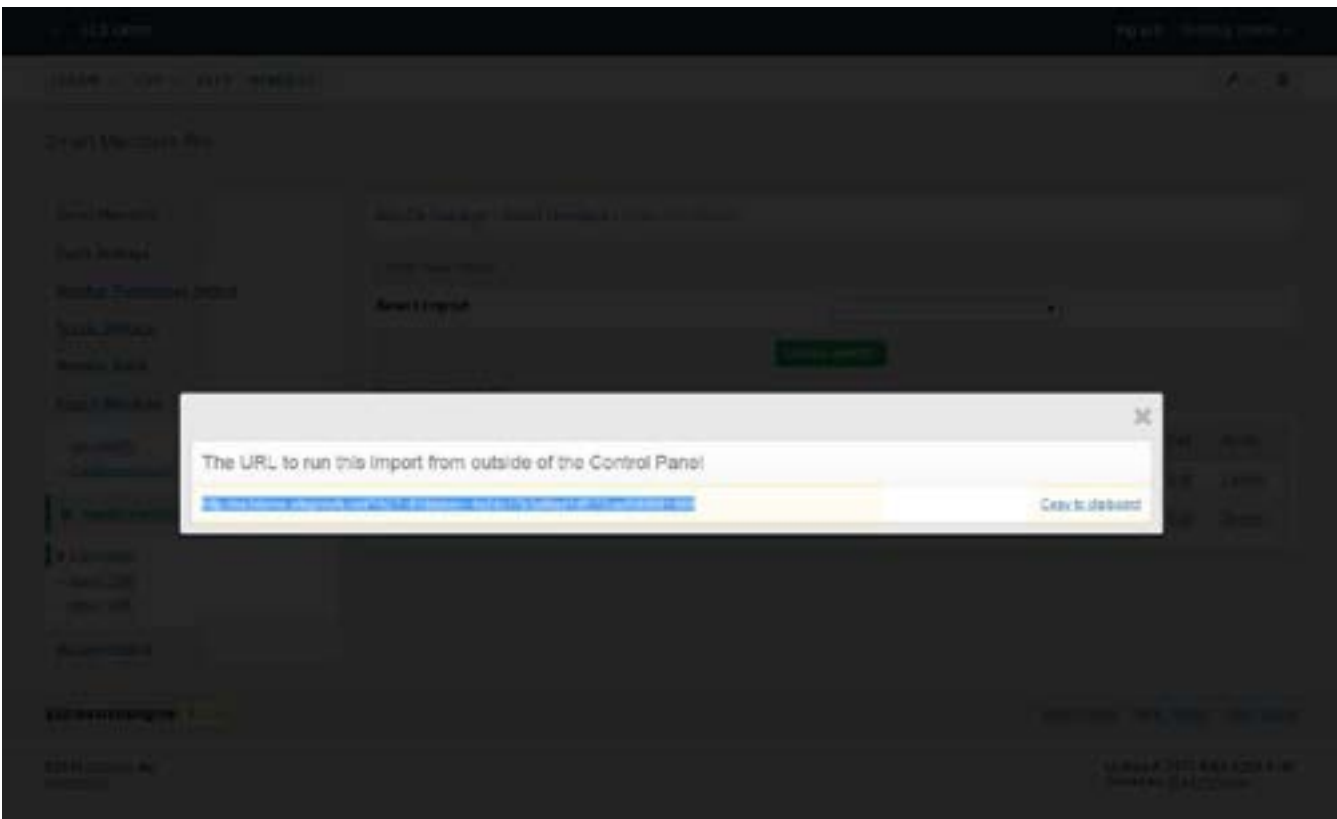

# Import Member Choose fields:

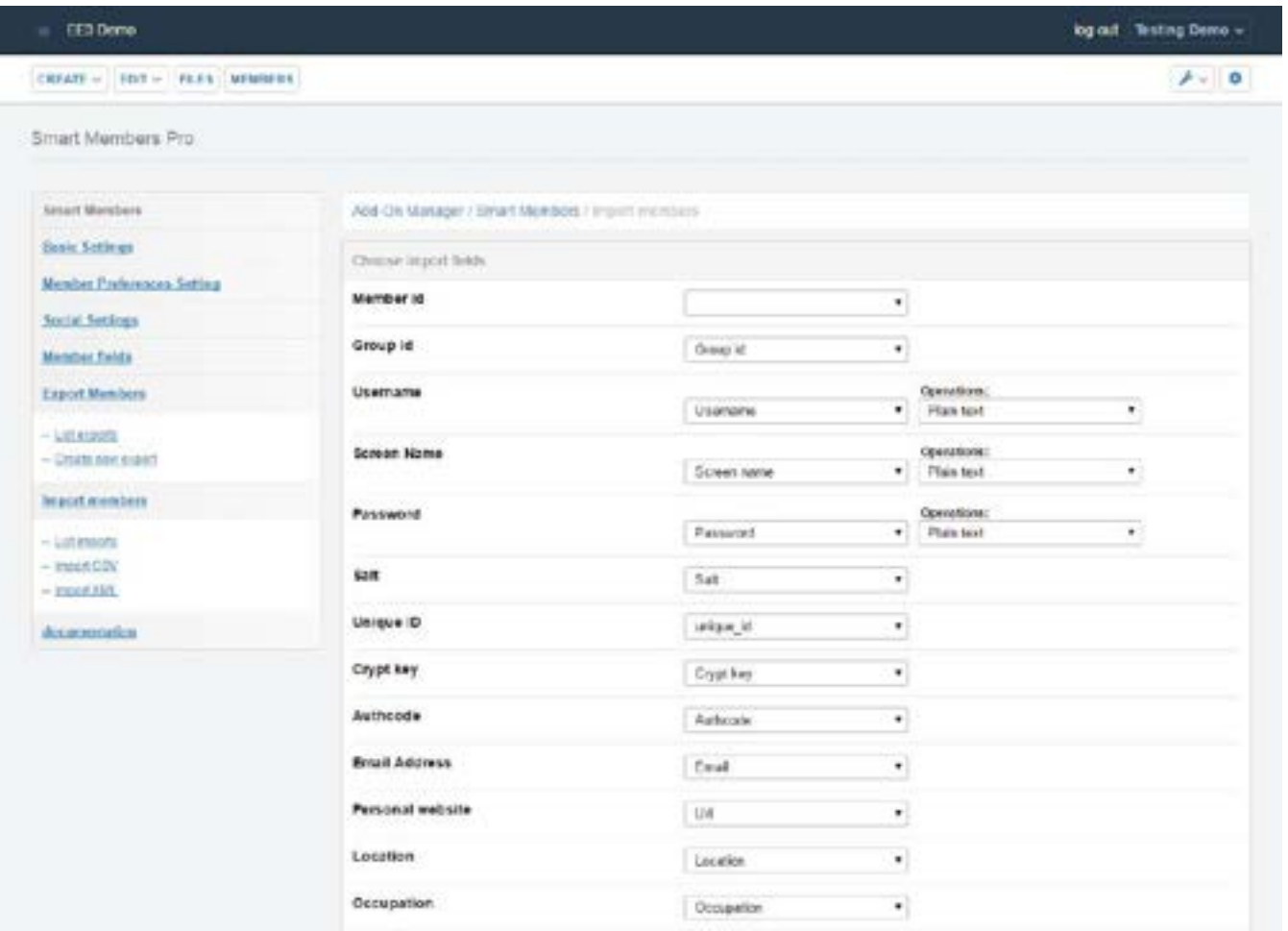

## Import Member setup Configurations:

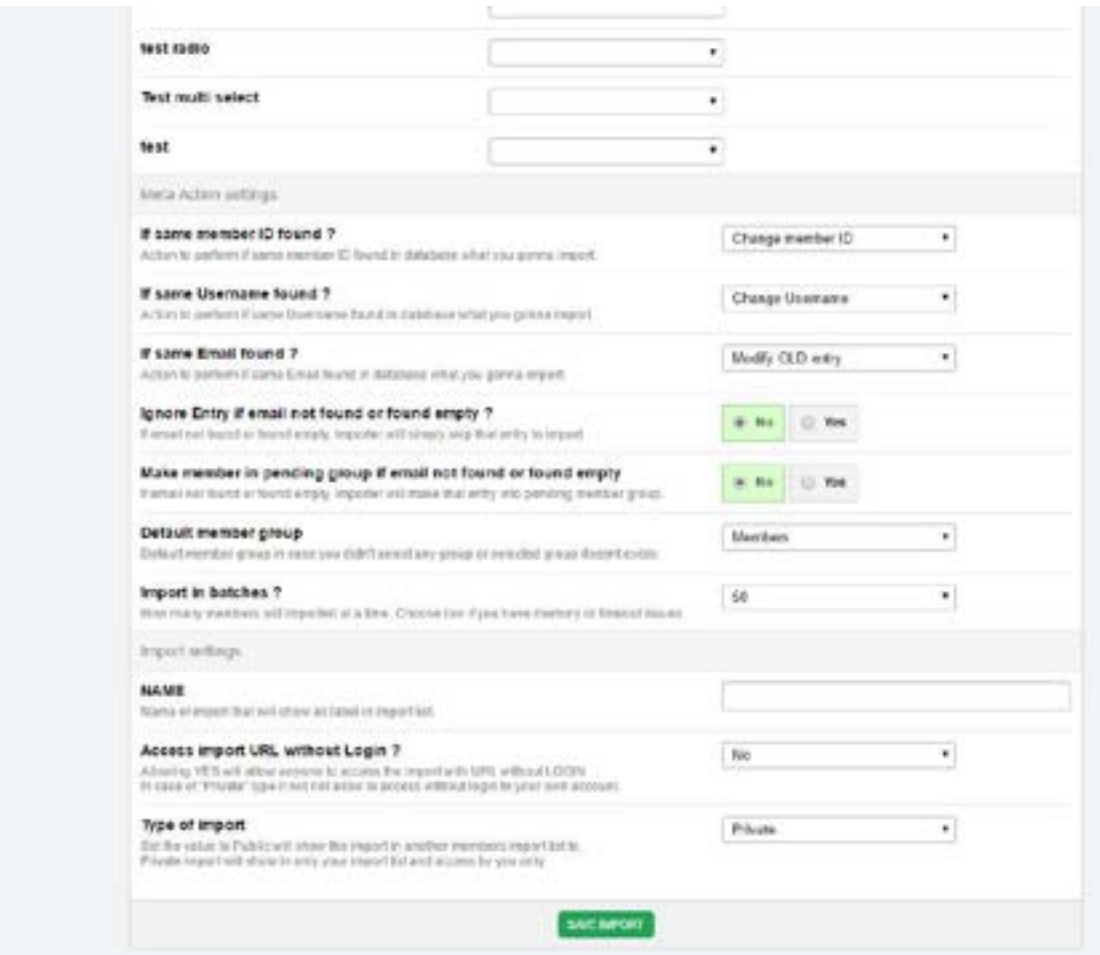

# Run Import page inside EE:

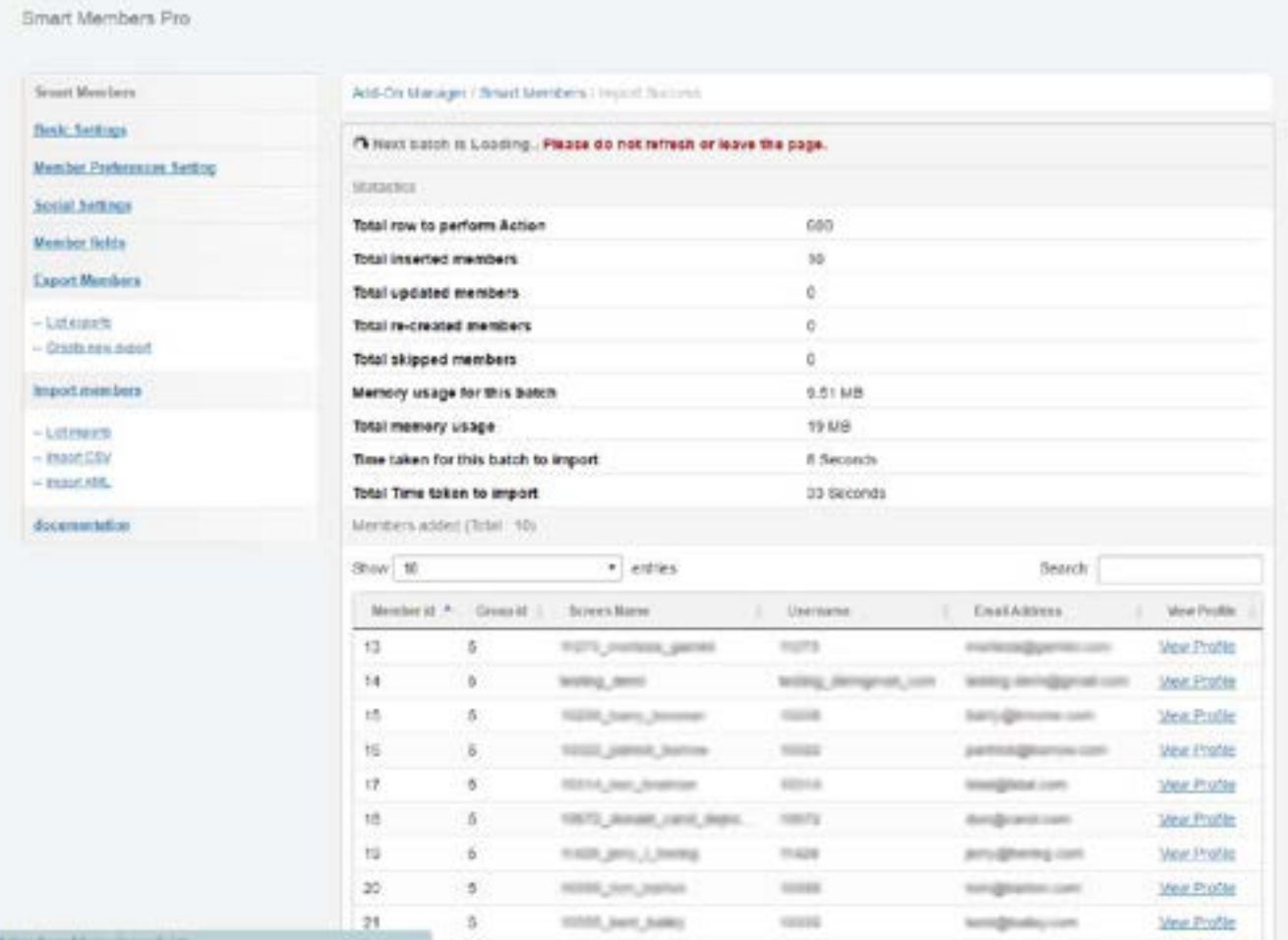

# Run Import page outside EE:

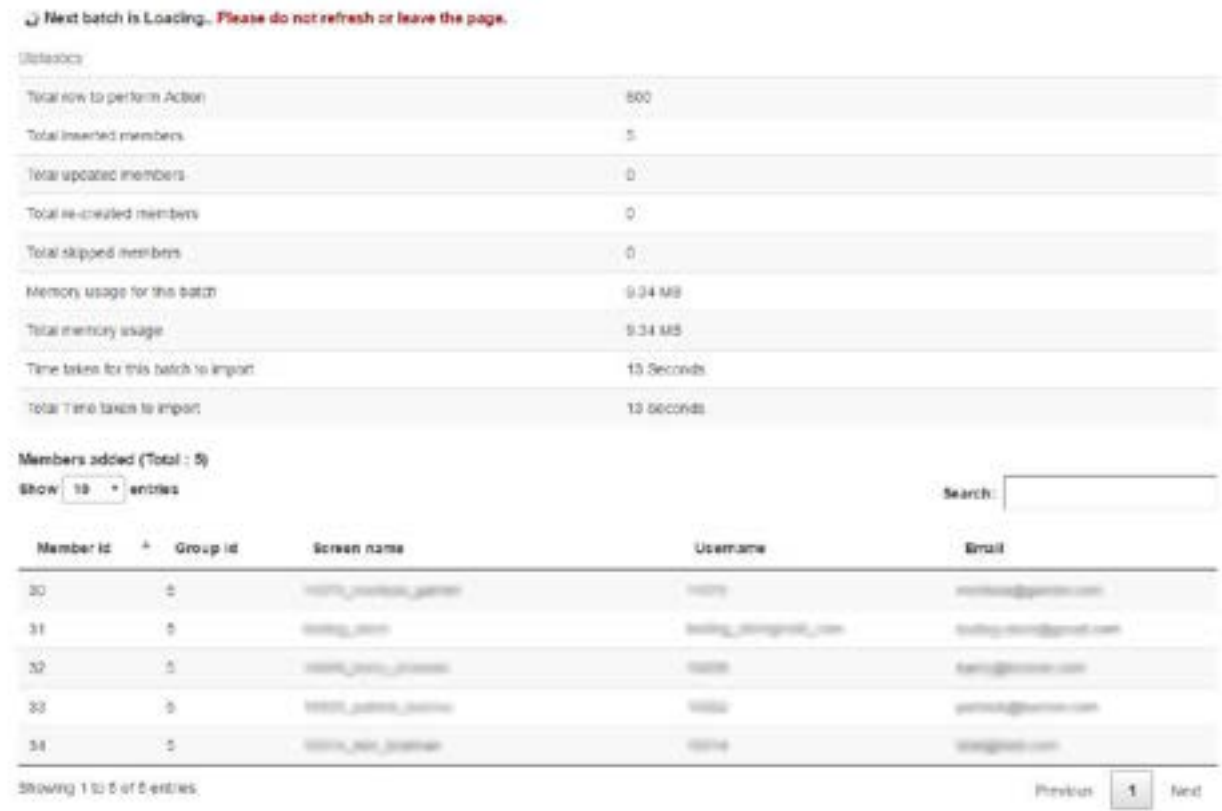

Registration

Registration module is use for register a user with your site. A registration module will process and react as per settings we have passed in member preferences and plugin setting form.

Tag for registration module will look like this.

{exp:smsp:register} Content data {/exp:smsp:register}

## Parameters

1. [group\\_id](#page-53-0)

2. [allowed\\_groups](#page-53-1)

- 3. [rule:FIELD\\_NAME](#page-53-2)
- 4. [attr:ATTRIBUTES](#page-54-0)
- 5. [return](#page-54-1)
- 6. [error\\_reporting](#page-54-2)
- 7. [wrap\\_errors](#page-55-0)
- 8. [on\\_submit](#page-55-1)
- 9. [secure\\_action](#page-55-2)
- 10. [secure\\_return](#page-55-3)
- 11. [enable\\_recaptcha](#page-55-4)

## Fields

- 1. group\_id
- 2. username
- 3. email
- 4. password
- 5. password\_confirm
- 6. avatar\_filename
- 7. photo\_filename
- 8. sig\_img\_filename
- 9. yahoo\_im
- 10. url
- 11. location
- 12. occupation
- 13. interests

14. aol\_im

15. msn\_im

16. icq

17. bio

- 18. signature
- 19. captcha
- 20. CUSTOM\_FIELD
- 21. CUSTOM\_CHECKBOX\_FIELD (Pro Feature)
- 22. CUSTOM\_RADIO\_FIELD (Pro Feature)
- 23. CUSTOM\_MULTI\_SELECT\_FIELD (Pro Feature)
- 24. CUSTOM\_FILE\_FIELD (Pro Feature)

Following Parameters can be use in Registration form

## <span id="page-53-0"></span>group\_id

Group id of member groups to put the member in any specific group.

Example:

 $group_id = "5"$ 

## <span id="page-53-1"></span>allowed\_groups

Allowed groups parameter is used to give options to member for select any group from them. Use input field of group\_id to enter the group id from defined allowed groups.

Example:

```
allowed_groups = "5|6|7"
```
## <span id="page-53-2"></span>rule:FIELD\_NAME

is the contribution of the contribution of the contribution of the contribution of the contribution of the contribution of the contribution of the contribution of the contribution of the contribution of the contribution o

Rule parameter is use to give custom rules to fields separate by pipe ( | ).

Example:

```
rule:username = "required"
```
rule:email = "required|valid\_email|is\_unique[members.email]"

### <span id="page-54-0"></span>attr:ATTRIBUTES

Parameter to add attributes in form. We can add classes, ids etc.

Example:

attr:id = "form\_id" attr:class = "form\_class" attr:name = "form\_name" attr:data-id = "form\_data\_id"

#### <span id="page-54-1"></span>return

Return to any specific page after successful submission of form.

Example:

```
return = "smart-members/profile"
```
## <span id="page-54-2"></span>error\_reporting

Error reporting format is defined by this parameter. It can be either "inline" or "outline".

"Inline" error reporting will show the error in same page.

```
"outline" error reporting will show error in EE gray box in new page.
```
Example:

```
error_reporting="inline"
```
#### <span id="page-55-0"></span>wrap\_errors

Use this parameter to wrap forms error in any span or div if set error\_reporting="inline".

Example:

```
wrap_errors="<span class='error-inline'>|</span>"
```
#### <span id="page-55-1"></span>on\_submit

This parameter allows us to call any Javascript function on submit of form

Example:

```
on_submit="call_me( )"
```
### <span id="page-55-2"></span>secure\_action

Secure action will post the data on secure site i.e., https

Example:

secure\_action="yes"

#### <span id="page-55-3"></span>secure\_return

Secure return will return the page after submit of form on secure site i.e., https

Example:

```
secure_return="yes"
```
## <span id="page-55-4"></span>enable\_recaptcha

This parameter enables recaptcha instead of normal captcha.

a. Scenario EE2:

- i. If this parameter is set and API key and SECRET is not passed for recaptcha in backend, The normal captcha will show.
- ii. If recaptcha API key and SECRET is passed in backend and this parameter not set:
	- 1. If the page is registration page and you have set captcha as required from member preferences, normal captcha will show.
	- 2. If the page is not registration page, neither captcha or recaptcha will show.
- iii. If recaptcha API key and SECRET is passed in backend and this parameter is set:
	- 1. If the page is registration page and you have set captcha as required from member preferences, The normal captcha will not show and recaptcha will override the settings.
	- 2. If the page is not registration page, recaptcha will show.
- b. Scenario EE3:
	- i. Same scenario like EE2. Only change is, there is backend member preference settings in EE3 that allows to not enter any captcha if member is logged in. So if you set this parameter and API key and SECRET is also passed, If you are logged in this recaptcha or captcha will not show until you set "Require CAPTCHA while logged in?" to "Yes" from backend member settings > captcha settings.

Example:

enable\_recaptcha="yes"

Different methods that can be use by user are given below.

#### Input

<input type="email" name="username" placeholder="Email Addr

ess">

{error:username} //if error\_reporting="inline"

### Textarea

```
<textarea name="signature"></textarea>
```
{error:signature} //if error\_reporting="inline"

## Default File field (Avatar, Photo and Signature files)

```
<input type="file" name="avatar_filename" />
```
{error:avatar\_filename} //if error\_reporting="inline"

## Select Dropdown: (For member group)

```
{data_group_id}
\{if data_group_id:count == 1}
<select name="group_id">
<option value=""></option>
\{if}
<option value = "{group_id_value}" > {group_id_label}</option>
{if data_group_id:count == data_group_id:total_results}
</select>
{error:group_id} //if error_reporting="inline"
\{/if\}
{/data_group_id}
```
## Select Dropdown: (For custom field)

```
{data_CUSTOM_FIELD}
{if data_CUSTOM_FIELD:count == 1}
<select name="CUSTOM_FIELD">
<option value=""></option>
\{if}
<option value = "{CUSTOM_FIELD_value}"> {CUSTOM_FIELD_label}
</option>
{if data_CUSTOM_FIELD:count == data_CUSTOM_FIELD:total_result
s}
</select>
{error:CUSTOM_FIELD} //if error_reporting="inline"
\{if}
{/data_CUSTOM_FIELD}
```
## Captcha

```
{if captcha}
-p<label for="captcha">Please enter in the word you see:</label>
{captcha}
<input type="text" name="captcha" id="captcha" />
{error:captcha}
\langle/p>
{if:elseif recaptcha}
\langle o style="margin: 0;">
```
p style margin: 0;

<label for="recaptcha">Click the checkbox</label>{recaptcha} {error:recaptcha}  $\langle$ /p>  $\{$ /if\}

### Accept terms

```
<input type="checkbox" name="accept_terms" value="y" /> Acce
```
pt Terms?

{error:accept\_terms} //if error\_reporting="inline"

## CUSTOM\_CHECKBOX\_FIELD (Pro Feature)

```
{if data_CUSTOM_CHECKBOX_FIELD:count == 1}
```

```
<p style="display: inline-flex; ">
```
 $\{$ if}

```
<input type="checkbox" name="CUSTOM_CHECKBOX_FIELD[]" val
```
ue="{CUSTOM\_CHECKBOX\_FIELD\_value}" id="test\_{data\_CUSTOM

\_CHECKBOX\_FIELD:count}" {if CUSTOM\_CHECKBOX\_FIELD\_value:ex ists}checked{/if}>

```
<label for="test_{data_CUSTOM_CHECKBOX_FIELD:count}">{CUST
OM_CHECKBOX_FIELD_label}</label>
```

```
{if data_CUSTOM_CHECKBOX_FIELD:count == data_CUSTOM_CHE
```
CKBOX\_FIELD:total\_results}

{error:CUSTOM\_CHECKBOX\_FIELD}

 $\sim$ 

 $\{$ if}

{/data\_CUSTOM\_CHECKBOX\_FIELD}

## CUSTOM\_RADIO\_FIELD (Pro Feature)

```
{data_CUSTOM_RADIO_FIELD}
{if data_CUSTOM_RADIO_FIELD:count == 1}
<p style="display: inline-flex;">
\{/\textsf{if}\}<input type="radio" name="CUSTOM_RADIO_FIELD" value="{CUS
TOM_RADIO_FIELD_value}" id="test_{data_CUSTOM_RADIO_FIELD:
count}" {if CUSTOM_RADIO_FIELD_value:exists}checked{/if}>
<label for="test_{data_CUSTOM_RADIO_FIELD:count}">{CUSTOM_
RADIO_FIELD_label}</label>
{if data_CUSTOM_RADIO_FIELD:count == data_CUSTOM_RADIO_FI
ELD:total_results}
{error:CUSTOM_RADIO_FIELD}
\langle/p>
\{if}
{/data_CUSTOM_RADIO_FIELD}
```
## CUSTOM\_MULTI\_SELECT\_FIELD (Pro Feature)

{data\_CUSTOM\_MULTI\_SELECT\_FIELD}

{if data\_CUSTOM\_MULTI\_SELECT\_FIELD:count == 1}

 $\epsilon$ n style="display: inline-flex; " $\epsilon$ 

```
\simp style= display. minie flex; \sim
```
<select multiple name="CUSTOM\_MULTI\_SELECT\_FIELD[]">  $\{$ if}

```
<option value="{CUSTOM_MULTI_SELECT_FIELD_value}" {if CUSTO
```
M\_MULTI\_SELECT\_FIELD\_value:exists}selected{/if}>{CUSTOM\_MULT

I\_SELECT\_FIELD\_label}</option>

```
{if data_CUSTOM_MULTI_SELECT_FIELD:count == data_CUSTOM_
```
MULTI\_SELECT\_FIELD:total\_results}

</select>

```
{error:CUSTOM_MULTI_SELECT_FIELD}
```
 $\langle$ /p>

 $\{/\textsf{if}\}$ 

```
{/data_CUSTOM_MULTI_SELECT_FIELD}
```
## CUSTOM\_FILE\_FIELD (Pro Feature)

```
<br> <math>p</math>
```

```
Old file name: {CUSTOM_FILE_FIELD}<br>
```

```
<input type="file" name="CUSTOM_FILE_FIELD">
```

```
{error:CUSTOM_FILE_FIELD}
```
 $\langle$ /p>

## Example:

```
{exp:smsp:register
```
allowed\_groups="6|7|5″rule:username="required|valid\_email|min\_l

 $anth[5]''$ 

```
ungung
```

```
rule:password="required|matches[password_confirm]|min_length
[5]"
```

```
rule:password_confirm="required|min_length[5]"
```

```
rule:group_id="required"
```

```
rule:state="required"
```

```
rule:first_name="required"attr:id="registration_id"
```

```
attr:class="registration_class"
```

```
attr:name="registration-form"
```

```
attr:data-id="registration_data_id_attr"return="smart-members/e
```
dit-profile"

```
enable_recaptcha="yes"
```

```
error_reporting="inline"
```

```
wrap_errors="<span class='error-inline'>|</span>"on_submit="re
gistration()"
```

```
}
< p >
```

```
<input type="text" name="CUSTOM_FIELD" placeholder="CUSTO
M FIELD">
```

```
{error:CUSTOM_FIELD}
```
 $\langle$ /p>

```
{data_group_id}
```

```
{if data_group_id:count == 1}
```

```
<p>
```

```
<select name="group id">
```

```
<option value=""> </option>
\{/if\}
<option value="{group_id_value}">{group_id_label}</option>
{if data_group_id:count == data_group_id:total_results}
</select>
{error:group_id}
\langle/p>
\{if}
{/data_group_id}
-p<input type="text" name="username" placeholder="Username">
{error:username}
\langle/p>
-p<input type="text" name="email" placeholder="Email Address">
{error:email}
</p><p>
<input type="password" name="password" placeholder="Passwo
rd">
{error:password}
</p>
-p<input type="password" name="password_confirm">
{error:password confirm}
```
 $\overline{a}$ 

```
</p><p>
<input type="file" name="avatar_filename" />
{error:avatar_filename}
\langle/p>
{if captcha}
< p ><label for="captcha">Please enter in the word you see:</label>
{captcha}
<input type="text" name="captcha" id="captcha" />
{error:captcha}
\langle/p>
{if:elseif recaptcha}
<p style="margin: 0;">
<label for="recaptcha">Click the checkbox</label>
{recaptcha}
{error:recaptcha}
\langle/p>
\{if}
-p<input type="checkbox" name="accept_terms" value="y" /> Acce
pt Terms?
{error:accept_terms}
\langle/p>
<div class="register-register-click cf">
```
 $\begin{pmatrix} 1 & 1 & 1 \\ 1 & 1 & 1 \\ 1 & 1 & 1 \end{pmatrix}$ 

```
<input type="submit" class="register" value="Register">
\langlediv\rangle{/exp:smsp:register}
```
ل<br>ر ل

# Login

Login module is use for login the registered member. ExpressionEngine also provides default Login module. We are giving the Login module to provide the additional features the plugin provides such as Inline error reporting, Recaptcha, Login with wither Username or Email address etc.

Tag for Login module will look like this.

{exp:smsp:login} Content data {/exp:smsp:login}

## Parameters

- 1. [allowed\\_groups](#page-66-0)
- 2. [rule:FIELD\\_NAME](#page-66-1)
- 3. [attr:ATTRIBUTES](#page-66-2)
- 4. [return](#page-67-0)
- 5. [error\\_reporting](#page-67-1)
- 6. [wrap\\_errors](#page-67-2)
- 7. [on\\_submit](#page-67-3)
- 8. [secure\\_action](#page-68-0)
- 9. [secure\\_return](#page-68-1)

#### 10. [enable\\_recaptcha](#page-68-2)

# Fields

- 1. group\_id
- 2. username
- 3. email
- 4. password
- 5. auto\_login
- 6. captcha

Following Parameters can be use in Login form

### <span id="page-66-0"></span>allowed\_groups

Allowed groups parameter is used to give options to member for select any group from them. Use input field of group\_id to enter the group id from defined allowed groups.

Example:

allowed\_groups = "5|6|7"

## <span id="page-66-1"></span>rule:FIELD\_NAME

Rule parameter is use to give custom rules to fields separate by pipe ( | ).

Example:

rule:username = "required"

rule:email = "required|valid\_email|is\_unique[members.email]"

#### <span id="page-66-2"></span>attr:ATTRIBUTES

Parameter to add attributes in form. We can add classes, ids etc.

Example:

```
attr:id = "form_id"
attr:class = "form_class"
attr:name = "form_name"
attr:data-id = "form_data_id"
```
#### <span id="page-67-0"></span>return

Return to any specific page after successful submission of form.

Example:

```
return = "smart-members/profile"
```
### <span id="page-67-1"></span>error\_reporting

Error reporting format is defined by this parameter. It can be either "inline" or "outline".

"Inline" error reporting will show the error in same page.

"outline" error reporting will show error in EE gray box in new page.

Example:

error\_reporting="inline"

#### <span id="page-67-2"></span>wrap\_errors

Use this parameter to wrap forms error in any span or div if set error\_reporting="inline".

Example:

wrap\_errors="<span class='error-inline'>|</span>"

#### <span id="page-67-3"></span>on\_submit

This parameter allows us to call any Javascript function on submit of form

Example:

```
on_submit="call_me( )"
```
#### <span id="page-68-0"></span>secure\_action

Secure action will post the data on secure site i.e., https

Example:

secure\_action="yes"

#### <span id="page-68-1"></span>secure\_return

Secure return will return the page after submit of form on secure site i.e., https

Example:

secure\_return="yes"

## <span id="page-68-2"></span>enable\_recaptcha

This parameter enables recaptcha instead of normal captcha.

a. Scenario EE2:

- i. If this parameter is set and API key and SECRET is not passed for recaptcha in backend, The normal captcha will show.
- ii. If recaptcha API key and SECRET is passed in backend and this parameter not set:
	- 1. If the page is registration page and you have set captcha as required from member preferences, normal captcha will show.
	- 2. If the page is not registration page, neither captcha or recaptcha will show.

iii. If recaptcha API key and SECRET is passed in backend and this parameter is set:

1. If the page is registration page and you have set captcha as required from member preferences, The normal captcha will not show and recaptcha will override the settings.

2. If the page is not registration page, recaptcha will show.

- b. Scenario EE3:
	- i. Same scenario like EE2. Only change is, there is backend member preference settings in EE3 that allows to not enter any captcha if member is logged in. So if you set this parameter and API key and SECRET is also passed, If you are logged in this recaptcha or captcha will not show until you set "Require CAPTCHA while logged in?" to "Yes" from backend member settings > captcha settings.

Example:

```
enable_recaptcha="yes"
```
Different methods that can be use by user are given below.

#### Input

```
<input type="email" name="username" placeholder="Email Addr
```
ess">

{error:username} //if error\_reporting="inline"

## Select Dropdown: (For member group)

```
{data_group_id}
\{if data_group_id:count == 1}
<select name="group_id">
```

```
<option value=""> </option>
\{if}
<option value = "{group_id_value}" > {group_id_label}</option>
{if data_group_id:count == data_group_id:total_results}
</select>
{error:group_id} //if error_reporting="inline"
\{if}
{/data_group_id}
```
 $\overline{a}$ 

## Captcha

```
{if captcha}
-p<label for="captcha">Please enter in the word you see:</label>
{captcha}
<input type="text" name="captcha" id="captcha" />
{error:captcha}
\langle/p>
{if:elseif recaptcha}
<p style="margin: 0;">
<label for="recaptcha">Click the checkbox</label>{recaptcha}
{error:recaptcha}
\langle/p>
\{if}
```
## Auto Login

```
<input type="checkbox" name="auto_login" value="y" /> Remem
```
ber me?

```
{error:auto_login} //if error_reporting="inline"
```
### Example:

```
{exp:smsp:login
rule:username="required|min_length[5]"
rule:password="required"allowed_groups="1|5|7″attr:id="login_id"
attr:class="login_class"
attr:name="login-form"
attr:data-id="login_datta_id_attr"return="/smart-members/edit-pr
ofile"error_reporting="inline"
wrap_errors="<span class='error-inline'>|</span>"enable_recaptc
ha="yes"on_submit="login()"
}
{data_group_id}
\{if data_group_id:count == 1}
-p<select name="group_id">
<option value=""></option>
\{if}
<option value="{group_id_value}">{group_id_label}</option>
{if data_group_id:count == data_group_id:total_results}
```
```
</select>
{error:group_id}
\langle/p>
\{if}
{/data_group_id}<p>
<input type="text" name="username" class="text required validat
e[required]">
{error:username}
\langle/p>
<br> <math>p</math><input type="password" name="password" class="password text
required validate[required]">
{error:password}
\langle/p>
{if captcha}
-p<label for="captcha">Please enter in the word you see:</label>
{captcha}
<input type="text" name="captcha" id="captcha" />
{error:captcha}
\langle/p>
{if:elseif recaptcha}
<p style="margin: 0;">
<label for="recaptcha">Click the checkbox to complete the captc
ha process</label>
```

```
{recaptcha}
{error:recaptcha}
\langle/p>
\{if}
<label for="auto_login">
<input type="checkbox" name="auto_login" id="auto_login" valu
e="y" /> Auto Login
{error:auto_login}
</label>
<div class="login-login-click cf">
<input type="submit" class="login-popup-btn login" value="Logi
n'' >\langlediv\rangle{/exp:smsp:login}
```
# Social Login

p<br>p // // // //

Social Login module is use for login/register a member with your site. A Social login module will react as per settings you have made in backend.

Tag for Social Login module will look like this.

{exp:smsp:social\_login} Content data {/exp:smsp:social\_login}

## Parameters

- 1. [rule:FIELD\\_NAME](#page-74-0)
- 2. [attr:ATTRIBUTES](#page-75-0)
- 3. [return](#page-75-1)
- 4. [no\\_email\\_return](#page-75-2)
- 5. [error\\_reporting](#page-75-3)
- 6. [wrap\\_errors](#page-76-0)
- 7. [on\\_submit](#page-76-1)
- 8. [secure\\_action](#page-76-2)
- 9. [secure\\_return](#page-76-3)
- 10. [enable\\_recaptcha](#page-76-4)
- 11. [popup](#page-77-0)
- 12. [remember\\_me](#page-78-0)
- 13. [providers](#page-78-1)

# Fields

1. providers

Following Parameters can be use in Social Login form

## <span id="page-74-0"></span>rule:FIELD\_NAME

Rule parameter is use to give custom rules to fields separate by pipe ( | ).

Example:

```
rule:username = "required"
```
rule:email = "required|valid\_email|is\_unique[members.email]"

### <span id="page-75-0"></span>attr:ATTRIBUTES

Parameter to add attributes in form. We can add classes, ids etc.

Example:

attr:id = "form\_id" attr:class = "form\_class"

attr:name = "form\_name"

attr:data-id = "form\_data\_id"

#### <span id="page-75-1"></span>return

Return to any specific page after successful submission of form.

Example:

```
return = "smart-members/profile"
```
## <span id="page-75-2"></span>no\_email\_return

Return to a decided page if Social API not return email address of user.

Example:

```
no_email_return = "smart-members/member-form"
```
## <span id="page-75-3"></span>error\_reporting

Error reporting format is defined by this parameter. It can be either "inline" or "outline".

"Inline" error reporting will show the error in same page.

"outline" error reporting will show error in EE gray box in new page.

#### <span id="page-76-0"></span>wrap\_errors

Use this parameter to wrap forms error in any span or div if set error\_reporting="inline".

Example:

```
wrap_errors="<span class='error-inline'>|</span>"
```
#### <span id="page-76-1"></span>on\_submit

This parameter allows us to call any Javascript function on submit of form

Example:

```
on_submit="call_me( )"
```
#### <span id="page-76-2"></span>secure\_action

Secure action will post the data on secure site i.e., https

Example:

```
secure_action="yes"
```
#### <span id="page-76-3"></span>secure\_return

Secure return will return the page after submit of form on secure site i.e., https

Example:

```
secure_return="yes"
```
#### <span id="page-76-4"></span>enable\_recaptcha

This parameter enables recaptcha instead of normal captcha.

a. Scenario EE2:

- i. If this parameter is set and API key and SECRET is not passed for recaptcha in backend, The normal captcha will show.
- ii. If recaptcha API key and SECRET is passed in backend and this parameter not set:
	- 1. If the page is registration page and you have set captcha as required from member preferences, normal captcha will show.
	- 2. If the page is not registration page, neither captcha or recaptcha will show.
- iii. If recaptcha API key and SECRET is passed in backend and this parameter is set:
	- 1. If the page is registration page and you have set captcha as required from member preferences, The normal captcha will not show and recaptcha will override the settings.
	- 2. If the page is not registration page, recaptcha will show.
- b. Scenario EE3:
	- i. Same scenario like EE2. Only change is, there is backend member preference settings in EE3 that allows to not enter any captcha if member is logged in. So if you set this parameter and API key and SECRET is also passed, If you are logged in this recaptcha or captcha will not show until you set "Require CAPTCHA while logged in?" to "Yes" from backend member settings > captcha settings.

Example:

enable\_recaptcha="yes"

#### <span id="page-77-0"></span>popup

Popup parameter will decide your request will sent to social API from same page or send in popup

popup="yes"

#### <span id="page-78-0"></span>remember\_me

remember\_me parameter will allow user to save session for long to remember the user so user can avoid login again and again.

Example:

remember\_me="yes"

#### <span id="page-78-1"></span>providers

providers parameter will decide the provider you want to show in providers list to allow user to login with. You can ignore the paramter if you want to let allow all the active providers to allow to login with.

Example:

```
providers = "facebook|twitter|google"
```
Different methods that can be use by user are given below.

### Select Dropdown (For Providers listing)

```
{providers}
{if providers: count = = 1}
<br> <math>p</math><select name="providers">
<option value=""></option>
\{if}
<option value="{provider_name}">{provider_label}</option>
```
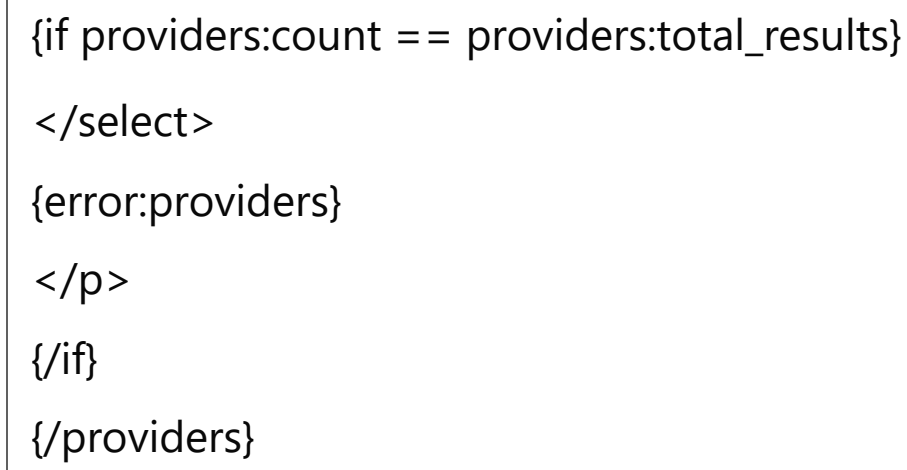

## Captcha

```
{if captcha}
< p ><label for="captcha">Please enter in the word you see:</label>
{captcha}
<input type="text" name="captcha" id="captcha" />
{error:captcha}
\langle/p>
{if:elseif recaptcha}
<p style="margin: 0;">
<label for="recaptcha">Click the checkbox</label>{recaptcha}
{error:recaptcha}
\langle/p>
\{if}
```
### Example:

{exp:smsp:social\_login

```
providers = "facebook|twitter|google"attr:id = "sl_id"
```

```
attr:class = "sl_class"
```
attr:name = "sl-form"

```
attr:data-id = "sl_datta_id_attr"rule:providers = "required"error_re
porting="inline"
```

```
wrap_errors="<span class='error-inline'>|</span>"on_submit = "s
```

```
l()"return = "smart-members/profile"
```

```
no_email_return = "smart-members/edit-profile"remember_me =
```
"yes"

```
secure_action="yes"
```

```
secure_return="yes"enable_recaptcha = "yes"
```

```
popup = "yes"
```
}

```
{providers}
```

```
{if provideders:count == 1}
```
 $-p$ 

```
<select name="providers">
```

```
<option value=""></option>
```
 $\{$ /if\}

```
<option value="{provider_name}">{provider_label}</option>
```

```
{if providers:count == providers:total_results}
```
</select>

```
{error:providers}
```

```
\langle/p>
```

```
\{if}
```
{/providers}<div class="login-register-click cf"> <input type="submit" class="login-popup-btn register" value="Lo gin With Social media" >  $\langle$ div $\rangle$ {/exp:smsp:social\_login}

# Edit Profile

 $\frac{1}{2}$ 

Edit profile form is used to update the member static data as well as custom data. A member can also edit their profile username, email and password with this form.

Normal static fields and custom fields doesn't require current password to update the data.

Dependent fields for login and email such as username, email and password fields needs current password to be entered to update the fields.

Tag for Edit profile module will look like this.

{exp:smsp:edit} Content data {/exp:smsp:edit}

## Parameters

- 1. [allowed\\_groups](#page-83-0)
- 2. [rule:FIELD\\_NAME](#page-83-1)
- 3. [attr:ATTRIBUTES](#page-83-2)
- 4. [return](#page-84-0)
- 5. [error\\_reporting](#page-84-1)

6. [wrap\\_errors](#page-84-2)

- 7. [on\\_submit](#page-84-3)
- 8. [secure\\_action](#page-85-0)
- 9. [secure\\_return](#page-85-1)
- 10. [enable\\_recaptcha](#page-85-2)
- 11. [member\\_id](#page-86-0)
- 12. [allowed\\_admin\\_groups](#page-87-0)

## Fields

- 1. group\_id
- 2. username
- 3. email
- 4. password
- 5. password\_confirm
- 6. avatar\_filename
- 7. photo\_filename
- 8. sig\_img\_filename
- 9. yahoo\_im
- 10. url
- 11. location
- 12. occupation
- 13. interests
- 14. aol\_im
- 15. msn\_im
- 16. icq

17. bio

18. signature

19. captcha

20. CUSTOM\_FIELD

```
21. CUSTOM_CHECKBOX_FIELD (Pro Feature)
```
22. CUSTOM\_RADIO\_FIELD (Pro Feature)

23. CUSTOM\_MULTI\_SELECT\_FIELD (Pro Feature)

24. CUSTOM\_FILE\_FIELD (Pro Feature)

Following Parameters can be use in Edit Profile form

#### <span id="page-83-0"></span>allowed\_groups

Allowed groups parameter is used to give options to member for select any group from them. Use input field of group\_id to enter the group id from defined allowed groups.

Example:

```
allowed_groups = "5|6|7"
```
#### <span id="page-83-1"></span>rule:FIELD\_NAME

Rule parameter is use to give custom rules to fields separate by pipe ( | ).

Example:

```
rule:username = "required"
```
rule:email = "required|valid\_email|is\_unique[members.email]"

#### <span id="page-83-2"></span>attr:ATTRIBUTES

Parameter to add attributes in form. We can add classes, ids etc.

```
attr:id = "form_id"
attr:class = "form_class"
attr:name = "form_name"
attr:data-id = "form_data_id"
```
#### <span id="page-84-0"></span>return

Return to any specific page after successful submission of form.

Example:

```
return = "smart-members/profile"
```
#### <span id="page-84-1"></span>error\_reporting

Error reporting format is defined by this parameter. It can be either "inline" or "outline".

"Inline" error reporting will show the error in same page.

"outline" error reporting will show error in EE gray box in new page.

Example:

error\_reporting="inline"

#### <span id="page-84-2"></span>wrap\_errors

Use this parameter to wrap forms error in any span or div if set error\_reporting="inline".

Example:

```
wrap_errors="<span class='error-inline'>|</span>"
```
#### <span id="page-84-3"></span>on\_submit

This parameter allows us to call any Javascript function on submit of form

Example:

```
on_submit="call_me( )"
```
#### <span id="page-85-0"></span>secure\_action

Secure action will post the data on secure site i.e., https

Example:

secure\_action="yes"

#### <span id="page-85-1"></span>secure\_return

Secure return will return the page after submit of form on secure site i.e., https

Example:

secure\_return="yes"

### <span id="page-85-2"></span>enable\_recaptcha

This parameter enables recaptcha instead of normal captcha.

a. Scenario EE2:

- i. If this parameter is set and API key and SECRET is not passed for recaptcha in backend, The normal captcha will show.
- ii. If recaptcha API key and SECRET is passed in backend and this parameter not set:
	- 1. If the page is registration page and you have set captcha as required from member preferences, normal captcha will show.
	- 2. If the page is not registration page, neither captcha or recaptcha will show.

iii. If recaptcha API key and SECRET is passed in backend and this parameter is set:

1. If the page is registration page and you have set captcha as required from member preferences, The normal captcha will not show and recaptcha will override the settings.

2. If the page is not registration page, recaptcha will show.

b. Scenario EE3:

i. Same scenario like EE2. Only change is, there is backend member preference settings in EE3 that allows to not enter any captcha if member is logged in. So if you set this parameter and API key and SECRET is also passed, If you are logged in this recaptcha or captcha will not show until you set "Require CAPTCHA while logged in?" to "Yes" from backend member settings > captcha settings.

Example:

enable\_recaptcha="yes"

#### <span id="page-86-0"></span>member\_id

Use this parameter if you want to edit some other member's information instead of current logged in member. You can pass member\_id of member whose data you want to modify and can modify just like you edit your own profile.

If you want to edit username, email or password, You need to have a field name current\_password. You need to enter password of current logged in member in this field.

```
member_id="25″
```

```
member_id="{segment_3}"
```
## <span id="page-87-0"></span>allowed\_admin\_groups

This parameter play main role if you want to modify member data of other users. You can restrict modifiers by their group. So if you want to have only super admin, site admins and modifiers to edit information of other members, Just pass their group\_id in this parameter and they will be able to edit all information for particular member.

Note: That can be a major risk if you give any random people to change data of other members. It is requested to use this functionality wisely.

Example:

```
allowed_admin_groups="1″
```

```
allowed_admin_groups="1|6|7″
```
Different methods that can be use by user are given below.

#### Input

```
<input type="email" name="username" placeholder="Email Addr
```
ess">

{error:username} //if error\_reporting="inline"

#### Textarea

```
<textarea name="signature"></textarea>
```
{error:signature} //if error\_reporting="inline"

#### File field

```
<input type="file" name="avatar_filename" />
```
{error:avatar\_filename} //if error\_reporting="inline"

## Select Dropdown: (For member group)

```
{data_group_id}
\{if data_group_id:count == 1}
<select name="group_id">
<option value=""></option>
\{if}
<option value = "{group_id_value}" {if group_id == group_id_valu
e} selected{/if}> {group_id_label}</option>
\{if data_group_id:count == data_qroup_id:total_results\}</select>
{error:group_id} //if error_reporting="inline"
\{if}
{/data_group_id}
```
## Select Dropdown: (For custom field)

```
{data_CUSTOM_FIELD}
{if data_CUSTOM_FIELD:count == 1}
<select name="CUSTOM_FIELD">
<option value=""></option>
\{if}
<option value = "{CUSTOM_FIELD_value}" {if CUSTOM_FIELD_valu
    CUSTOM FIELD}selected{/if}> CUSTOM FIELD label} </opti
```

```
e == CUSTOM_FIELD_index.html == CUSTOM_FIELD_labely control.html == CUSTOM_FIELD_labely == CUSTOM_FI
on>
{if data_CUSTOM_FIELD:count == data_CUSTOM_FIELD:total_result
s}
</select>
{error:CUSTOM_FIELD} //if error_reporting="inline"
\{if}
```

```
{/data_CUSTOM_FIELD}
```
## Captcha

```
{if captcha}
-p<label for="captcha">Please enter in the word you see:</label>
{captcha}
<input type="text" name="captcha" id="captcha" />
{error:captcha}
\langle/p>
{if:elseif recaptcha}
<p style="margin: 0;">
<label for="recaptcha">Click the checkbox</label>{recaptcha}
{error:recaptcha}
\langle/p>
\{/if\}
```
## CUSTOM\_CHECKBOX\_FIELD (Pro Feature)

```
{data_CUSTOM_CHECKBOX_FIELD}
```

```
\{if data CUSTOM CHECKBOX FIELD:count == 1\}
```
<p style="display: inline-flex; ">

 $\{$ if}

```
<input type="checkbox" name="CUSTOM_CHECKBOX_FIELD[]" val
```
ue="{CUSTOM\_CHECKBOX\_FIELD\_value}" id="test\_{data\_CUSTOM

\_CHECKBOX\_FIELD:count}" {if CUSTOM\_CHECKBOX\_FIELD\_value:ex ists}checked{/if}>

<label for="test\_{data\_CUSTOM\_CHECKBOX\_FIELD:count}">{CUST

OM\_CHECKBOX\_FIELD\_label}</label>

{if data\_CUSTOM\_CHECKBOX\_FIELD:count == data\_CUSTOM\_CHE

CKBOX\_FIELD:total\_results}

```
{error:CUSTOM_CHECKBOX_FIELD}
```
 $\langle$ /p>

 $\{$ if}

```
{/data_CUSTOM_CHECKBOX_FIELD}
```
## CUSTOM\_RADIO\_FIELD (Pro Feature)

```
{data_CUSTOM_RADIO_FIELD}
{if data_CUSTOM_RADIO_FIELD:count == 1}
<p style="display: inline-flex;">
\{if}
<input type="radio" name="CUSTOM_RADIO_FIELD" value="{CUS
```

```
TOM RADIO FIELD value}" id="test {data CUSTOM RADIO FIELD:
```

```
TO RADIO_FIELD id test
count}" {if CUSTOM_RADIO_FIELD_value:exists}checked{/if}>
<label for="test_{data_CUSTOM_RADIO_FIELD:count}">{CUSTOM_
RADIO_FIELD_label}</label>
{if data_CUSTOM_RADIO_FIELD:count == data_CUSTOM_RADIO_FI
ELD:total_results}
{error:CUSTOM_RADIO_FIELD}
\langle/p>
\{if}
{/data_CUSTOM_RADIO_FIELD}
```
## CUSTOM\_MULTI\_SELECT\_FIELD (Pro Feature)

```
{data_CUSTOM_MULTI_SELECT_FIELD}
```

```
{if data_CUSTOM_MULTI_SELECT_FIELD:count == 1}
```

```
<p style="display: inline-flex; ">
```

```
<select multiple name="CUSTOM_MULTI_SELECT_FIELD[]">
```
 $\{$ if}

```
<option value="{CUSTOM_MULTI_SELECT_FIELD_value}" {if CUSTO
```

```
M_MULTI_SELECT_FIELD_value:exists}selected{/if}>{CUSTOM_MULT
```
I\_SELECT\_FIELD\_label}</option>

{if data\_CUSTOM\_MULTI\_SELECT\_FIELD:count == data\_CUSTOM\_

MULTI\_SELECT\_FIELD:total\_results}

</select>

```
{error:CUSTOM_MULTI_SELECT_FIELD}
```
 $\langle$ /n $>$ 

```
\mathbf{v}
```

```
\{if}
```
{/data\_CUSTOM\_MULTI\_SELECT\_FIELD}

## CUSTOM\_FILE\_FIELD (Pro Feature).

```
<br>p>Old file name: {CUSTOM_FILE_FIELD}<br>
<input type="file" name="CUSTOM_FILE_FIELD">
{error:CUSTOM_FILE_FIELD}
\langle/p>
```

```
{exp:smsp:edit
allowed_groups="6|7|5″rule:username="required|valid_email|min_l
ength[5]"
rule:password="required|matches[password_confirm]|min_length
[5]"
rule:password_confirm="required|min_length[5]"
rule:group_id="required"
rule:state="required"
rule:first_name="required"attr:id="edit_profile_id"
attr:class="edit_profile_class"
attr:name="edit_profile-form"
attr:data-id="edit_profile_data_id_attr"return="smart-members/ed
```

```
it-profile"
enable_recaptcha="yes"
error_reporting="inline"
wrap_errors="<span class='error-inline'>|</span>"
on_submit="edit_profile()"
}
< p ><input type="text" name="CUSTOM_FIELD" placeholder="CUSTO
M FIELD">
{error:CUSTOM_FIELD}
</p>{data_group_id}
{if data_group_id:count == 1}<br> <math>p</math><select name="group_id">
<option value=""></option>
\{if}
<option value="{group_id_value}" {if group_id_value == group_id}
selected{/if}>
{group_id_label}
</option>
{if data_group_id:count == data_group_id:total_results}
</select>
{error:group_id}
\langle/p>
\{if}
```

```
{/data_group_id}
p<input type="text" name="username" value="{username}">
{error:username}
\langle/p>
< p ><input type="text" name="email" value="{email}">
{error:email}
\langle/p>
< p ><input type="password" name="current_password">
{error:current_password}
\langle/p>
< p ><input type="password" name="password">
{error:password}
\langle/p>
<br>p><input type="password" name="password_confirm">
{error:password_confirm}
\langle/p>
< p >{if avatar_filename}
<img src="{avatar url}{avatar filename}" height="100″ width="10
```
 $\frac{1}{2}$ 

```
0'' > \frac{f}{if}<input type="file" name="avatar_filename" />
{error:avatar_filename}
\langle/p>
{if captcha}
< p ><label for="captcha">Please enter in the word you see:</label>
{captcha}
<input type="text" name="captcha" id="captcha" />
{error:captcha}
\langle/p>
{if:elseif recaptcha}
<p style="margin: 0;"><label for="recaptcha">Click the checkbox
</label>
{recaptcha}
{error:recaptcha}
\langle/p>
\{/if\}
<div class="edit-profile-click cf">
<input type="submit" class="edit" value="Update Profile">
</div>
{/exp:smsp:edit}
```
g { \_ }{ \_ } g

# Remove Images

Member can remove their images from "Edit member form". This section contains removing of default images i.e., "Avatar file, Photo fIle and Signature image file".

You can remove these images in 2 way.

### Parameters

- 1. By [submit](#page-96-0) the form:
- 2. By [input](#page-97-0) field:

# <span id="page-96-0"></span>By submit the form

You need to pass an submit button named the file.

Examples:

To remove Avatar file pass this "name" attribute in submit button: (You can pass anything in "value" according to your form.)

```
<input type="submit" name="remove_avatar" value="Remove Av
atar" >
<input type="submit" name="remove_avatar" value="Submit" >
<input type="submit" name="remove_avatar" value="Edit Profile"
>
```
To remove Photo file pass this "name" attribute in submit button: (You can pass anything in "value" according to your form.)

```
<input type="submit" name="remove_photo" value="Remove Ph
oto" >
```
 $i = \frac{1}{2}$  is the  $\frac{1}{2}$  subset of  $\frac{1}{2}$  it is the  $\frac{1}{2}$  b it is the  $\frac{1}{2}$  subset of  $\frac{1}{2}$  subset of  $\frac{1}{2}$  subset of  $\frac{1}{2}$  subset of  $\frac{1}{2}$  subset of  $\frac{1}{2}$  subset of  $\frac{1}{2}$  subset of

```
<input type="submit" name="remove_photo" value="Submit" >
<input type="submit" name="remove_photo" value="Edit Profile"
\rm{>}
```
To remove Signature file pass this "name" attribute in submit button: (You can pass anything in "value" according to your form.)

```
<input type="submit" name="remove_sig_img" value="Remove Si
gnature">
<input type="submit" name="remove_sig_img" value="Submit" >
<input type="submit" name="remove_sig_img" value="Edit Profil
e" >
```
When you submit the form with this input type, it will remove the file when you submit the form (Only file entry will remove, Images will still there in image upload folder till user not upload another image.)

# <span id="page-97-0"></span>By input field

You can also pass a hidden value or radio button or javascript named with attribute remove name to remove that image.

Examples:

```
<input type='hidden' name='remove_avatar'>
<input type='hidden' name='remove_photo'>
```
<input type='hidden' name='remove\_sig\_img'>

or

```
<input type= radio name= remove_avatar value= remove /> R
emove Avatar?
<input type="radio" name="remove_photo" value="remove"/> R
emove Photo?
<input type="radio" name="remove_sig_img" value="remove"/>
Remove Signature?
```
Below is the example of JQuery remove:

```
{exp:smsp:edit
return="smart-members/edit-profile"
password_required="no"
error_reporting="inline"
wrap_errors="<span class='error-inline'>|</span>"
}
<br>p>{if avatar_filename}
<div>
<img src="{avatar_url}{avatar_filename}" height="100″ width="10
0''<a href="javascript:void(0);" class="remove_sm_pic" add_field_attr
="remove_avatar">
Remove Avatar
\langlea>\langlebr>
  /di
```

```
\langlediv>
\{if}
<input type="file" name="avatar_filename" />
{error:avatar_filename}
\langle/p>
p{if photo_filename}
<div><img src="{photo_url}{photo_filename}" height="100″ width="10
0''<a href="javascript:void(0);" class="remove_sm_pic" add_field_attr
="remove_photo">
Remove Photo
</a><br>
\langlediv\rangle\{if}
<input type="file" name="photo_filename" />
{error:photo_filename}
\langle/p>
<br> <math>p</math>{if sig_img_filename}
<div>
<img src="{sig_img_url}{sig_img_filename}" height="100″ width
="100">
<a href="javascript:void(0);" class="remove sm pic" add field attr
```

```
j p ( ); \frac{1}{2} p \frac{1}{2} p \frac{1}{2} p \frac{1}{2} p \frac{1}{2} p \frac{1}{2} p \frac{1}{2} p \frac{1}{2} p \frac{1}{2} p \frac{1}{2} p \frac{1}{2} p \frac{1}{2} p \frac{1}{2} p \frac{1}{2} p \frac{1}{2} p \frac{1}{2} p \frac{1}{2} p \frac{1}{2}="remove_sig_img">
Remove Signature
\langlea>\langlebr>
</div>
\{if}
<input type="file" name="sig_img_filename" />
{error:sig_img_filename}
</p><div class="login-edit-click cf">
<input type="submit" value="Update Account Information" >
\langlediv\rangle{/exp:smsp:edit}
```
JQuery:

```
<script type="text/javascript">
$(document).ready(function() {
$(document).on('click', '.remove_sm_pic', function(event) {
event.preventDefault();
/* Act on the event */if(typeof($(this).attr('add_field_attr')) !== "un
defined")
{
if($(this).parent('div').find("input[name="+ $(this).attr('add_field_at
tr') +"]").length == 0)
{
$(this) parent('div') hide()
```

```
$(this).parent( div ).hide()
```

```
$(this).parent('div').append("<input type='hidden' name='"+ $(thi
s).attr('add_field_attr') +"'>")
}
}
else
{
console.log('Cannnot remove')
}
});
});
</script>
```
# View Profile

View profile module is to list the member(s) data. You can access each and every data except password with this module.

Tag for View profile module will look like this.

{exp:smsp:profile} Content data {/exp:smsp:profile}

## Parameters

- 1. [member\\_id](#page-106-0)
- 2. [group\\_id](#page-107-0)
- 3 [not member id](#page-107-1)
- 4. [not\\_group\\_id](#page-107-2)
- 5. [limit](#page-108-0)
- 6. [order\\_by](#page-108-1)
- 7. [sort](#page-108-2)

## Fields

- 1. aol\_im
- 2. avatar\_url
- 3. avatar\_filename
- 4. avatar\_height
- 5. avatar\_width
- 6. bday\_d
- 7. bday\_m
- 8. bday\_y
- 9. bio
- 10. email
- 11. group\_id
- 12. icq
- 13. interests
- 14. join\_date
- 15. last\_activity
- 16. last\_bulletin\_date
- 17. last\_comment\_date
- 18. last\_entry\_date

19. last\_email\_date

- 20. last\_forum\_post\_date
- 21. last\_view\_bulletins
- 22. last\_visit
- 23. location
- 24. member\_id
- 25. msn\_im
- 26. notepad
- 27. notepad\_size
- 28. occupation
- 29. private\_messages
- 30. photo\_url
- 31. photo\_filename
- 32. photo\_height
- 33. photo\_width
- 34. screen\_name
- 35. signature
- 36. sig\_img\_url
- 37. sig\_img\_filename
- 38. sig\_img\_width
- 39. sig\_img\_height
- 40. total\_comments
- 41. total\_entries
- 42. total\_forum\_topics
- 43. total\_forum\_posts

44. username

45. url

46. yahoo\_im

47. CUSTOM\_FIELD

## Labels

- 1. aol\_im\_label
- 2. avatar\_filename\_label
- 3. avatar\_height\_label
- 4. avatar\_width\_label
- 5. bday\_d\_label
- 6. bday\_m\_label
- 7. bday\_y\_label
- 8. bio\_label
- 9. email\_label
- 10. group\_id\_label
- 11. icq\_label
- 12. interests\_label
- 13. join\_date\_label
- 14. last\_activity\_label
- 15. last\_bulletin\_date\_label
- 16. last\_comment\_date\_label
- 17. last\_entry\_date\_label
- 18. last\_email\_date\_label
- 19. last\_forum\_post\_date\_label

20. last\_view\_bulletins\_label

- 21. last\_visit\_label
- 22. location\_label
- 23. member\_id\_label
- 24. msn\_im\_label
- 25. notepad\_label
- 26. notepad\_size\_label
- 27. occupation\_label
- 28. private\_messages\_label
- 29. photo\_filename\_label
- 30. photo\_height\_label
- 31. photo\_width\_label
- 32. screen\_name\_label
- 33. signature\_label
- 34. sig\_img\_filename\_label
- 35. sig\_img\_width\_label
- 36. sig\_img\_height\_label
- 37. total\_comments\_label
- 38. total\_entries\_label
- 39. total\_forum\_topics\_label
- 40. total\_forum\_posts\_label
- 41. username\_label
- 42. url\_label
- 43. yahoo\_im\_label
- 44. CUSTOM\_FIELD\_label

To list all the fields above there is single field. It will list all the static fields which is not empty as well as all the custom fields created by user.

```
1. sm_list_all_fields
```
a. Parameters (It doesn't contain any parameter)

b. Fields

i. field\_label ii. field\_value iii. field\_sort\_name iv. field\_db\_name v. sm\_list\_all\_fields:count vi. sm\_list\_all\_fields:total\_results

Example:

```
{sm_list_all_fields}
{field_label} : {field_value}
{/sm_list_all_fields}
```
Following Parameters can be use in View Profile page

## <span id="page-106-0"></span>member\_id

Member ID of user you want to get the data of.

Not to use this parameter, Leave this parameter blank or pass "CURRENT\_MEMBER" in parameter will extract profile data of current member.

Pass "ALL\_MEMBERS" in parameter if you want to fetch all the members.

Example:

member  $id = "''$ 

b id

```
member_id = "CURRENT_MEMBER"
member_id = "ALL_MEMBERS"
member id = 53"member_id = "50|51|52|53"
```
## <span id="page-107-0"></span>group\_id

Member(s) of particular group you want to get data of.

Using this parameter will filter the output data with member group. If member group doesn't exists in the groups passed in parameter, it will not show the data of member.

Passing nothing in this parameter will bring every groups except "banned (2)", "Guests  $(3)$ " and "Pending  $(4)$ ".

Example:

```
group_id = "5"group_id = "5|6|7"
```
## <span id="page-107-1"></span>not\_member\_id

You can pass the ID of the member(s) with pipe (1) separated to ignore record of that member.

Example:

not\_member\_id = "2"

not\_member\_id = "2|4"

## <span id="page-107-2"></span>not\_group\_id

You can pass the ID of the group with pipe ( | ) separated to ignore record of that group.
```
not_group_id = "5"
```
not\_group\_id = "5|6"

### limit

You can Limit output rows by any value you want.

Example:

limit = "50"

### order\_by

This parameter use to start sorting via any proper field. You can use both default member field or custom member field to group by the result.

Example:

order\_by = "member\_id"

order\_by = "first\_name"

### sort

You can sort the output by ASC or DESC.

Example:

$$
sort = "asc"
$$
  

$$
sort = "desc"
$$

### How to render custome member fields

We have developed custem member field types like checkbox, dropdown, radio

button, file, etc

user can render this custom member fields with some tags like below

If user want to render checkbox and multi-select dropdown then use below code.

Example:

```
{CUSTM_MEMBER_FIELD_SHORT_NAME}
{CUSTM_MEMBER_FIELD_SHORT_NAME:label} : {CUSTM_MEMBER
_FIELD_SHORT_NAME:value}
{CUSTM_MEMBER_FIELD_SHORT_NAME}
```
If user want to render other then checkbox and multi-select dropdown ( means single value custom field ) then use below code.

Example:

### {CUSTM\_MEMBER\_FIELD\_SHORT\_NAME}

OR

{CUSTM\_MEMBER\_FIELD\_SHORT\_NAME:label} : {CUSTM\_MEMBER \_FIELD\_SHORT\_NAME:value}

```
{exp:smsp:profile
member_id="ALL_MEMBERS"not_group_id="1|6″
not_member_id="14|1″
}
{if no_results} <p>no data found!!</p> {/if}<p>Your details of me
mber id {member_id} are as follows:</p><p>All Fields:</p>
```

```
<sub>ul</sub></sub>
{sm_list_all_fields}
<li><b>{field_label} : </b> {field_value}</li>
{/sm_list_all_fields}
</ul><p>Fields of interest:</p>
|<sub>u</sub>|<li> <b> {group_id_label} : </b> {group_id} </li>
<li> <b> {username_label} : </b> {username} </li>
<li> <b> {screen_name_label} : </b> {screen_name}</li>
<li> <b> {email_label} : </b> {email} </li>
</ul>{/exp:smsp:profile}
```
# Forgot Password

Forgot Password module is use to send URL of reset password with key to reset the password of user.

Parameter of reset password template as well as forgot password email settings can be sent from backend smart members setting or can pass in this tag as parameter.

Tag for View profile module will look like this.

{exp:smsp:forgot\_password}

… Content data …

{/exp:smsp:forgot\_password}

### Parameters

 $\frac{1}{2}$ 

- 1. [rule:FIELD\\_NAME](#page-111-0)
- 2. [attr:ATTRIBUTES](#page-112-0)
- 3. [return](#page-112-1)
- 4. [error\\_reporting](#page-112-2)
- 5. [wrap\\_errors](#page-112-3)
- 6. [on\\_submit](#page-113-0)
- 7. [secure\\_action](#page-113-1)
- 8. [secure\\_return](#page-113-2)
- 9. [reset\\_password\\_template](#page-113-3)
- 10. [email:subject](#page-114-0)
- 11. [email:template](#page-114-0)
- 12. [email:word\\_wrap](#page-114-0)
- 13. [email:mailtype](#page-114-0)
- 14. [enable\\_recaptcha](#page-115-0)

### Fields

- 1. email
- 2. captcha

Following Parameters can be use in Forgot Password form

#### <span id="page-111-0"></span>rule:FIELD\_NAME

Rule parameter is use to give custom rules to fields separate by pipe ( | ).

```
rule:username = "required"
```
rule:email = "required|valid\_email|is\_unique[members.email]"

#### <span id="page-112-0"></span>attr:ATTRIBUTES

Parameter to add attributes in form. We can add classes, ids etc.

Example:

attr:id = "form\_id" attr:class = "form\_class" attr:name = "form\_name" attr:data-id = "form\_data\_id"

#### <span id="page-112-1"></span>return

Return to any specific page after successful submission of form.

Example:

```
return = "smart-members/profile"
```
### <span id="page-112-2"></span>error\_reporting

Error reporting format is defined by this parameter. It can be either "inline" or "outline".

"Inline" error reporting will show the error in same page.

"outline" error reporting will show error in EE gray box in new page.

Example:

```
error_reporting="inline"
```
### <span id="page-112-3"></span>wrap\_errors

Use this parameter to wrap forms error in any span or div if set

error\_reporting="inline".

If error reporting is set to inline and not defined this parameter, It will take span to

display errors.

Example:

```
wrap_errors="<span class='error-inline'>|</span>"
```
### <span id="page-113-0"></span>on\_submit

This parameter allows us to call any Javascript function on submit of form.

Example:

```
on_submit="call_me( )
```
### <span id="page-113-1"></span>secure\_action

Secure action will post the data on secure site i.e., https.

Example:

secure\_action="yes"

### <span id="page-113-2"></span>secure\_return

Secure return will return the page after submit of form on secure site i.e., https.

Example:

```
secure_return="yes"
```
### <span id="page-113-3"></span>reset\_password\_template

Pass template path of reset password page. URL of this page will pass in forgot password email with reset token to user.

(Note: This can be passed from template as parameter or can set from backend member settings. If passed from backend don't pass this parameter.)

### <span id="page-114-0"></span>email:subject

Pass forgot password email subject in this parameter. Pass the value in this parameter will show as a subject of email.

(Note: This can be passed from template as parameter or can set from backend member settings. If passed from backend don't pass this parameter.)

Example:

email:subject = "Reset password request | {site\_name}"

### email:template

Pass forgot password email template path in this parameter. Template passed in this parameter will send as forgot password email body to member.

(Note: This can be passed from template as parameter or can set from backend member settings. If passed from backend don't pass this parameter.)

Example:

email:template = "smart-members/email-forgot-password"

### email:word\_wrap

Pass the word wrap settings in this parameter.

(Note: This can be passed from template as parameter or can set from backend member settings. If passed from backend don't pass this parameter.)

Example:

email:word\_wrap = "yes"

### email:mailtype

Pass email type in this parameter. Choosing right parameter is very important. If we

cooper "html" the normal text will execute in same line and it will not look proper

email. Same as if we choose "text" as parameter, It will not consider HTML tags such as <p> <br > etc. and the tags will appear in mail body.

(Note: This can be passed from template as parameter or can set from backend member settings. If passed from backend don't pass this parameter.)

Example:

email:mailtype = "text"

email:mailtype = "html"

#### <span id="page-115-0"></span>enable\_recaptcha

This parameter enables recaptcha instead of normal captcha.

- a. Scenario EE2:
	- i. If this parameter is set and API key and SECRET is not passed for recaptcha in backend, The normal captcha will show.
	- ii. If recaptcha API key and SECRET is passed in backend and this parameter not set:
		- 1. If the page is registration page and you have set captcha as required from member preferences, normal captcha will show.
		- 2. If the page is not registration page, neither captcha or recaptcha will show.

iii. If recaptcha API key and SECRET is passed in backend and this parameter is set:

- 1. If the page is registration page and you have set captcha as required from member preferences, The normal captcha will not show and recaptcha will override the settings.
- 2. If the page is not registration page, recaptcha will show.

#### b. Scenario EE3:

i. Same scenario like EE2. Only change is, there is backend member preference settings in EE3 that allows to not enter any captcha if member

is logged in. So if you set this parameter and API key and SECRET is also passed, If you are logged in this recaptcha or captcha will not show until you set "Require CAPTCHA while logged in?" to "Yes" from backend member settings > captcha settings.

Example:

enable\_recaptcha="yes"

Different methods that can be use by user are given below.

### Input

```
<input type="email" name="username" placeholder="Email Addr
```
ess">

```
{error:username} //if error_reporting="inline"
```
### Captcha

```
{if captcha}
<br> <math>p</math><label for="captcha">Please enter in the word you see:</label>
{captcha}
<input type="text" name="captcha" id="captcha" />
{error:captcha}
\langle/p>
{if:elseif recaptcha}
<p style="margin: 0;">
<label for="recaptcha">Click the checkbox</label>{recaptcha}
```

```
{error:recaptcha}
```
 $\langle$ /p>

 $\{$ /if\}

```
{exp:smsp:forgot_password
attr:id="fp_id"
attr:class="fp_class"
attr:name="fp-form"
attr:data-id="fp_data_id_attr"return="smart-members/send-forg-
mail"error_reporting="inline"
wrap_errors="<span class='error-inline'>|</span>"on_submit="fp
()''enable_recaptcha="yes"reset_password_template="smart-membe
rs/reset-password"email:subject="Reset password request"
email:template="smart-members/forgot-password-email-templat
e"
email:word_wrap="yes"
email:mailtype="html"
}
<br>p><input type="email" name="email">
{error:email}
</p>{if captcha}
```

```
-p<label for="captcha">Please enter in the word you see:</label>
{captcha}
<input type="text" name="captcha" id="captcha" />{error:captch
a}
\langle/p>
{if:elseif recaptcha}
<p style="margin: 0;">
<label for="recaptcha">Click the checkbox</label>
{recaptcha}
{error:recaptcha}
\langle/p>
\{/if\}
<br> <math>p</math><input type="submit" class="forgot-pass" value="Send email" >
\langle/p>
{/exp:smsp:forgot_password}
```
### Reset Password

Reset Password module is use to set new password with help of token send by user in mail through forgot password email.

Tag for Reset password module will look like this.

```
{exp:smsp:reset_password}
```
… Content data …

{/exp:smsp:reset\_password}

### Parameters

- 1. [rule:FIELD\\_NAME](#page-119-0)
- 2. [attr:ATTRIBUTES](#page-120-0)
- 3. [return](#page-120-1)
- 4. [error\\_reporting](#page-120-2)
- 5. [wrap\\_errors](#page-120-3)
- 6. [on\\_submit](#page-121-0)
- 7. [secure\\_action](#page-121-1)
- 8. [secure\\_return](#page-121-2)
- 9. [enable\\_recaptcha](#page-121-3)
- 10. [reset\\_code](#page-122-0)

## Fields

- 1. password
- 2. password\_confirm
- 3. captcha

Following Parameters can be use in Forgot Password form

### <span id="page-119-0"></span>rule:FIELD\_NAME

Rule parameter is use to give custom rules to fields separate by pipe ( | ).

```
rule:username = "required"
```
rule:email = "required|valid\_email|is\_unique[members.email]"

### <span id="page-120-0"></span>attr:ATTRIBUTES

Parameter to add attributes in form. We can add classes, ids etc.

Example:

```
attr:id = "form_id"
attr:class = "form_class"
attr:name = "form_name"
attr:data-id = "form_data_id"
```
### <span id="page-120-1"></span>return

Return to any specific page after successful submission of form.

Example:

return = "smart-members/profile"

### <span id="page-120-2"></span>error\_reporting

Error reporting format is defined by this parameter. It can be either "inline" or "outline".

"Inline" error reporting will show the error in same page.

"outline" error reporting will show error in EE gray box in new page.

Example:

```
error_reporting="inline"
```
#### <span id="page-120-3"></span>wrap\_errors

Use this parameter to wrap forms error in any span or div if set

error\_reporting="inline".

If error\_reporting is set to inline and not defined this parameter, It will take span to display errors.

Example:

```
wrap_errors="<span class='error-inline'>|</span>"
```
### <span id="page-121-0"></span>on\_submit

This parameter allows us to call any Javascript function on submit of form.

Example:

```
on_submit="call_me( )
```
### <span id="page-121-1"></span>secure\_action

Secure action will post the data on secure site i.e., https.

Example:

```
secure_action="yes"
```
### <span id="page-121-2"></span>secure\_return

Secure return will return the page after submit of form on secure site i.e., https.

Example:

secure\_return="yes"

### <span id="page-121-3"></span>enable\_recaptcha

This parameter enables recaptcha instead of normal captcha.

a. Scenario EE2:

- i. If this parameter is set and API key and SECRET is not passed for recaptcha in backend, The normal captcha will show.
- ii. If recaptcha API key and SECRET is passed in backend and this parameter not set:
	- 1. If the page is registration page and you have set captcha as required from member preferences, normal captcha will show.
	- 2. If the page is not registration page, neither captcha or recaptcha will show.
- iii. If recaptcha API key and SECRET is passed in backend and this parameter is set:
	- 1. If the page is registration page and you have set captcha as required from member preferences, The normal captcha will not show and recaptcha will override the settings.
	- 2. If the page is not registration page, recaptcha will show.
- b. Scenario EE3:
	- i. Same scenario like EE2. Only change is, there is backend member preference settings in EE3 that allows to not enter any captcha if member is logged in. So if you set this parameter and API key and SECRET is also passed, If you are logged in this recaptcha or captcha will not show until you set "Require CAPTCHA while logged in?" to "Yes" from backend member settings > captcha settings.

Example:

enable\_recaptcha="yes"

#### <span id="page-122-0"></span>reset\_code

Reset code is the token sent in forgot password email to user. You can simply set it parameterize from URL segment.

```
reset_code = "{segment_3}"
```
Different methods that can be use by user are given below.

### Input

```
<input type="email" name="password" placeholder="Password"<
```

```
{error:password} //if error_reporting="inline"
```
### Captcha

```
{if captcha}
<br>p><label for="captcha">Please enter in the word you see:</label>
{captcha}
<input type="text" name="captcha" id="captcha" />
{error:captcha}
\langle/p>
{if:elseif recaptcha}
<p style="margin: 0;">
<label for="recaptcha">Click the checkbox</label>{recaptcha}
{error:recaptcha}
\langle/p>
\{/if\}
```

```
{if segment_3 != "reset-success"}
```
{exp:smsp:reset\_password

```
reset_code="{segment_3}"
```
rule:password="required|matches[password\_confirm]|min\_length [5]"

```
rule:password_confirm="required|min_length[5]"attr:id="rp_id"
```

```
attr:class="rp_class"
```

```
attr:name="rp-form"
```

```
attr:data-id="rp_data_id_attr"return="smart-members/reset-pass
```

```
word/reset-success"
```

```
enable_recaptcha="yes"error_reporting="inline"
```

```
wrap_errors="<span class='error-inline'>|</span>"
```

```
on_submit="rp()"
```

```
}{if no_results}<h4>The reset token provided is invalid.</h4>
```
 $\{$ if}  $-p$ 

```
<input type="password" name="password">{error:password}
```

```
</p><p>
```

```
<input type="password" name="password_confirm">{error:passw
ord_confirm}
```

```
</p>{if captcha}
```
 $-p$ 

```
<label for="captcha">Please enter in the word you see:</label>
{captcha}
```

```
\frac{1}{2} p \frac{1}{2}<input type="text" name="captcha" id="captcha" />
{error:captcha}
\langle/p>
{if:elseif recaptcha}
<p style="margin: 0;">
<label for="recaptcha">Click the checkbox</label>
{recaptcha}
{error:recaptcha}
\langle/p>
\{if}
<br> <math>p</math><input type="submit" class="reset" value="Reset password" >
\langle/p>
{/exp:smsp:reset_password}{if:else}
<p> Password successfully updated. You can now <a href="/smar
t-members/login"> login</a> with new credentials.</p>
\{/if\}
```
### Delete Member

Delete member module is use to allow member to delete himself from membership account of site. If one will delete his/her account, all the entries or data he/she has entered in the site will also deletes.

Any one can delete his/her account from site except super admin.

Any one can delete his/her account from site except super admin.

To delete the member user only needs his/her account password.

Tag for Delete member module will look like this.

{exp:smsp:delete}

… Content data …

{/exp:smsp:delete}

### Parameters

- 1. [rule:FIELD\\_NAME](#page-126-0)
- 2. [attr:ATTRIBUTES](#page-127-0)
- 3. [return](#page-127-1)
- 4. [error\\_reporting](#page-127-2)
- 5. [wrap\\_errors](#page-128-0)
- 6. [on\\_submit](#page-128-1)
- 7. [secure\\_action](#page-128-2)
- 8. [secure\\_return](#page-128-3)
- 9. [enable\\_recaptcha](#page-128-4)

## Fields

- 1. password
- 2. captcha

Following Parameters can be use in Forgot Password form

### <span id="page-126-0"></span>rule:FIELD\_NAME

Rule parameter is use to give custom rules to fields separate by pipe ( | ).

Example:

```
rule:username = "required"
```
rule:email = "required|valid\_email|is\_unique[members.email]"

### <span id="page-127-0"></span>attr:ATTRIBUTES

Parameter to add attributes in form. We can add classes, ids etc.

Example:

attr:id = "form\_id" attr:class = "form\_class" attr:name = "form\_name" attr:data-id = "form\_data\_id"

### <span id="page-127-1"></span>return

Return to any specific page after successful submission of form.

Example:

return = "smart-members/profile"

### <span id="page-127-2"></span>error\_reporting

Error reporting format is defined by this parameter. It can be either "inline" or "outline".

"Inline" error reporting will show the error in same page.

"outline" error reporting will show error in EE gray box in new page.

```
error_reporting="inline"
```
### <span id="page-128-0"></span>wrap\_errors

Use this parameter to wrap forms error in any span or div if set

error\_reporting="inline".

If error\_reporting is set to inline and not defined this parameter, It will take span to display errors.

Example:

```
wrap_errors="<span class='error-inline'>|</span>"
```
### <span id="page-128-1"></span>on\_submit

This parameter allows us to call any Javascript function on submit of form.

Example:

```
on_submit="call_me( )
```
### <span id="page-128-2"></span>secure\_action

Secure action will post the data on secure site i.e., https.

Example:

```
secure_action="yes"
```
### <span id="page-128-3"></span>secure\_return

Secure return will return the page after submit of form on secure site i.e., https.

Example:

secure\_return="yes"

### <span id="page-128-4"></span>enable\_recaptcha

This parameter enables recaptcha instead of normal captcha

a. Scenario EE2:

- i. If this parameter is set and API key and SECRET is not passed for recaptcha in backend, The normal captcha will show.
- ii. If recaptcha API key and SECRET is passed in backend and this parameter not set:
	- 1. If the page is registration page and you have set captcha as required from member preferences, normal captcha will show.
	- 2. If the page is not registration page, neither captcha or recaptcha will show.

iii. If recaptcha API key and SECRET is passed in backend and this parameter is set:

- 1. If the page is registration page and you have set captcha as required from member preferences, The normal captcha will not show and recaptcha will override the settings.
- 2. If the page is not registration page, recaptcha will show.
- b. Scenario EE3:
	- i. Same scenario like EE2. Only change is, there is backend member preference settings in EE3 that allows to not enter any captcha if member is logged in. So if you set this parameter and API key and SECRET is also passed, If you are logged in this recaptcha or captcha will not show until you set "Require CAPTCHA while logged in?" to "Yes" from backend member settings > captcha settings.

Example:

enable\_recaptcha="yes"

Different methods that can be use by user are given below.

#### Input

```
<input type="password" name="password" placeholder="Passwo
```
rd">

{error:password} //if error\_reporting="inline"

### Captcha

```
{if captcha}
p<label for="captcha">Please enter in the word you see:</label>
{captcha}
<input type="text" name="captcha" id="captcha" />
{error:captcha}
\langle/p>
{if:elseif recaptcha}
<p style="margin: 0;">
<label for="recaptcha">Click the checkbox</label>{recaptcha}
{error:recaptcha}
\langle/p>
\{if}
```

```
{exp:smsp:delete
attr:id="dm_id"
attr:class="dm_class"
attr:name="dm-form"
```

```
attr:data-id="dm_data_id_attr"return="smart-members/index"erro
r_reporting="inline"
wrap_errors="<span class='error-inline'>|</span>"on_submit="d
m()''enable_recaptcha="yes"
}
-p<input type="password" name="password" placeholder="Passwo
rd">
{error:password}
\langle/p>
{if captcha}
< p ><label for="captcha">Please enter in the word you see:</label>
{captcha}
<input type="text" name="captcha" id="captcha" />
{error:captcha}
\langle/p>
{if:elseif recaptcha}
<p style="margin: 0;">
<label for="recaptcha">Click the checkbox</label>
{recaptcha}
{error:recaptcha}
\langle/p>
\{/if\}
```

```
-p<input type="submit" class="delete" value="Delete Account" >
\langle/p>
{/exp:smsp:delete}
```
## Logout

 $\frac{1}{2}$ 

Logout module provides a user to successfully destroy the session and logging out from the site.

Tag for logout created in 2 ways. One is with closing tag and another one is without closing tag.

With closing tag, content code will look something like this:

```
{exp:smsp:logout return='smart-members/index'}
```

```
<p> <a href="{url}">Logout</a> </p>
```
{/exp:smsp:logout}

Without closing tag, content code will look like this:

<a href="{exp:smsp:logout return='smart-members/index'}">Log

out</a>

### Parameters

- 1. [return](#page-133-0)
- 2. [secure\\_return](#page-133-1)

Following Parameters can be use in Forgot Password form

### <span id="page-133-0"></span>return

Return to any specific page after successful submission of form.

Example:

return = "smart-members/profile"

### <span id="page-133-1"></span>secure\_return

Secure return will return the page after submit of form on secure site i.e., https.

Example:

```
secure_return="yes"
```
## Plan - New

The plan tag is used to show the plan list for a logged-in member.

Tag for Plan module will look like this.

{exp:smsp:plan} Content data {/exp:smsp:plan}

## Parameters

1. [id](#page-134-0)

2. [name](#page-135-0)

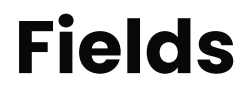

- 1. id
- 2. name
- 3. description
- 4. confirmation
- 5. initial\_payment
- 6. billing\_amount
- 7. cycle\_number
- 8. cycle\_period
- 9. billing\_limit
- 10. trial\_amount
- 11. trial\_limit
- 12. allow\_signups
- 13. expiration\_number
- 14. expiration\_period
- 15. recurring\_subscription
- 16. custom\_trial

The following Parameters can be used in the Plan tag.

### <span id="page-134-0"></span>id

ID of the plan.

Example:

 $id = "5"$ 

You can assign multiple plan IDs by seperated pipe sign(|).

 $id =$  "5|3|2|6"

#### <span id="page-135-0"></span>name

Name of the plan.

Example:

name = "Plan name"

You can assign multiple plan names by seperated pipe sign(|).

id = "Plan A|Plan B|Plan C"

Note: If no parameters are defined, all the plan lists will be shown.

```
{exp:smsp:plan}
{id}
{name}
{description}
{confirmation}
{initial_payment}
{billing_amount}
{cycle_number}
{cycle_period}
{billing_limit}
{trial_amount}
{trial_limit}
{allow_signups}
```
{expiration\_number} {expiration\_period} {recurring\_subscription} {custom\_trial} {/exp:smsp:plan}

## Discount codes - New

A discount code tag is used to show the discount code list.

Tag for the Discount module will look like this.

{exp:smsp:discount\_code} Content data {/exp:smsp:discount\_code}

## Parameters

1. [id](#page-137-0)

2. [code](#page-138-0)

- 3. [start\\_date](#page-138-1)
- 4. [expiry\\_date](#page-138-2)

## Fields

- 1. id
- 2. code
- 3. start\_date
- $\mathcal{A}^{(1)}$  is defined as  $\mathcal{A}^{(1)}$

4. expiry\_date

5. uses

If you want to access the plan associated with this discount code. You can access it this way.

{discount\_code:plan} {plan:level\_id} {plan:code\_id} {plan:initial\_payment} {plan:billing\_amount} {plan:cycle\_number} {plan:cycle\_period} {plan:billing\_limit} {plan:trial\_amount} {plan:trial\_limit} {plan:expiration\_number} {plan:expiration\_period} {plan:recurring\_subscription} {plan:custom\_trial} {/discount\_code:plan}

The following parameters can be used in the Discount tag.

### <span id="page-137-0"></span>id

ID of the discount code.

 $\overline{a} = 5$ 

You can assign multiple plan IDs by seperating pipe sign(|).

$$
id =
$$
 "5|3|2|6"

### <span id="page-138-0"></span>code

Cupan code of the discount.

Example:

code = "ABCDEF"

You can assign multiple codes by seperating pipe signs (|).

code = "ABCDEF|QWERTY|ZXCVBN"

### <span id="page-138-1"></span>start\_date

Start date of the discount.

Example:

start\_date = "2021-04-08"

You can assign multiple start\_date by seperating pipe sign(|).

start\_date = "2021-04-08|2021-04-09|2021-04-10"

### <span id="page-138-2"></span>expiry\_date

Expiry date of the discount.

Example:

expiry\_date = "2021-04-08"

You can assign multiple expiry\_date by seperating pipe sign(|).

```
expiry_date = "2021-04-08|2021-04-09|2021-04-10"
```
Note: If you do not assign any parameter, all the discount lists will be shown.

```
{exp:smsp:discount_code}
{id}
{code}
{start_date}
{expiry_date}
{discount_code:plan}
{plan:level_id}
{plan:code_id}
{plan:initial_payment}
{plan:billing_amount}
{plan:cycle_number}
{plan:cycle_period}
{plan:billing_limit}
{plan:trial_amount}
{plan:trial_limit}
{plan:expiration_number}
{plan:expiration_period}
{plan:recurring_subscription}
```
{plan:custom\_trial}

{/discount\_code:plan}

{/exp:smsp:discount\_code}

## Order list - New

The order list tag is used to show the all order list for a logged-in member.

Tag for Order list will look like this.

{exp:smsp:orders} Content data {/exp:smsp:orders}

### Parameters

- 1. [id](#page-143-0)
- 2. [code](#page-143-1)
- 3. [user\\_id](#page-144-0)
- 4. [membership\\_id](#page-144-1)
- 5. [status](#page-144-2)
- 6. [timestamp](#page-145-0)

## Fields

1. id

2. code

- 3. user\_id
- 4. membership\_id
- 5 billing name

5. billing\_name

- 6. billing\_street
- 7. billing\_city
- 8. billing\_state
- 9. billing\_zip
- 10. billing\_country
- 11. billing\_phone
- 12. subtotal
- 13. tax
- 14. couponamount
- 15. total
- 16. payment\_type
- 17. cardtype
- 18. accountnumber
- 19. expirationmonth
- 20. expirationyear
- 21. status
- 22. gateway
- 23. gateway\_environment
- 24. payment\_transaction\_id
- 25. subscription\_transaction\_id
- 26. timestamp
- 27. affiliate\_id
- 28. affiliate\_subid
- 29. notes

If you want to access the plan associated with this order. You can access it this way.

{orders:plan}

{plan:id}

{plan:name}

{plan:description}

{plan:confirmation}

{plan:initial\_payment}

{plan:billing\_amount}

{plan:cycle\_number}

{plan:cycle\_period}

{plan:billing\_limit}

{plan:trial\_amount}

{plan:trial\_limit}

{plan:allow\_signups}

{plan:expiration\_number}

{plan:expiration\_period}

{plan:recurring\_subscription}

{plan:custom\_trial}

{/orders:plan}

If you want to access the discount code applied to the order. You can access it this way.

{orders:discount\_code\_uses}

{discount\_code\_uses:id} {discount\_code\_uses:code\_id} {discount\_code\_uses:code} {discount\_code\_uses:user\_id} {discount\_code\_uses:order\_id} {/orders:discount\_code\_uses}

The following parameters can be used in the Discount tag.

### <span id="page-143-0"></span>id

ID of the order.

Example:

 $id = "5"$ 

You can assign multiple plan IDs by seperating pipe signs (|).

 $id =$  "5|3|2|6"

### <span id="page-143-1"></span>code

Order reference code.

Example:

code = "VOX5R8PHQS"

You can assign multiple codes by seperating pipe signs (|).

code = "VOX5R8PHQS|VOX5R8PHQT|VOX5R8PHQU"
### user\_id

Member ID of the order who placed the order.

Example:

user\_id =  $"1"$ 

You can assign multiple user\_id by separating pipe signs(|).

user\_id = "1|2|3|4"

### membership\_id

Id of the subscribed plan.

Example:

membership\_id = "1"

You can assign multiple membership\_id by separating pipe signs(|).

membership\_id =  $"1|2|3|4"$ 

#### status

Status of the order.

Example:

status = "success"

You can assign multiple statuses by separating pipe signs (|).

status = "success|cancelled"

### timestamp

date and time of the order placed.

Example:

timestamp = "2021-04-08"

Note: If you do not assign any parameter, all the orders will be shown for the logged-in member.

#### Example:

```
{exp:smsp:orders}
{id}
{code}
{user_id}
{membership_id}
{billing_name}
{billing_street}
{billing_city}
{billing_state}
{billing_zip}
{billing_country}
{billing_phone}
{subtotal}
{tax}
{couponamount}
{t_{\rm f}} \neq 0
```
{total}

{payment\_type}

{cardtype}

{accountnumber}

{expirationmonth}

{expirationyear}

{status}

{gateway}

{gateway\_environment}

{payment\_transaction\_id}

{subscription\_transaction\_id}

{timestamp}

{affiliate\_id}

{affiliate\_subid}

{notes}

{/exp:smsp:orders}

## Get subscribed plan ID - New

To get the all subscribed plan ID for a logged-in member on the front side you can use below the example.

```
{exp:smsp:get_subscribed_planid}
```
### Example:

### Output:

1,2,3,5,8

If you want to match the particular plan from the subscribed plan list of users, you can do it like this.

```
{if "{exp:smsp:get_subscribed_planid}" ~ '/\b'."{id}".'\b/'}
Selected
{if:else}
Not selected
\{if}
```
## Cancel order - New

Tag for cancel the order will look like this.

{exp:smsp:paypal\_cancel}

### Example:

{exp:smsp:paypal\_cancel order\_id='{segment\_2}'}

# **Checkout - New**

The checkout form tag will help you to checkout for a subscription plan.

Tag for checkout form will look like this.

### {exp:smsp:form} Content {/exp:smsp:form}

### Parameters

- 1. plan\_id
- 2. prefix
- 3. return
- 4. payment\_confirmation
- 5. cancel

## Fields

Fields are categories into two parts. Plan fields and form fields. You can access the plan fields below. If you assign the prefix as "smsp" then you can access the fields this way. You can change the prefix as per your requirement. If no prefix is defined "smsp" will take by default.

## Plan Fields

- 1. {smsp:plan:name}
- 2. {smsp:plan:description}
- 3. {smsp:plan:initial\_payment}
- 4. {smsp:plan:billing\_amount}

5. [SITISP.plan.cycle\_period]

- 6. {smsp:plan:cycle\_number}
- 7. {smsp:plan:billing\_limit}
- 8. {smsp:plan:trial\_amount}
- 9. {smsp:plan:trial\_limit}

### Example:

```
{exp:smsp:form plan_id='{segment_3}' prefix='smsp' return="sms
p/confirmation" payment_confirmation="smsp/ppexpressconfirm
ation" cancel="smsp/cancel"}
{smsp:plan:name}
{smsp:plan:description}
{smsp:plan:initial_payment}
{smsp:plan:billing_amount}
{smsp:plan:cycle_period}
{smsp:plan:cycle_number}
{smsp:plan:billing_limit}
{smsp:plan:trial_limit}
{smsp:plan:trial_amount}
{/exp:smsp:form}
```
## Form Fields

- 1. {smsp:form:discount\_code}
- 2. {smsp:form:first\_name}
- 3. {smsp:form:last\_name}
- 4. {smsp:form:email}
- 5. {smsp:form:address1}
- 6. {smsp:form:address2}
- 7. {smsp:form:city}
- 8. {smsp:form:state}
- 9. {smsp:form:postal\_code}
- 10. {smsp:form:phone}
- 11. {smsp:form:country}
- 12. {smsp:form:card\_number}
- 13. {smsp:form:expiry\_month}
- 14. {smsp:form:expiry\_year}
- 15. {smsp:form:cvc}
- 16. {smsp:form:captcha}
- 17. {smsp:checkout:error}

### Example:

```
{exp:smsp:form plan_id='{segment_3}' prefix='smsp' return="sms
```
p/confirmation" payment\_confirmation="smsp/ppexpressconfirm

```
ation" cancel="smsp/cancel"}
```
<font color="red">{smsp:checkout:error}</font>

Apply Discount:<input type='text' name="discount\_code" value

="{smsp:form:discount\_code}" />

```
First Name:<input type='text' name="first_name" value="{smsp:fo
rm:first_name}" required="true"/>
```
Last name:<input type='text' name="last\_name" value="{smsp:for

```
m.last_name} />
```

```
Email:<input type='text' name="email" value="{smsp:form:email}"
required="true"/>
```
Address1:<input type='text' name="address1″ value="{smsp:form: address1}" required="true"/>

Address2:<input type='text' name="address2″ value="{smsp:form: address2}"/>

```
City:<input type='text' name="city" value="{smsp:form:city}" requi
red="true"/>
```
State:<input type='text' name="state" value="{smsp:form:state}" r equired="true"/>

```
Postal code:<input type='text' name="postal_code" value="{smsp:
form:postal_code}" required="true"/>
```
Phone:<input type='text' name="phone" value="{smsp:form:phon

```
e}" required="true"/>
```

```
Country:<select name="country" value="{smsp:form:country}" req
uired="true">
```

```
<option value="GB" data-countryISDCode="44″>UK (+44)</optio
n>
```

```
<option value="US" data-countryISDCode="1″ selected='true'>U
SA (+1)</option>
```

```
<option value="IN" data-countryISDCode="91″>India (+91)</opt
ion>
```
</select>

Card number:<input type='text' name="card number" />

```
Month:<select name="expiry_month" value="{smsp:form:expiry_
month}">
<option>1</option>
<option>2</option>
<option>3</option>
<option>4</option>
<option>5</option>
<option>6</option>
</select>
Year:<select name="expiry_year" value="{smsp:form:expiry_yea
```
p  $y_p$   $\qquad \qquad -$  //

 $r$ <sup>"</sup>>

```
<option>2021</option>
```

```
<option>2022</option>
```

```
<option selected="">2023</option>
```

```
<option>2024</option>
```
</select>

```
CVC:<input type='text' name="cvc" value="132″/>
```
Captcha:{smsp:form:captcha}

```
<input type="submit" class="register" value="Register">
```
{/exp:smsp:form}

### Show entries for the subscribed plan Vinin<br>plan Naur

### plan - New

If you want to restrict the channel entries based on the subscribed plan of a logged-in user, you can do this.

{exp:channel:entries entry\_id="{exp:smsp:get\_entries}" parse="inw ard"}

{title}

{/exp:channel:entries}

{exp:smsp:get\_entries} tag will return the entry ID of the channels the plan created for. You can control the entries by selecting Channels, Member groups, and categories during the Plan creation.

## Switch plan - New

If a user wants to switch to another plan then he will cancel the last plan and subscribe to a new plan. this can be done with a single click. here is the example.

```
{exp:smsp:form plan_id='{segment_3}' previous_plan="{segment_
4}" upgrade_plan="yes" prefix='smsp' return="smsp/confirmatio
n" payment_confirmation="smsp/ppexpressconfirmation" cancel
="smsp/cancel"}
The fields will be the same as are in the checkout form
{/exp:smsp:form}
```
checkout plan upgrade\_plan="yes" parameter is mandatory to switch the plan otherwise the page can misbehave.

## Changelog

[V1.0.0](#page-154-0)

<span id="page-154-0"></span>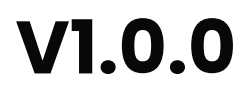

**•** Initial Version